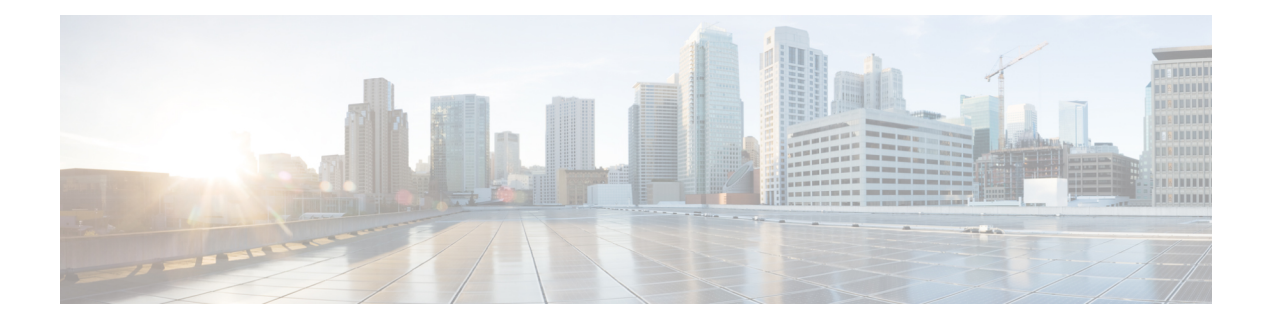

# **A – C Commands**

- [acknowledge](#page-2-0) fault, on page 3
- [acknowledge](#page-3-0) server, on page 4
- [acknowledge](#page-4-0) slot, on page 5
- activate [firmware,](#page-5-0) on page 6
- [backup](#page-6-0) sel, on page 7
- [cancel,](#page-7-0) on page 8
- clear [lock-status,](#page-8-0) on page 9
- clear [message,](#page-9-0) on page 10
- clear [password-history,](#page-10-0) on page 11
- [clear](#page-11-0) sel, on page 12
- [commit-buffer,](#page-12-0) on page 13
- connect [adapter,](#page-13-0) on page 14
- [connect](#page-15-0) as a, on page 16
- [connect](#page-17-0) cimc, on page 18
- [connect](#page-19-0) ftd, on page 20
- [connect](#page-21-0) fxos, on page 22
- connect [local-mgmt,](#page-23-0) on page 24
- connect [module,](#page-25-0) on page 26
- [connect](#page-27-0) vdp, on page 28
- create [app-instance,](#page-29-0) on page 30
- create bootstrap-key [FIREWALL\\_MODE,](#page-30-0) on page 31
- create bootstrap-key [MANAGEMENT\\_TYPE,](#page-31-0) on page 32
- create bootstrap-key [PERMIT\\_EXPERT\\_MODE,](#page-32-0) on page 33
- create bootstrap-key [MANAGEMENT\\_TYPE,](#page-33-0) on page 34
- create [bootstrap-key-secret](#page-34-0) PASSWORD, on page 35
- create bootstrap-key-secret [REGISTRATION\\_KEY,](#page-35-0) on page 36
- create bootstrap-key [DNS\\_SERVERS,](#page-36-0) on page 37
- create bootstrap-key [FIREPOWER\\_MANAGER\\_IP,](#page-37-0) on page 38
- create bootstrap-key [SEARCH\\_DOMAINS,](#page-38-0) on page 39
- create [breakout,](#page-39-0) on page 40
- create [certreq,](#page-41-0) on page 42
- [create](#page-43-0) class, on page 44
- create [connection,](#page-45-0) on page 46
- create [destination,](#page-46-0) on page 47
- [create](#page-48-0) dns, on page 49
- create [hw-crypto,](#page-49-0) on page 50
- create [ip-block,](#page-50-0) on page 51
- create [ipv6-block,](#page-52-0) on page 53
- create [keyring,](#page-54-0) on page 55
- create [local-user,](#page-55-0) on page 56
- create [member-port,](#page-57-0) on page 58
- create [ntp-server,](#page-59-0) on page 60
- create policy [\(callhome\),](#page-60-0) on page 61
- create policy (flow [control\),](#page-63-0) on page 64
- create [port-channel,](#page-65-0) on page 66
- create [pre-login-banner,](#page-67-0) on page 68
- create [profile,](#page-69-0) on page 70
- create [property,](#page-71-0) on page 72
- create [resource-profile,](#page-73-0) on page 74
- create server [\(scope](#page-75-0) ldap), on page 76
- create [snmp-trap,](#page-77-0) on page 78
- create [snmp-user,](#page-79-0) on page 80
- create [ssh-server,](#page-80-0) on page 81
- create [stats-threshold-policy,](#page-81-0) on page 82
- create [subinterface,](#page-83-0) on page 84
- create [theshold-value,](#page-86-0) on page 87
- create [trustpoint,](#page-88-0) on page 89
- [cycle,](#page-89-0) on page 90

I

# <span id="page-2-0"></span>**acknowledge fault**

To acknowledge a system fault, use the **acknowledge fault** command.

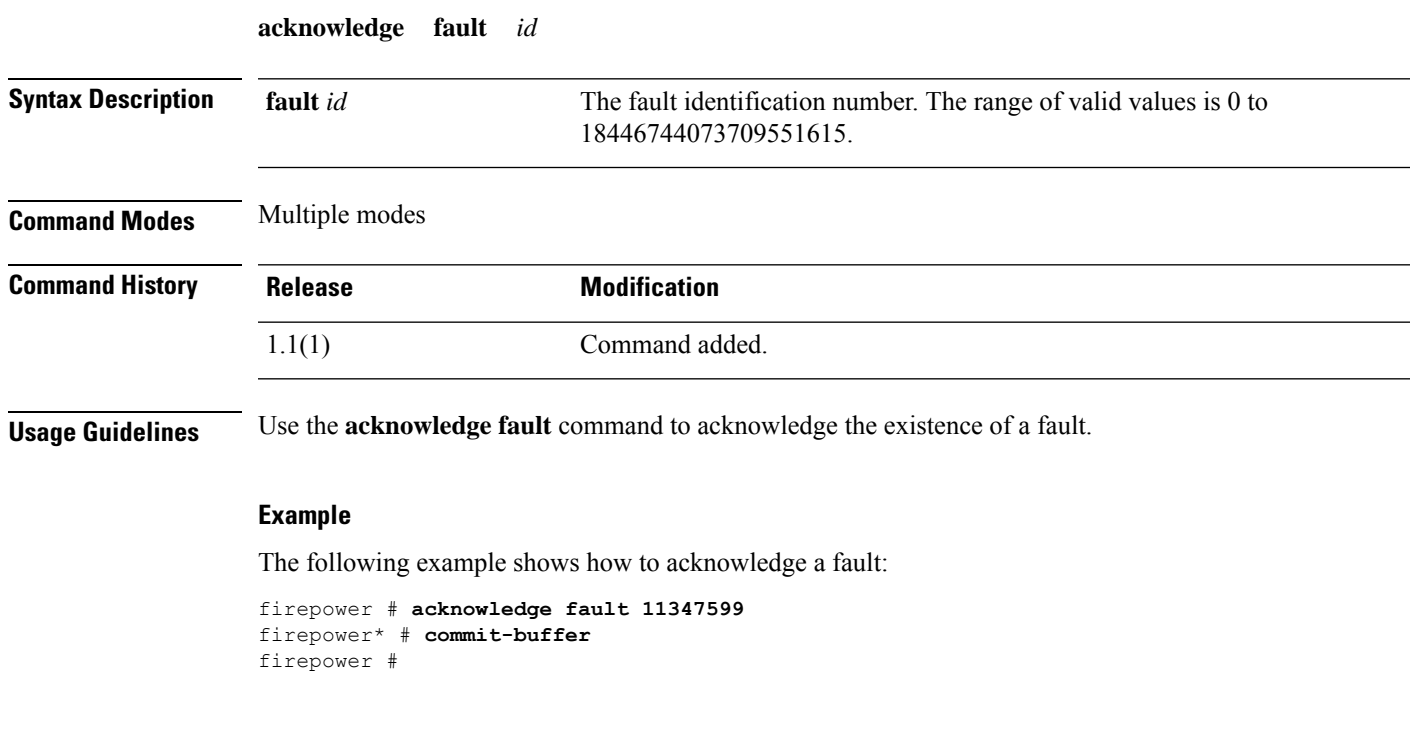

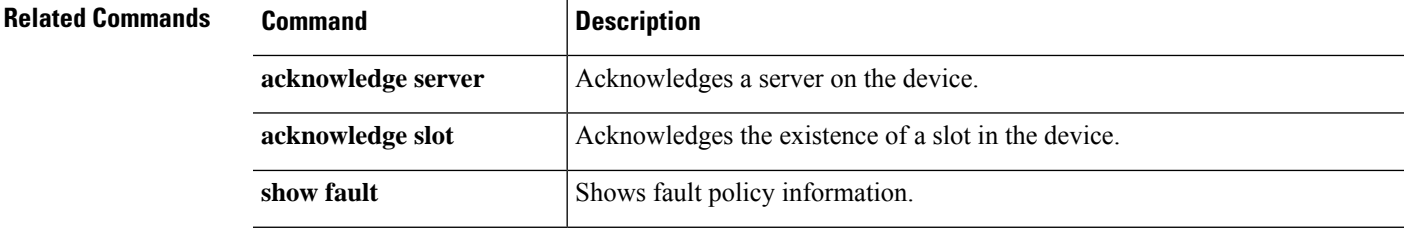

# <span id="page-3-0"></span>**acknowledge server**

To acknowledge a server, use the **acknowledge server** command.

**acknowledge server** {*id*|*chassis*/*blade\_id*}

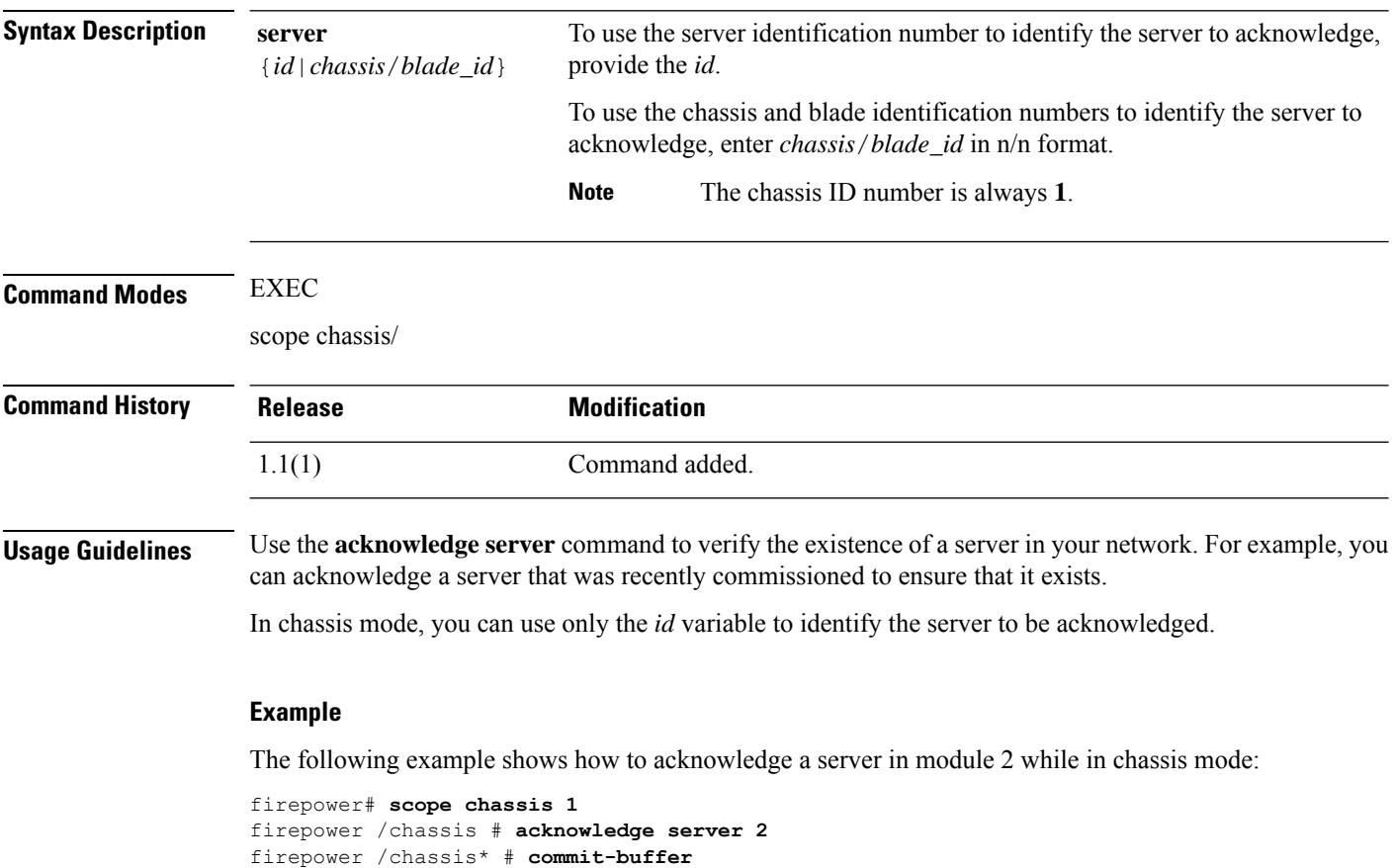

firepower /chassis #

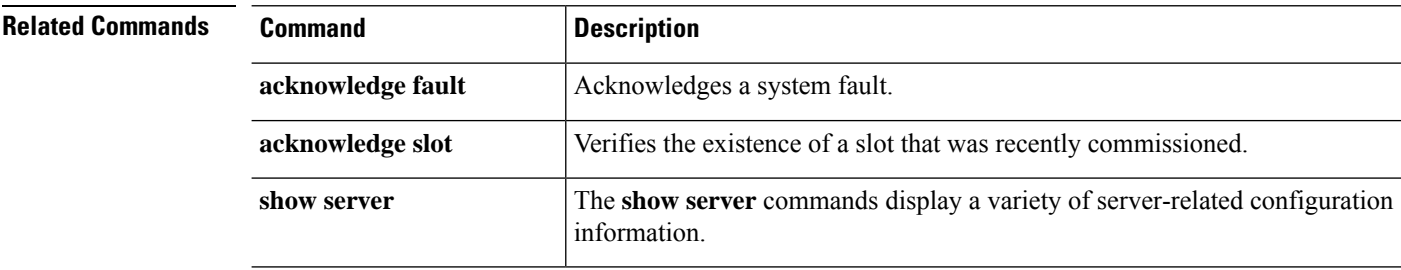

# <span id="page-4-0"></span>**acknowledge slot**

To acknowledge a slot, use the **acknowledge slot** command.

**acknowledge slot** {*id*|*chassis*/*blade\_id*}

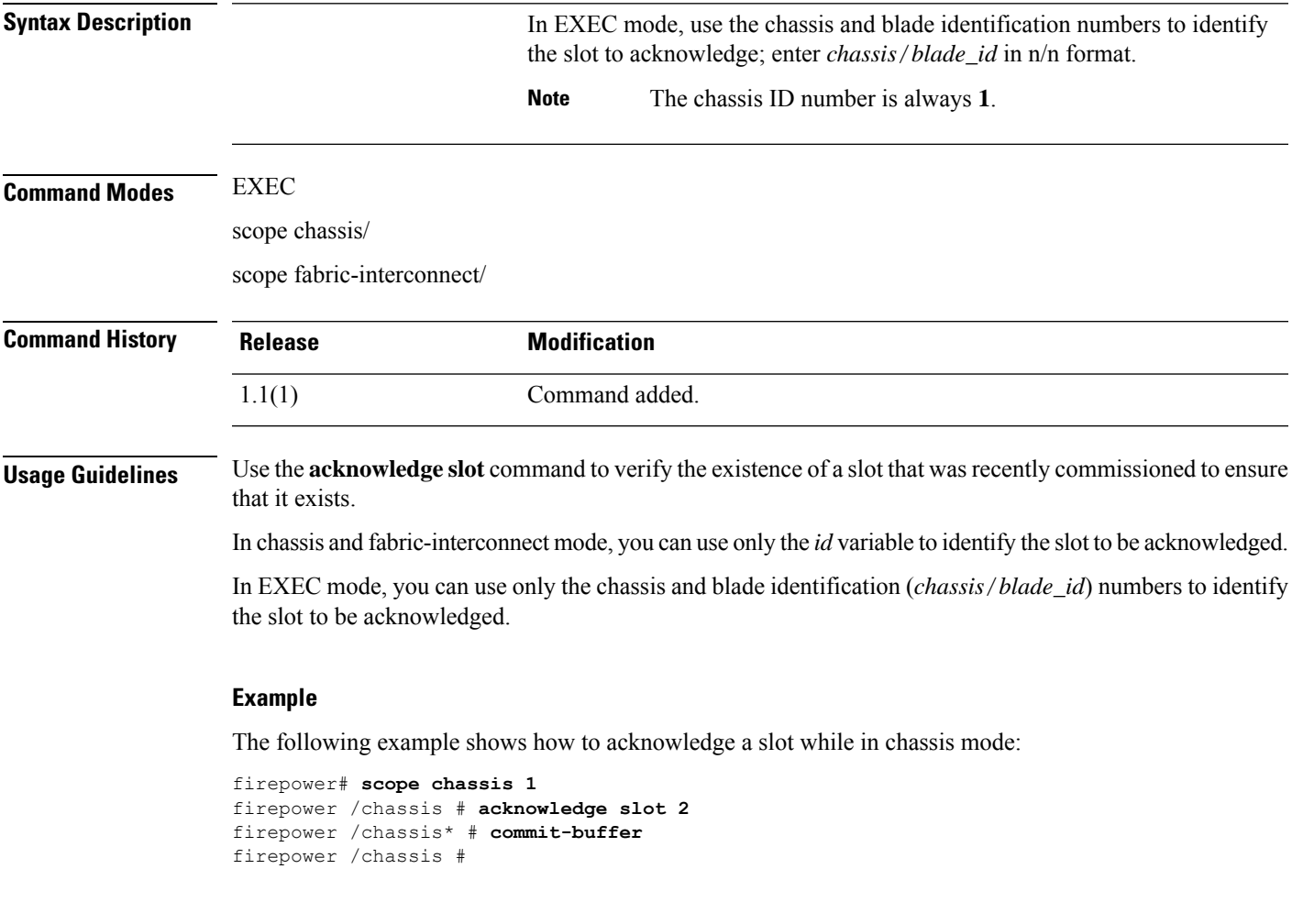

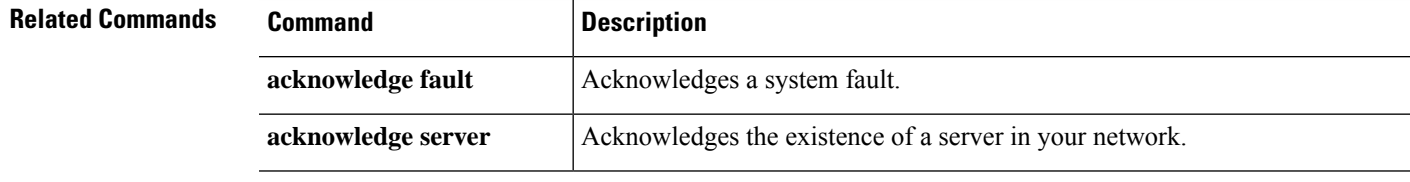

# <span id="page-5-0"></span>**activate firmware**

To activate a firmware package, use the **activate firmware** command.

**activate firmware** *version*

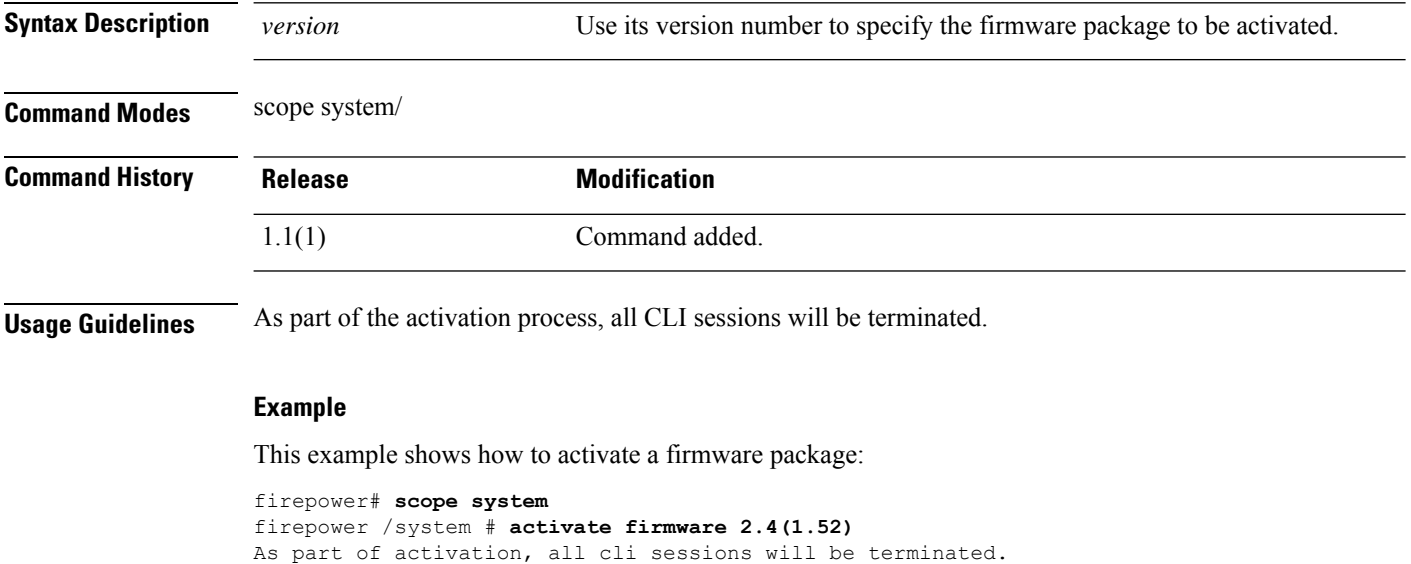

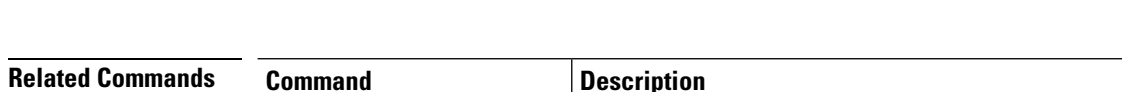

Continue with activation? (yes/no)

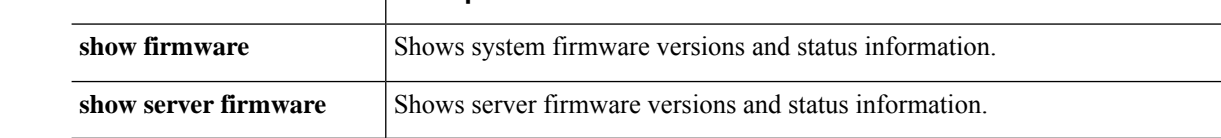

# <span id="page-6-0"></span>**backup sel**

To back up the system event log (SEL), use the **backup sel** command.

**backup sel** {*id*|*chassis*/*blade\_id*}

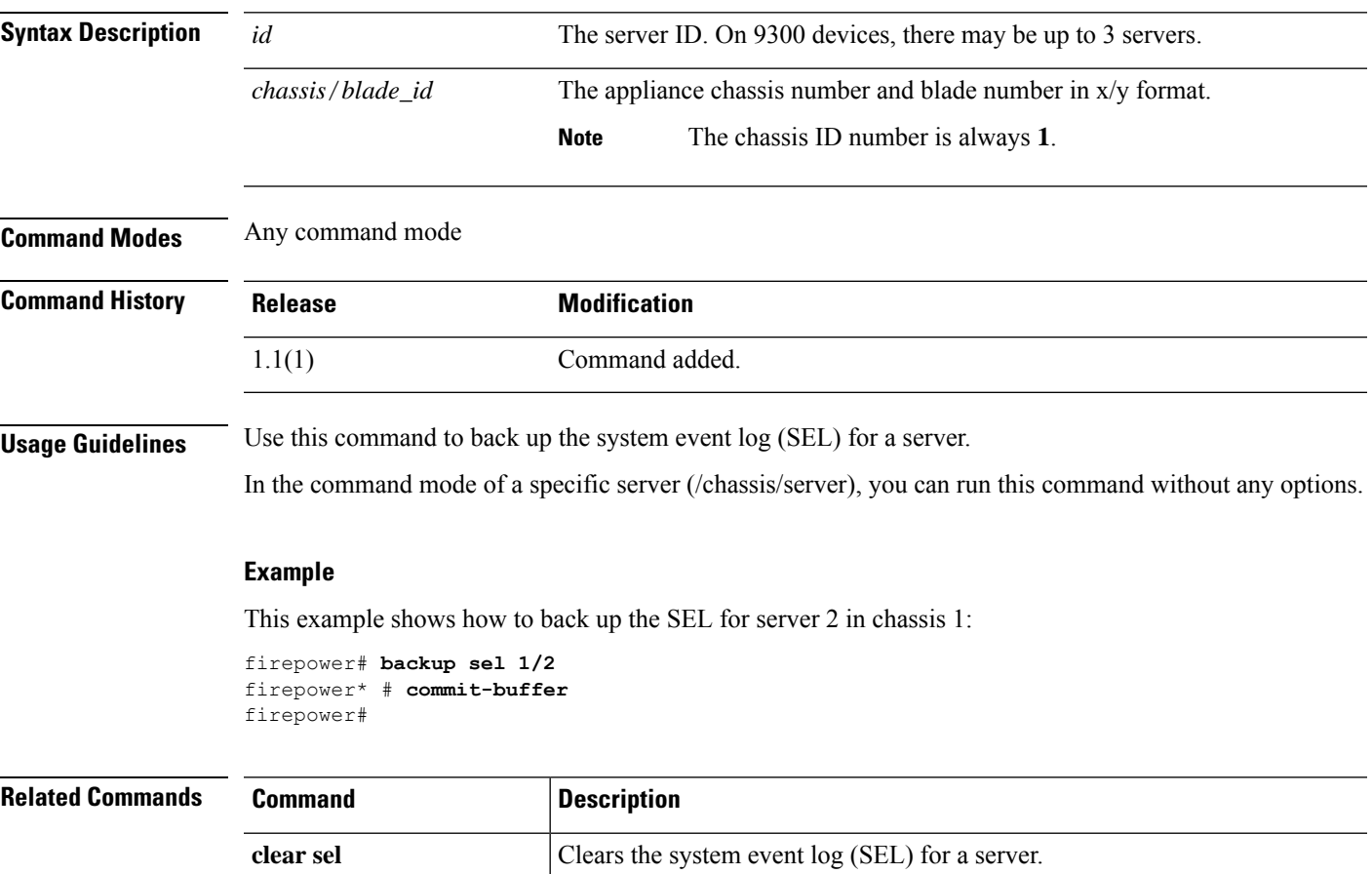

 $\mathbf{l}$ 

# <span id="page-7-0"></span>**cancel**

To cancel a reservation request, use the **cancel** command.

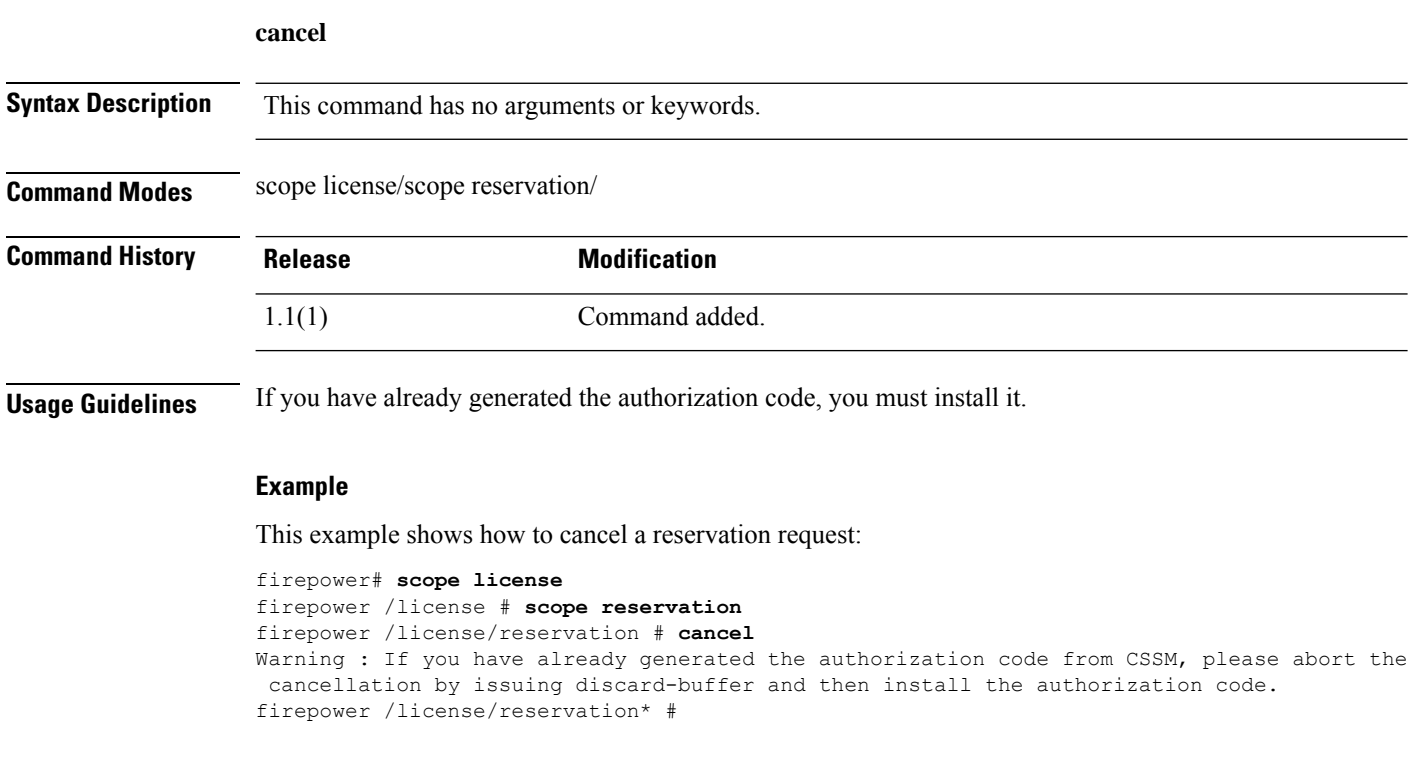

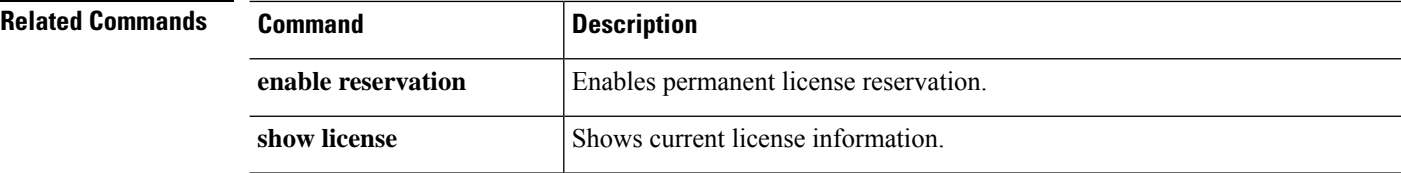

### <span id="page-8-0"></span>**clear lock-status**

To clear a user's locked-out status, use the **clear lock-status** command in local user mode.

**clear lock-status Syntax Description** This command has no arguments or keywords. **Command Modes** Local user (/security/local-user) **Command History Release <b>Modification** 1.1(1) Command added. **Usage Guidelines** If any user (including admin users) exceeds the specified maximum number of login attempts, the user is locked out of the system and must wait the specified amount of time before being allowed to log in, unless you clear the user's locked-out status. **Example** This example shows how to enter local user mode and specify the amount of time that must pass before a locked-out user can log in.

```
FP9300-A # scope security
FP9300-A # scope local-user test_user1
FP9300-A /security/local-user # clear lock-status
FP9300-A /security/local-user* # commit-buffer
FP9300-A /security/local-user #
```
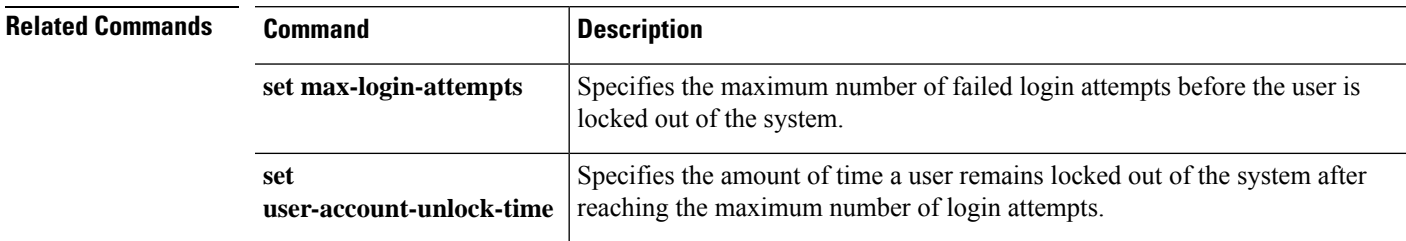

## <span id="page-9-0"></span>**clear message**

To clear the current pre-login banner text, use the **clear message** command; the pre-login banner object itself is not deleted.

**clear message**

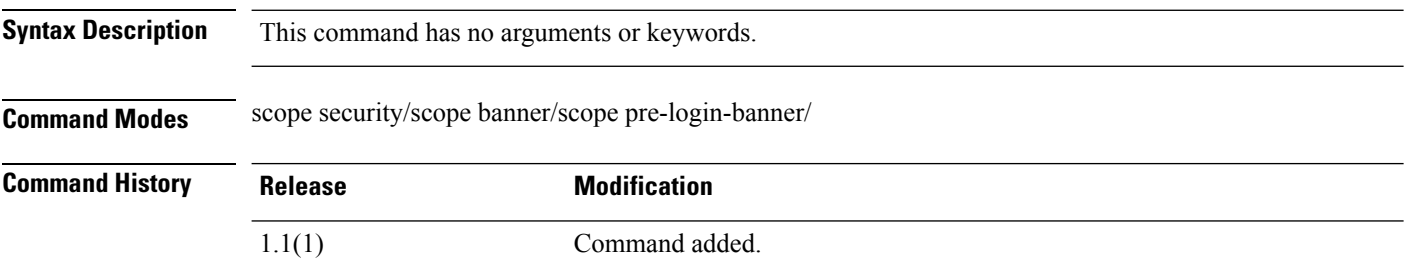

**Usage Guidelines** When you enter this command, the text in the pre-login banner is cleared; the pre-login banner object itself is not deleted.

### **Example**

This example shows you how to view the current pre-login banner, how to clear it, and then commit and and confirm your change:

```
firepower # scope security
firepower /security # scope banner
firepower /security/banner # scope pre-login-banner
firepower /security/banner/pre-login-banner # show
Pre login banner:
   Message
    -------
   Firepower-9300-2
Western Data Center
firepower /security/banner/pre-login-banner # clear message
firepower /security/banner/pre-login-banner* # commit
firepower /security/banner/pre-login-banner # show
Pre login banner:
   Message
    -------
```
firepower /security/banner/pre-login-banner #

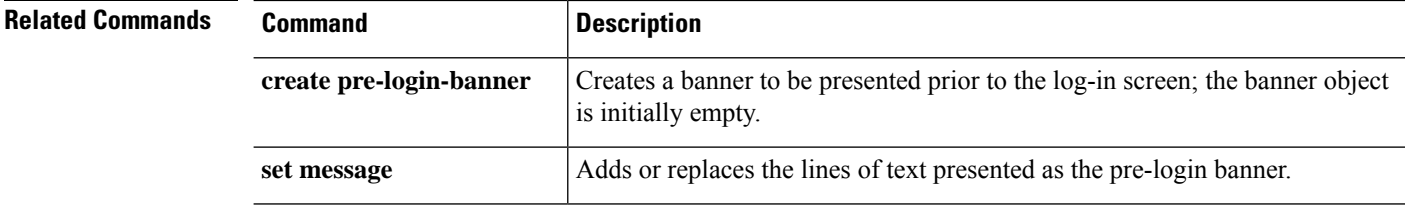

## <span id="page-10-0"></span>**clear password-history**

To clear the password history for a local user, use the **clear password-history** command.

**clear password-history Syntax Description** This command has no arguments or keywords. **Command Modes** Local user (/security/local-user) mode **Command History Release Modification** 1.1(1) Command added. **Usage Guidelines** You must be a user with admin or AAA privileges to use this command.

### **Example**

This example shows how to enter local user mode and clear the password history for the user.

```
FP9300-A # scope security
FP9300-A /security # scope local-user test_user
FP9300-A /security/local-user # clear password history
FP9300-A /security/local-user* # commit-buffer
FP9300-A /security/local-user #
```
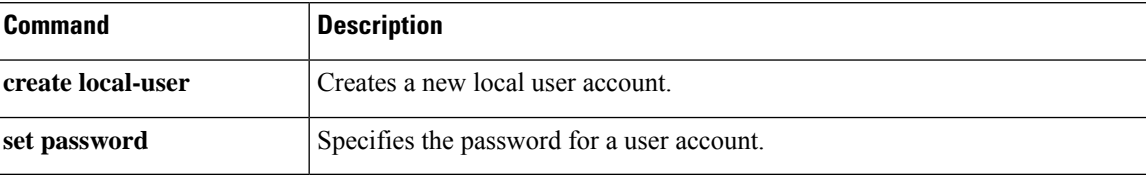

## <span id="page-11-0"></span>**clear sel**

To clear the system event log (SEL) for a server, use the **clear sel** command.

**clear sel** {*id*|*chassis\_id*/*blade\_id*}

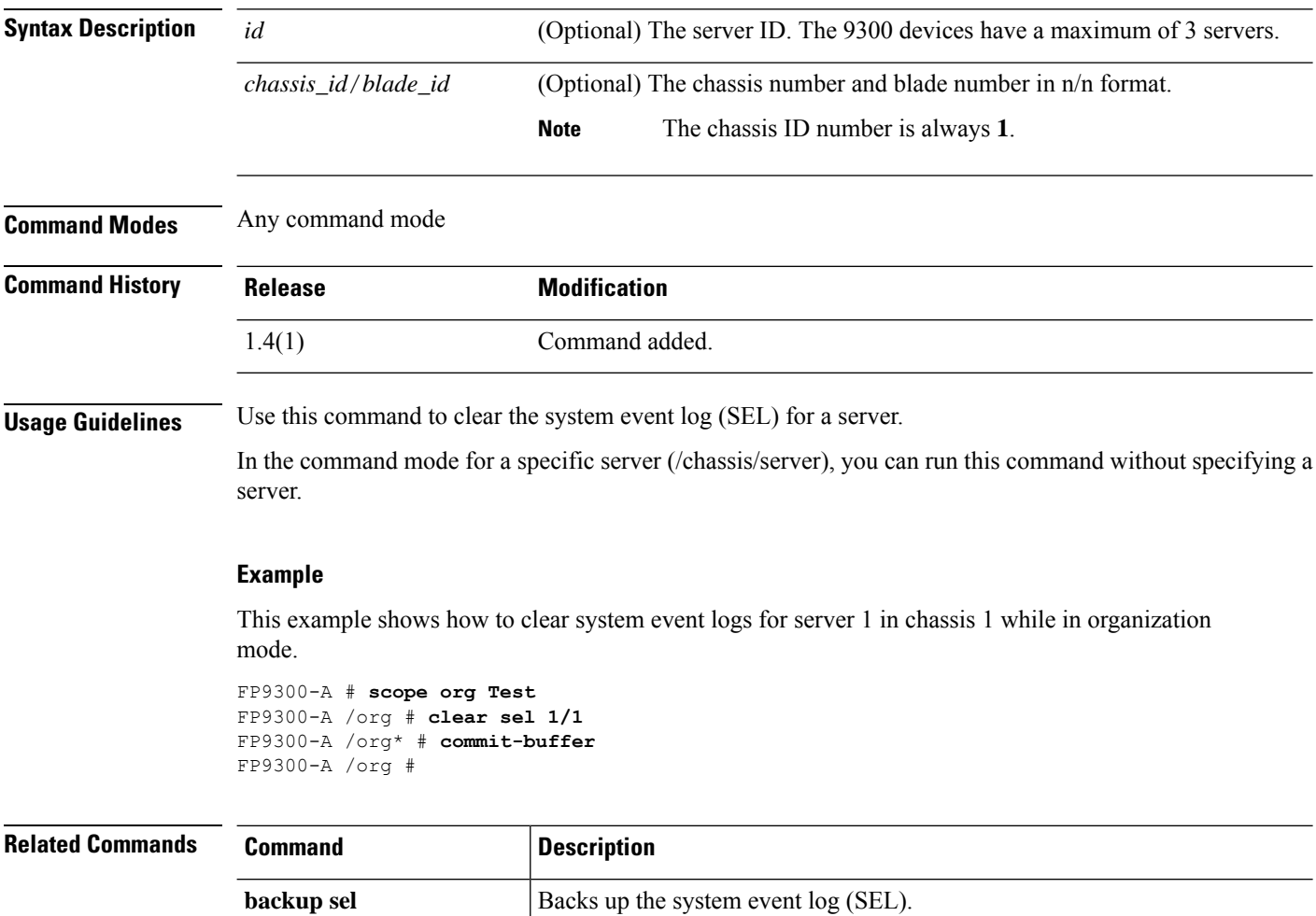

 $\mathbf{l}$ 

# <span id="page-12-0"></span>**commit-buffer**

To save or verify configuration changes, use the **commit-buffer** command.

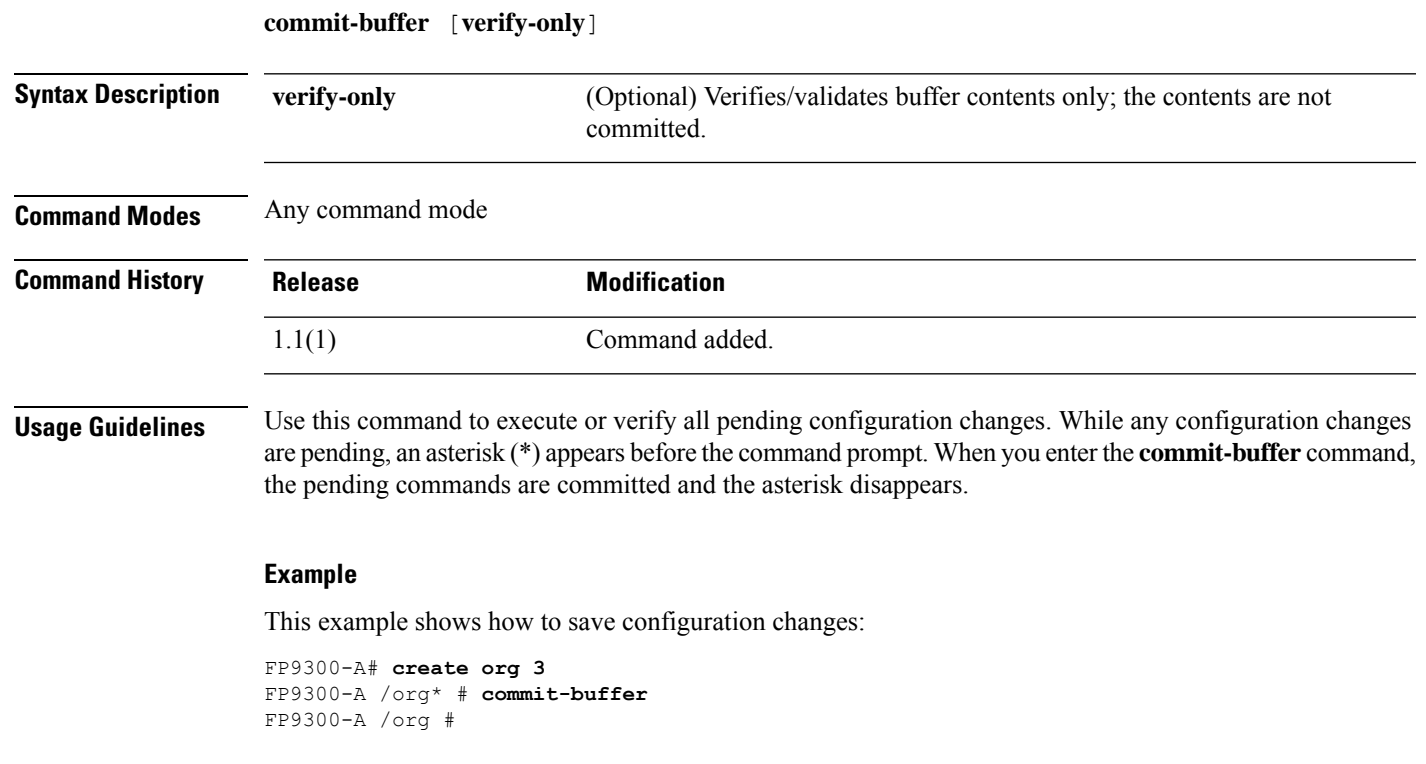

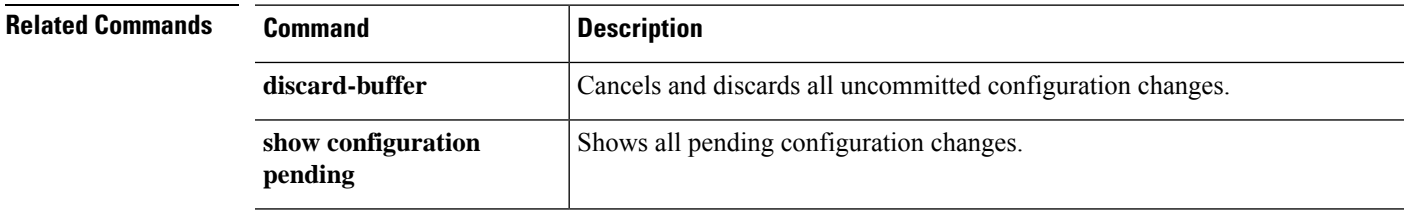

### <span id="page-13-0"></span>**connect adapter**

To connect to the adapter command shell, use the **connect** command.

**connect adapter** {*chassis/server/id*|*rack\_server/id*}

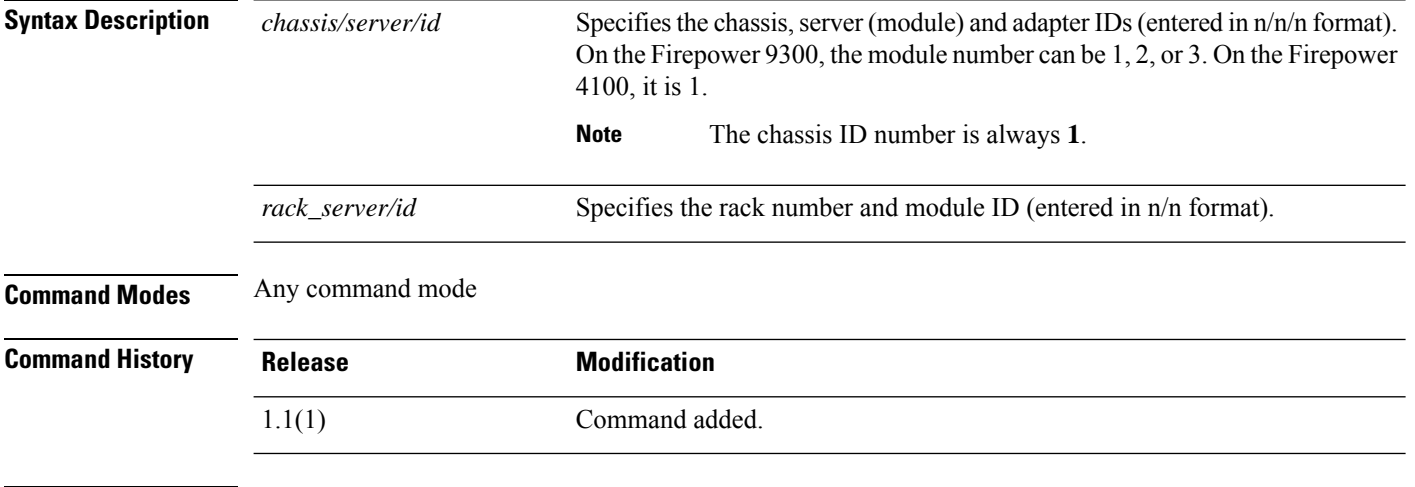

**Usage Guidelines** Use **help** to list available mezzanine adapter commands; use **help** *command* to view information about an

individual command.

Refer to connect adapter: [Command](b_FXOS_CLI_reference_chapter11.pdf#nameddest=unique_34) List for additional information.

 $\mathscr{D}$ 

**Note**

When you connect to an adapter command shell, the command-line prompt changes from your default prompt, which is the name you assigned to the appliance, to adapter *n*/*n*/*n*, where *n*/*n*/*n* is the adapter's chassis/server/ID combination you entered to connect.

To exit the adapter mode, type **exit**.

### **Example**

The following example shows how to connect to the adapter command shell, and view available commands:

```
firepower# connect adapter 1/1/1
adapter 1/1/1 # help
Available commands:
 connect - Connect to remote debug shell
 exit - Exit from subshell
 help - List available commands
 history - Show command history
 show-fwlist - Show firmware versions on the adapter<br>show-identity - Show adapter identity
                   - Show adapter identity
 show-phyinfo - Show adapter phy info
 show-systemstatus - Show adapter status
adapter 1/1/1 # exit
```
 $\mathbf{l}$ 

firepower#

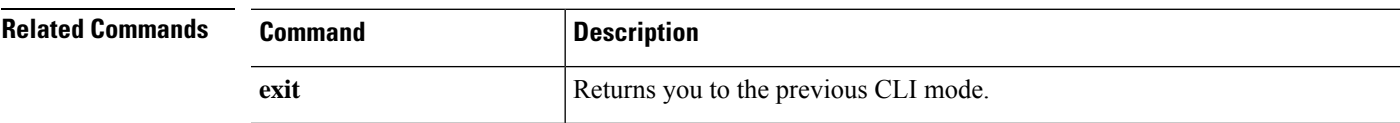

### <span id="page-15-0"></span>**connect asa**

To connect to the ASA CLI, use the **connect asa** command.

**connect asa** [*name*]

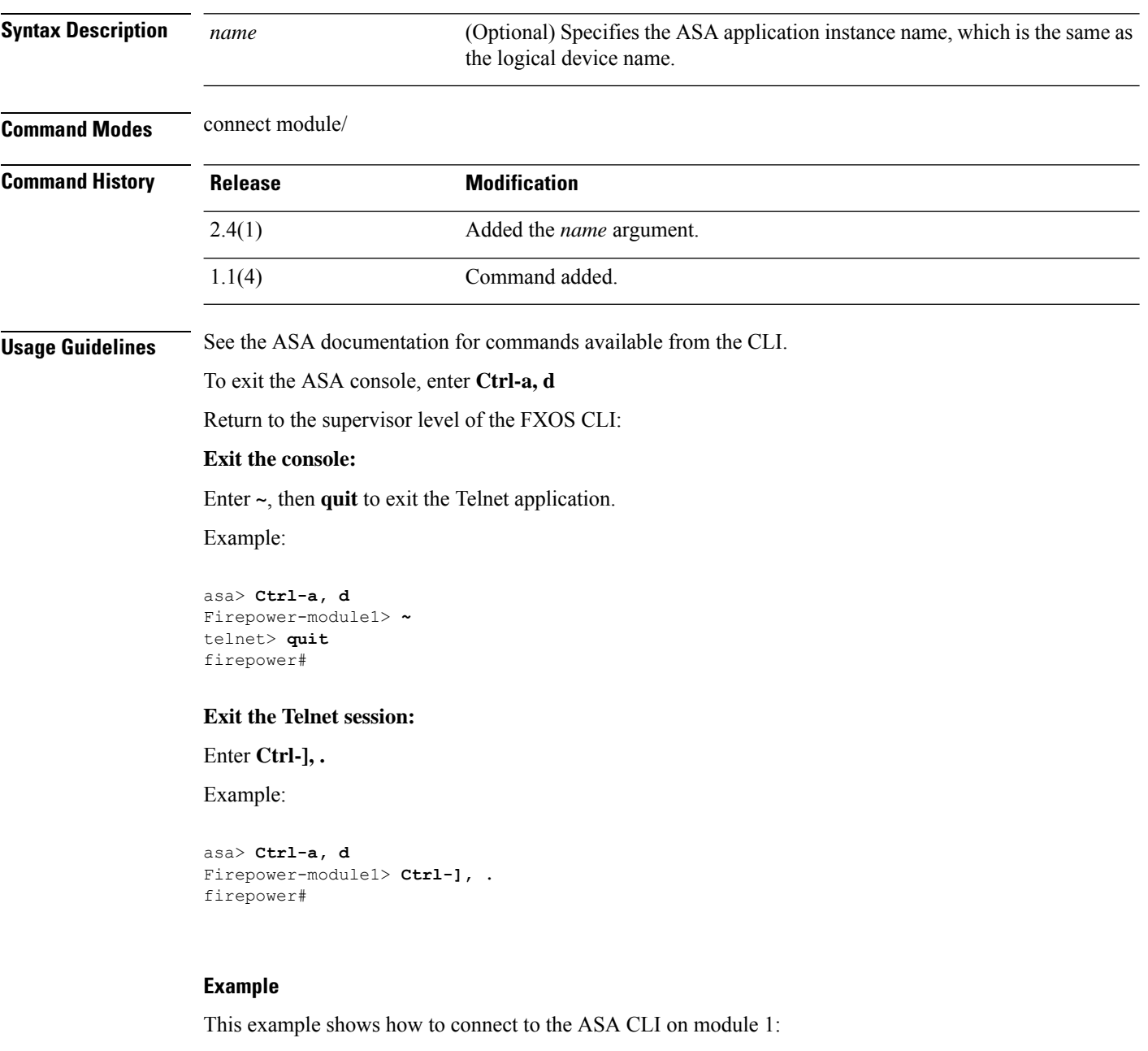

```
firepower# connect module 1 console
Telnet escape character is '~'.
Trying 127.5.1.1...
Connected to 127.5.1.1.
```

```
Escape character is '~'.
CISCO Serial Over LAN:
Close Network Connection to Exit
Firepower-module1> connect asa
asa>
```

```
Related Commands
```
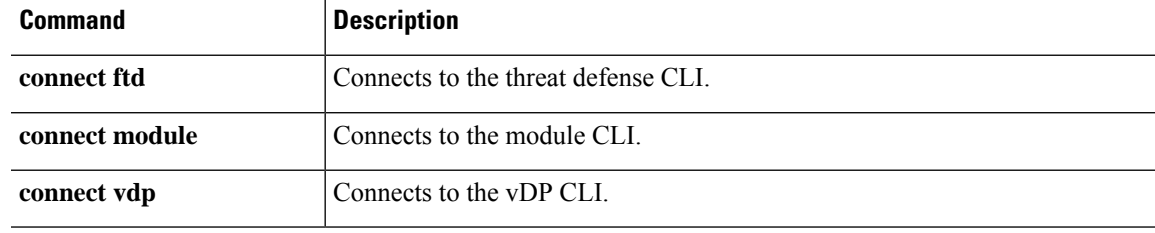

### <span id="page-17-0"></span>**connect cimc**

To connect to the Cisco Integrated Management Controller (CIMC) command shell, use the **connect cimc** command.

**connect cimc** {*chassis\_id/blade\_id* | *rack\_id*}

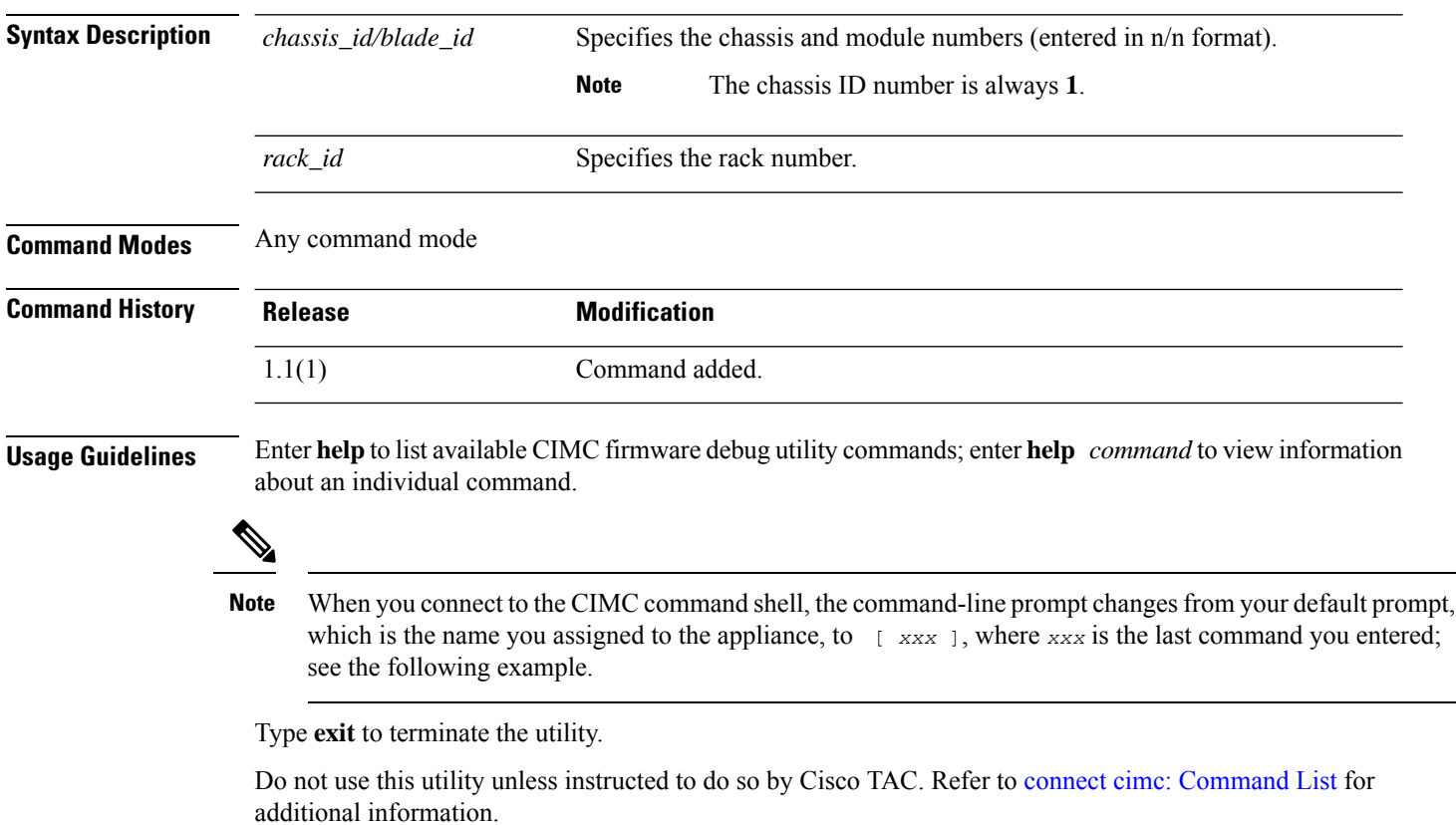

### **Example**

The following example shows how to connect to CIMC mode and then list the available commands:

```
firepower# connect cimc 1/1
Trying 127.5.1.1...
Connected to 127.5.1.1.
Escape character is '^]'.
CIMC Debug Firmware Utility Shell [ support ]
[ help ]# help
                   Debug Firmware Utility
 \mathcal{L}_\text{max} and the contract of the contract of the contract of the contract of the contract of the contract of the contract of the contract of the contract of the contract of the contract of the contract of the contrac
```
Command List

alarms cores

```
dimmbl
exit
i2cstats
images
mctools
memory
messages
mrcout
network
obfl
post
power
programmables
sensors
sel
fru
tasks
top
update
users
version
cert
sldp
help
help [COMMAND]
Notes:
"enter Key" will execute last command
"COMMAND ?" will execute help for that command
[ help ]# exit
Connection closed by foreign host.
firepower#
```
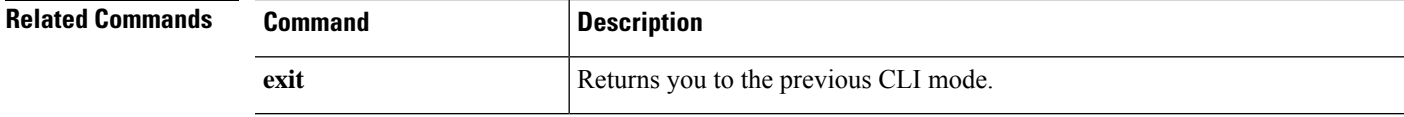

I

## <span id="page-19-0"></span>**connect ftd**

To connect to the threat defense CLI, use the **connect ftd** command.

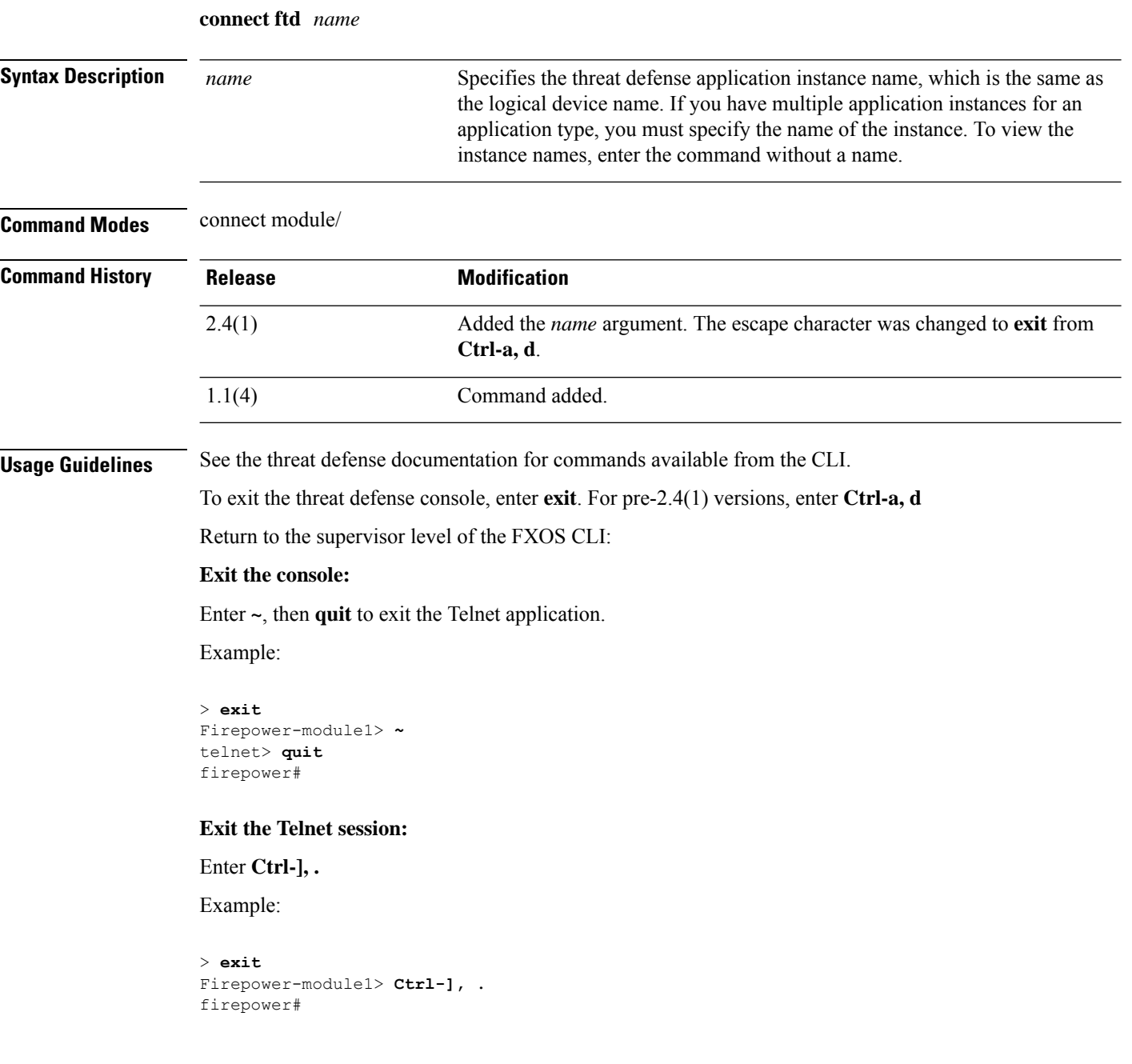

### **Example**

This example shows how to connect to the threat defense CLI on module 1:

×

```
firepower# connect module 1 console
Telnet escape character is '~'.
Trying 127.5.1.1...
Connected to 127.5.1.1.
Escape character is '~'.
CISCO Serial Over LAN:
Close Network Connection to Exit
Firepower-module1> connect ftd
\,>
```
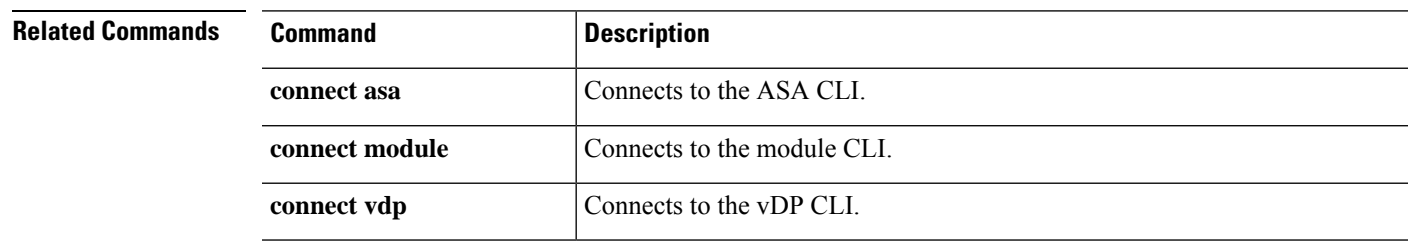

## <span id="page-21-0"></span>**connect fxos**

To connect to the FXOS command shell, use the **connect fxos** command.

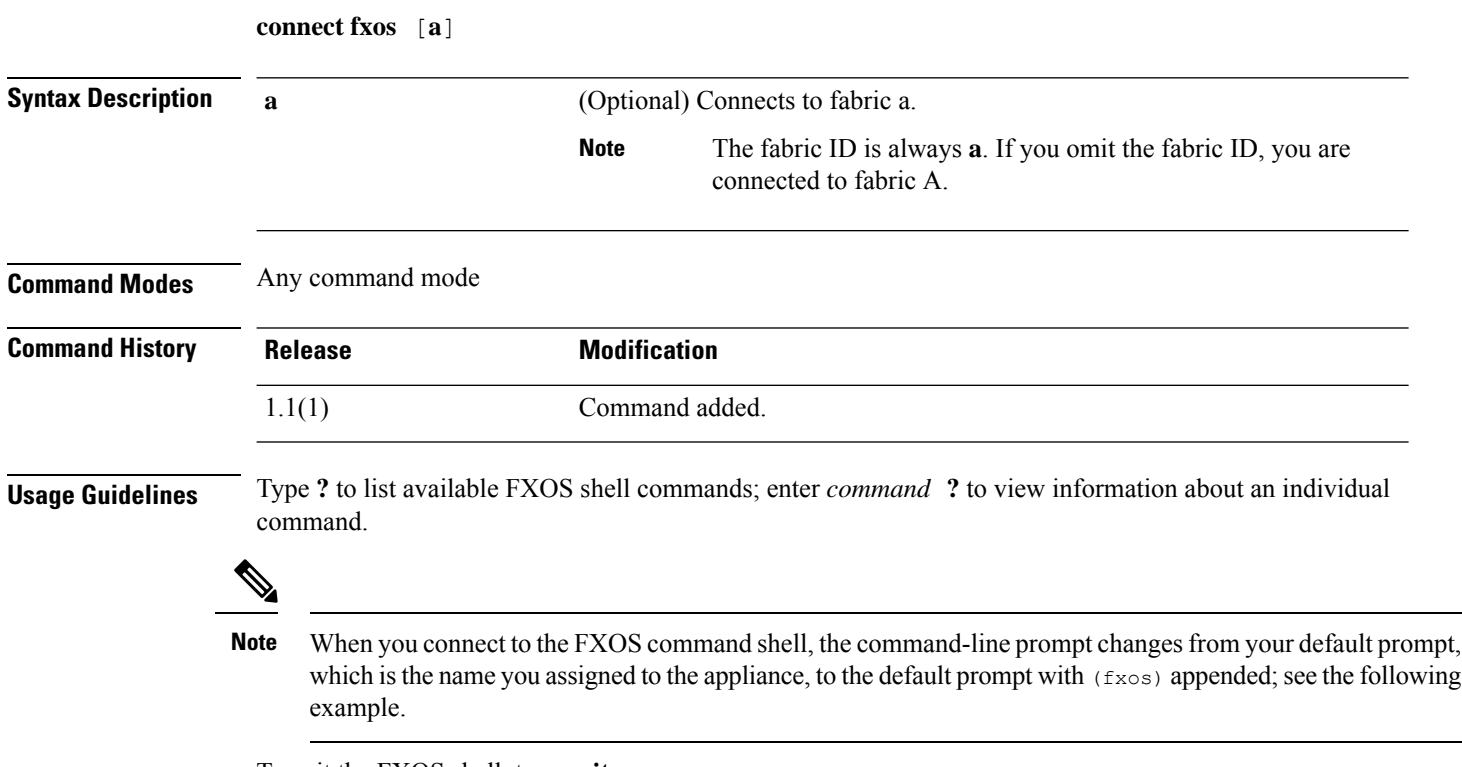

To exit the FXOS shell, type **exit**.

### **Example**

The following example shows how to connect to the FXOS command shell, and view available commands:

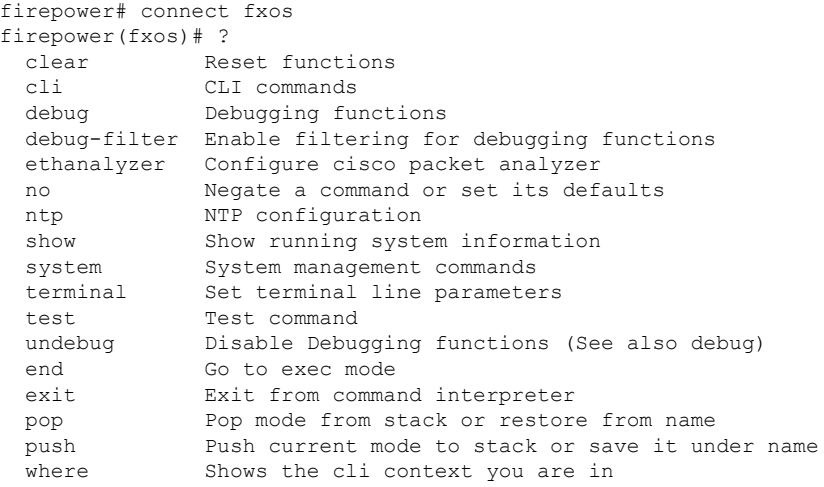

 $\mathbf{l}$ 

firepower(fxos)# exit firepower#

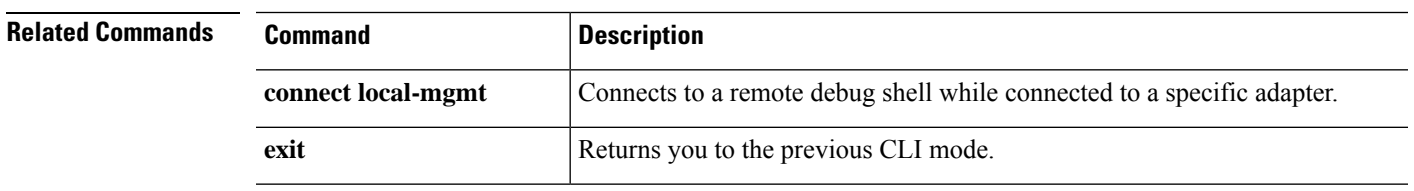

I

# <span id="page-23-0"></span>**connect local-mgmt**

To connect to the local-management command shell, use the **connect local-mgmt** command.

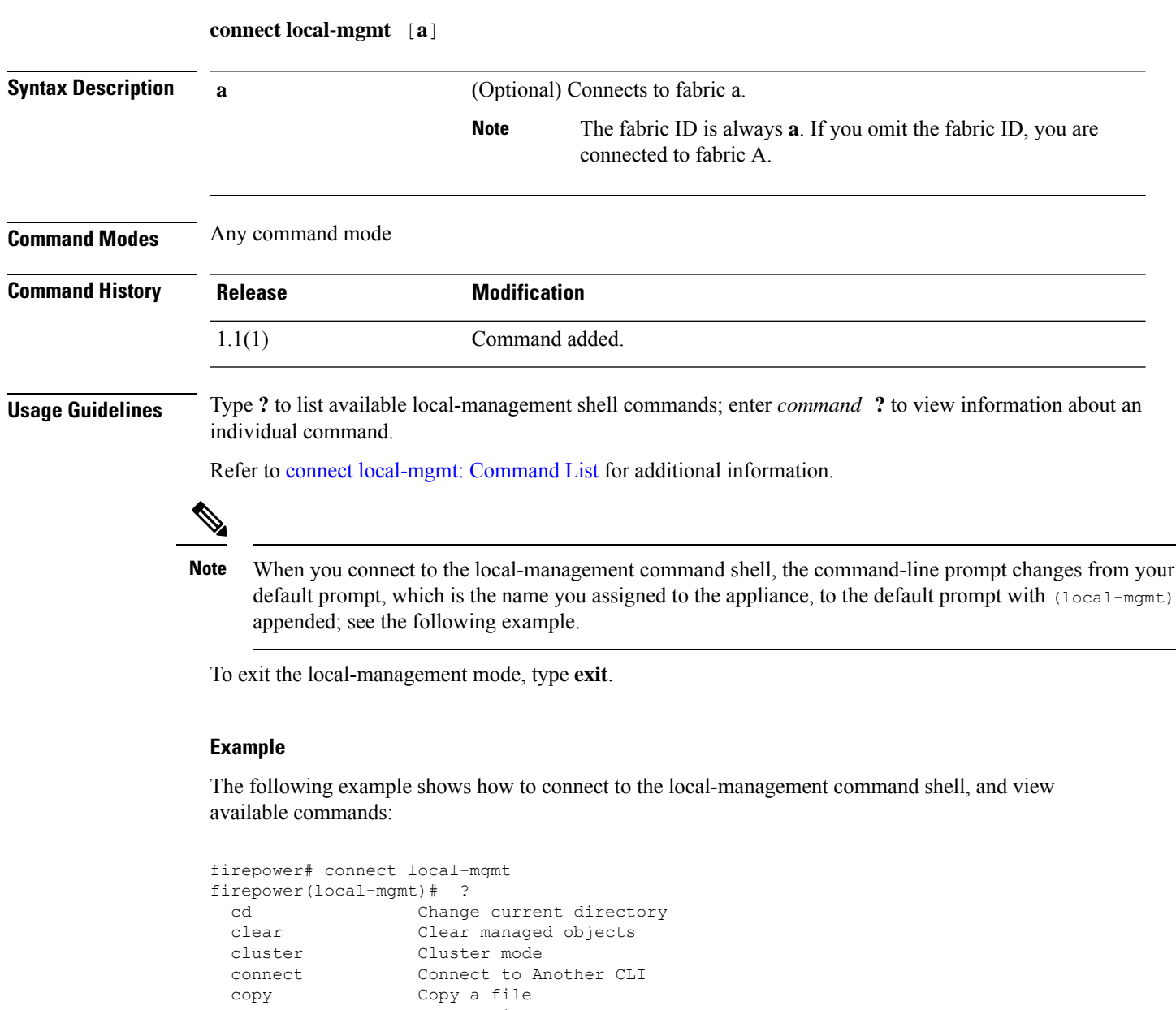

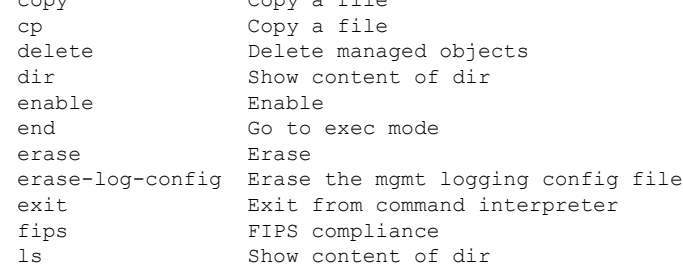

 $\mathbf I$ 

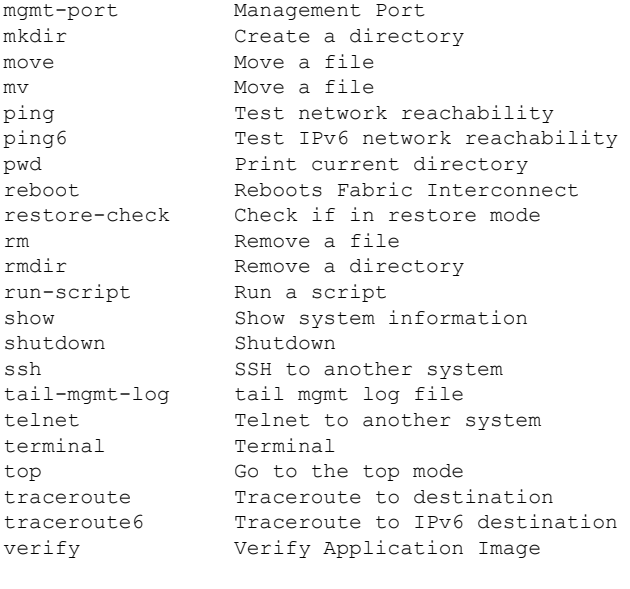

```
firepower(local-mgmt)# exit
firepower#
```
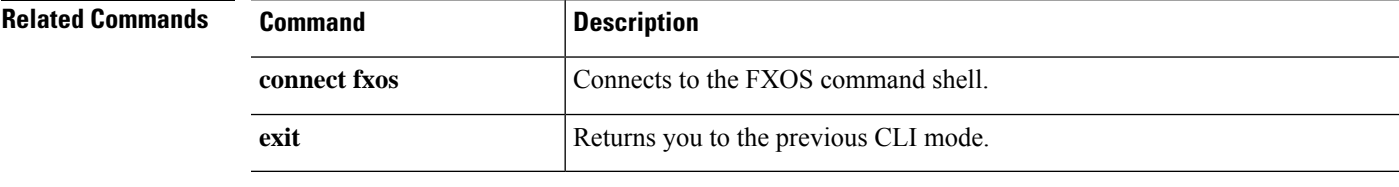

## <span id="page-25-0"></span>**connect module**

To connect to a module command shell, use the **connect module** command.

**connect module** *module\_id* {**console**|**telnet**}

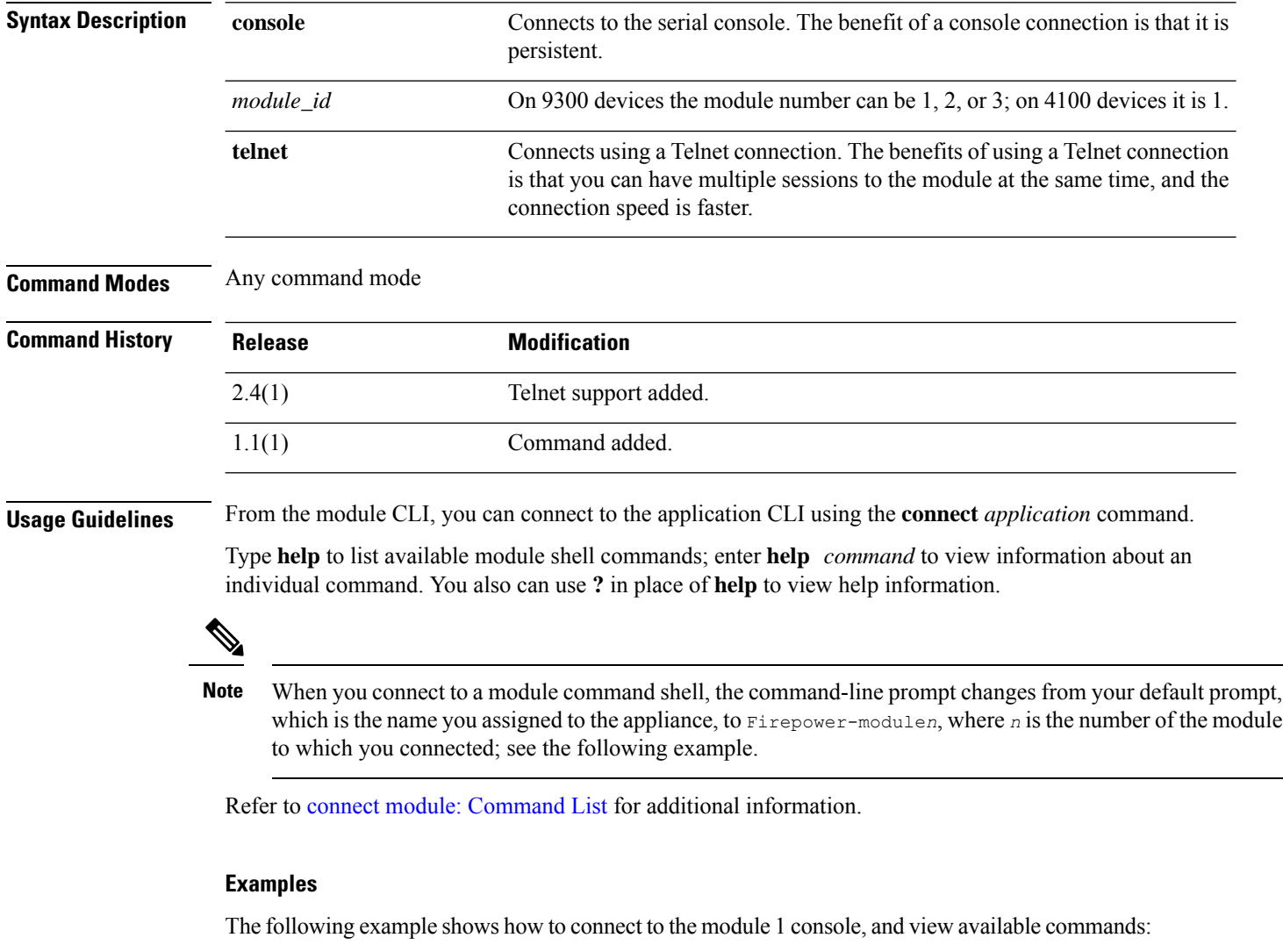

```
firepower# connect module 1 console
Telnet escape character is '~'.
Trying 127.5.1.1...
Connected to 127.5.1.1.
Escape character is '~'.
CISCO Serial Over LAN:
Close Network Connection to Exit
Firepower-module1>?
   secure-login => Enable blade secure login
```
firepower#

commands:

```
show => Display system information. Enter show ? for options
   config => Configure the system. Enter config ? for options
   terminalLength => Terminal settings. Enter terminal ? for options
   ping => Ping a host to check reachability
   nslookup => Look up an IP address or host name with the DNS servers
   traceroute \Rightarrow Trace the route to a remote host
   connect => Connect to specific csp console (asa, etc)
   support => System file operations
   help => Get help on command syntax
Firepower-module1> ~
telnet> close
Connection closed.
```
The following example shows how to connect to the module 1 using Telnet, and view available

```
firepower# connect module 1 telnet
Type exit or Ctrl-] followed by . to quit.
Firepower-module1>?
   secure-login => Enable blade secure login
   show => Display system information. Enter show ? for options
   config => Configure the system. Enter config ? for options
   terminalLength => Terminal settings. Enter terminal ? for options
   ping => Ping a host to check reachability
   nslookup => Look up an IP address or host name with the DNS servers
   traceroute \Rightarrow Trace the route to a remote host
   connect => Connect to specific csp console (asa, etc)
   support => System file operations
   exit => Exit the session
   help => Get help on command syntax
Firepower-module1> <Ctrl-], .>
firepower#
```
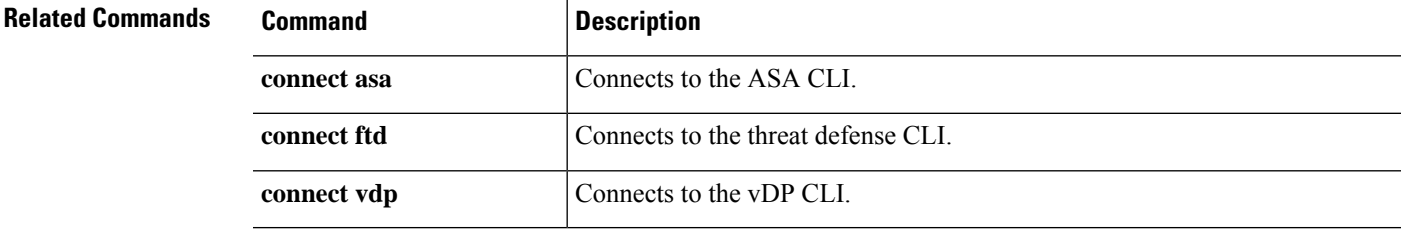

## <span id="page-27-0"></span>**connect vdp**

To connect to the Radware DefensePro (vDP) CLI, use the **connect vdp** command.

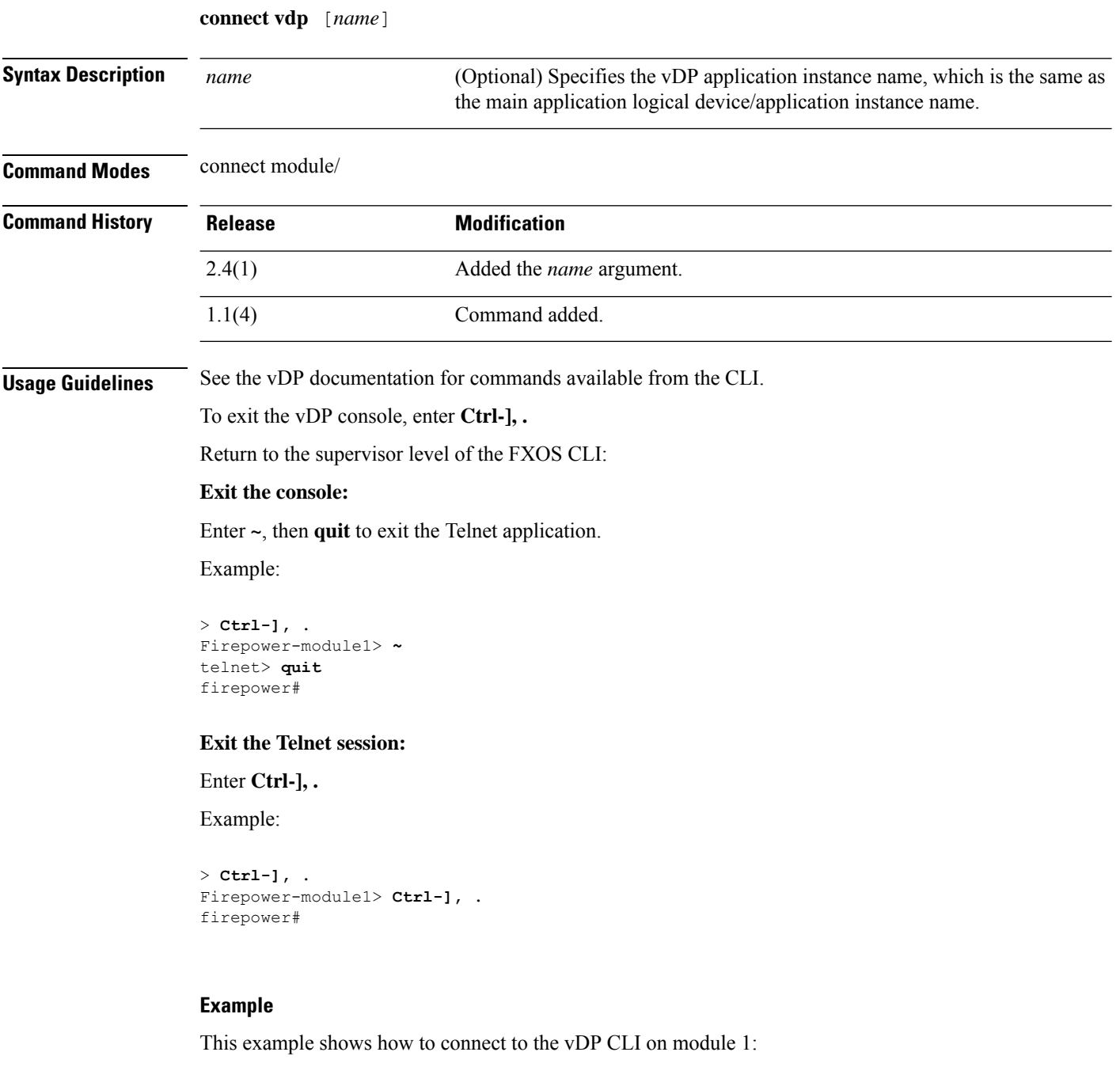

```
firepower# connect module 1 console
Telnet escape character is '~'.
Trying 127.5.1.1...
Connected to 127.5.1.1.
```
I

Escape character is '~'.

CISCO Serial Over LAN: Close Network Connection to Exit

Firepower-module1> connect vdp

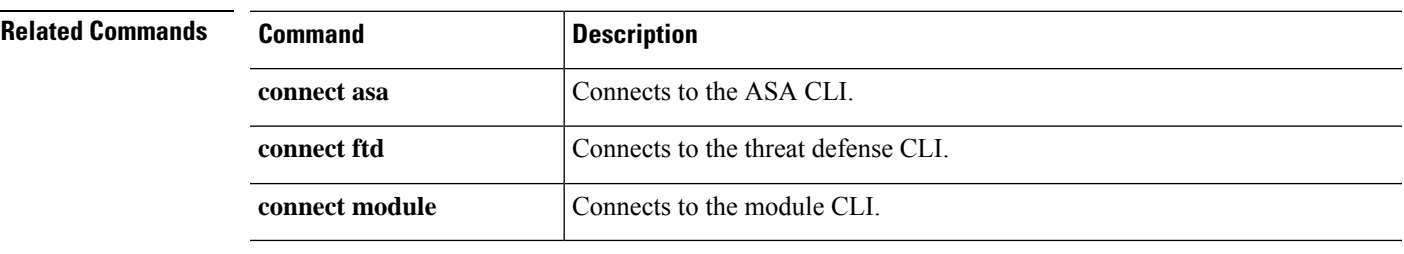

### <span id="page-29-0"></span>**create app-instance**

To define an application instance, use the **create app-instance** command.

**create app-instance** *app\_type app\_name*

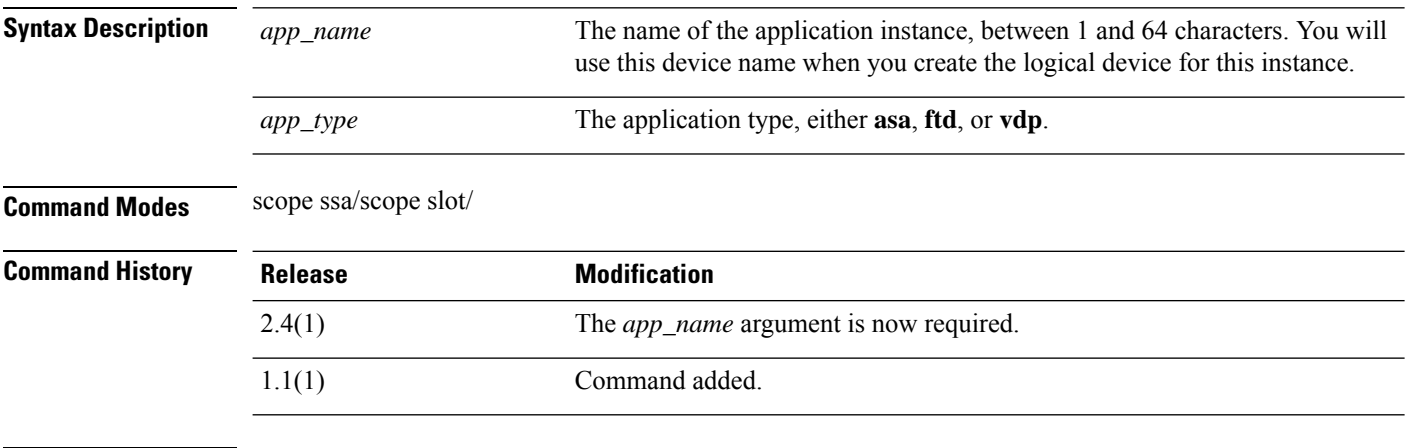

**Usage Guidelines** You can set many parameters for this application instance, including the the image version, deployment type, resource profile and mode. You can also enable, disable and restart the application.

#### **Example**

The following example shows how to set the image version for an threat defense application instance:

```
firepower# scope ssa
firepower /ssa # scope slot 1
firepower /ssa/slot # create app-instance ftd MyDevice1
firepower /ssa/slot/app-instance* # set deploy-type container
firepower /ssa/slot/app-instance* # set resource-profile-name silver 1
firepower /ssa/slot/app-instance* # set startup-version 6.3.0
firepower /ssa/slot/app-instance* #
```
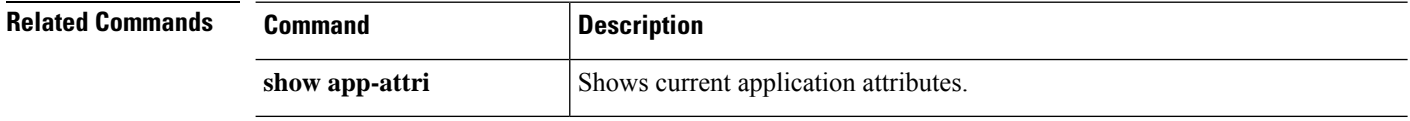

# <span id="page-30-0"></span>**create bootstrap-key FIREWALL\_MODE**

To specify the firewall mode, routed or transparent, in the bootstrap configuration for the threat defense and ASA, use the **create bootstrap-key FIREWALL\_MODE** command.

**create bootstrap-key FIREWALL\_MODE**

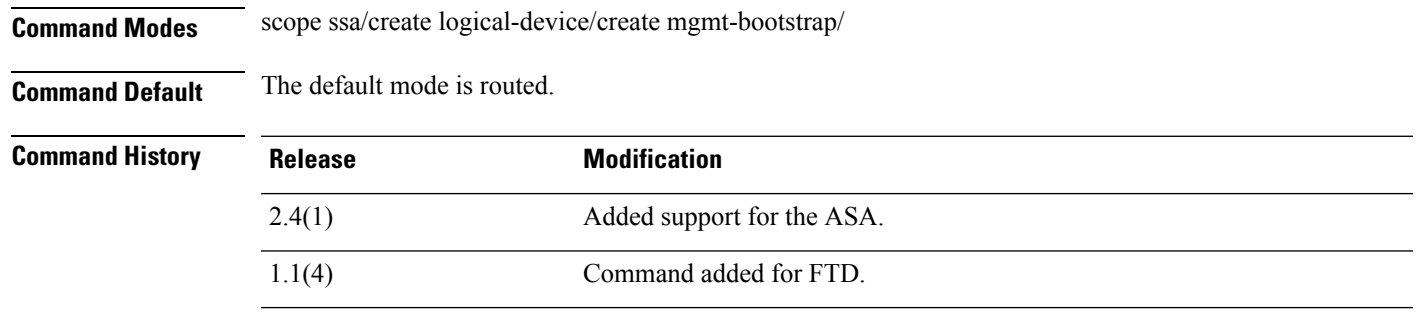

**Usage Guidelines** Bootstrap settings are meant for initial deployment only, or for disaster recovery. For normal operation, you can change most values in the application CLI configuration.

### **Example**

The following example shows how to set the mode to routed mode:

```
firepower# scope ssa
firepower /ssa # create logical-device FTD1 ftd 1 standalone
Firepower /ssa/logical-device* # create mgmt-bootstrap ftd
firepower /ssa/logical-device/mgmt-bootstrap* # create bootstrap-key FIREWALL_MODE
firepower /ssa/logical-device/mgmt-bootstrap/bootstrap-key* # set value routed
firepower /ssa/logical-device/mgmt-bootstrap/bootstrap-key* # exit
firepower /ssa/logical-device/mgmt-bootstrap* #
```
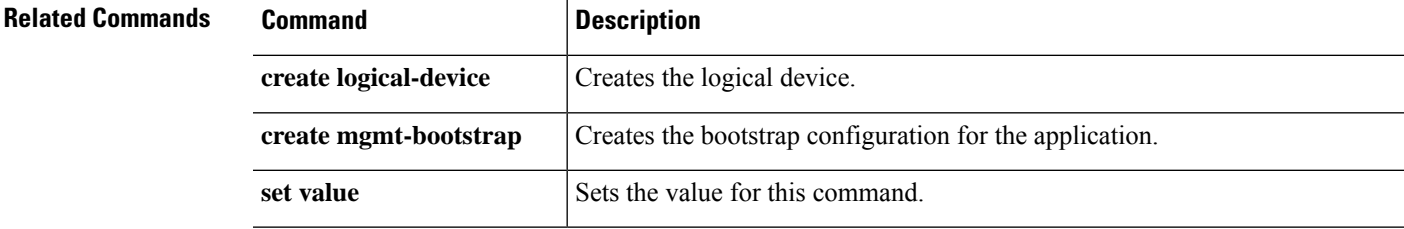

### <span id="page-31-0"></span>**create bootstrap-key MANAGEMENT\_TYPE**

To specify the manager, FMC, FDM, or CDO in the bootstrap configuration for the threat defense, use the **create bootstrap-key MANAGEMENT\_TYPE** command.

**create bootstrap-key MANAGEMENT\_TYPE**

**Command Modes** scope ssa/create logical-device/create mgmt-bootstrap/ **Command Default** The default manager is FMC. **Command History Release Modification** 2.7(1) Command added for FTD.

**Usage Guidelines** Bootstrap settings are meant for initial deployment only, or for disaster recovery. For normal operation, you can change most values in the application CLI configuration.

#### **Example**

The following example shows how to set the manager to FDM:

```
firepower# scope ssa
firepower /ssa # create logical-device FTD1 ftd 1 standalone
Firepower /ssa/logical-device* # create mgmt-bootstrap ftd
firepower /ssa/logical-device/mgmt-bootstrap* # create bootstrap-key MANAGEMENT_TYPE
firepower /ssa/logical-device/mgmt-bootstrap/bootstrap-key* # set value LOCALLY_MANAGED
firepower /ssa/logical-device/mgmt-bootstrap/bootstrap-key* # exit
firepower /ssa/logical-device/mgmt-bootstrap* #
```
The following example shows how to set the manager to CDO:

```
firepower# scope ssa
firepower /ssa # create logical-device FTD1 ftd 1 standalone
Firepower /ssa/logical-device* # create mgmt-bootstrap ftd
firepower /ssa/logical-device/mgmt-bootstrap* # create bootstrap-key MANAGEMENT_TYPE
firepower /ssa/logical-device/mgmt-bootstrap/bootstrap-key* # set value CDO
firepower /ssa/logical-device/mgmt-bootstrap/bootstrap-key* # exit
firepower /ssa/logical-device/mgmt-bootstrap* #
```
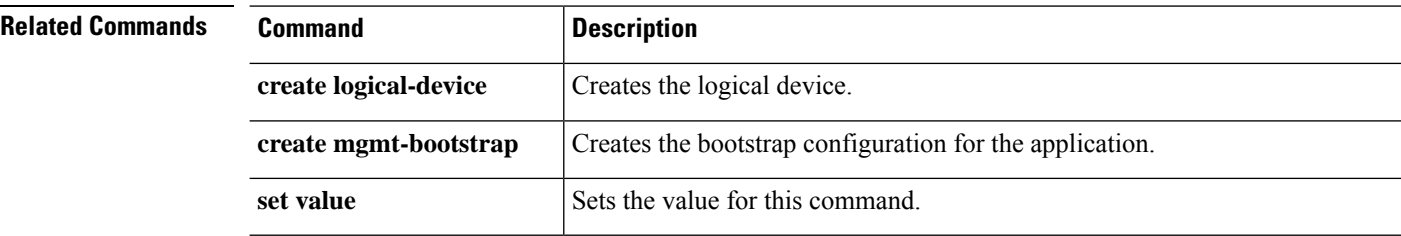

# <span id="page-32-0"></span>**create bootstrap-key PERMIT\_EXPERT\_MODE**

To permit Expert Mode from FTD SSH sessions for the threat defense, use the **create bootstrap-key PERMIT\_EXPERT\_MODE** command.

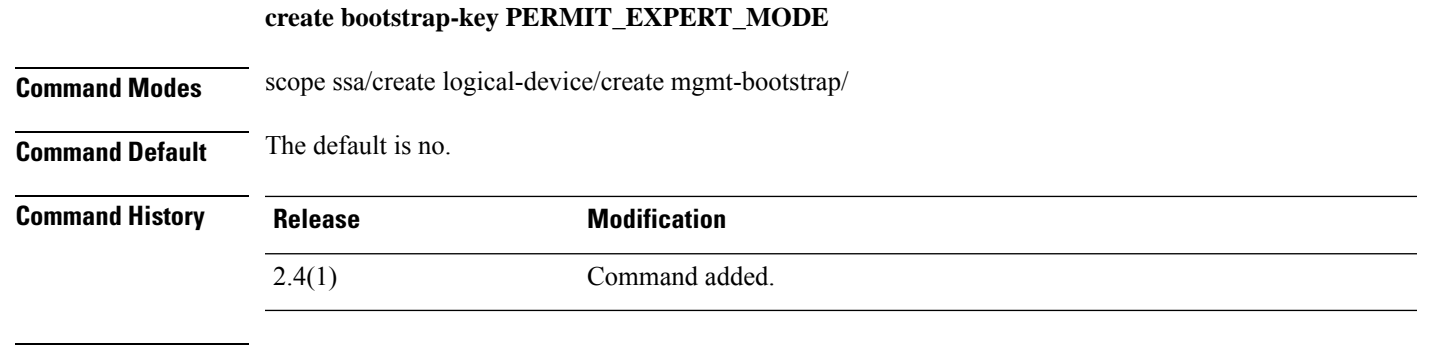

**Usage Guidelines** Expert Mode provides FTD shell access for advanced troubleshooting. By default for container instances, Expert Mode is only available to users who access the FTD CLI from the FXOS CLI. This limitation is only applied to container instances to increase isolation between instances. Use Expert Mode only if a documented procedure tells you it is required, or if the Cisco Technical Assistance Center asks you to use it. To enter this mode, use the expert command in the FTD CLI.

### **Example**

The following example shows how to enable Expert Mode from SSH:

```
firepower# scope ssa
firepower /ssa # create logical-device FTD1 ftd 1 standalone
Firepower /ssa/logical-device* # create mgmt-bootstrap ftd
firepower /ssa/logical-device/mgmt-bootstrap* # create bootstrap-key PERMIT_EXPERT_MODE
firepower /ssa/logical-device/mgmt-bootstrap/bootstrap-key* # set value yes
firepower /ssa/logical-device/mgmt-bootstrap/bootstrap-key* # exit
firepower /ssa/logical-device/mgmt-bootstrap* #
```
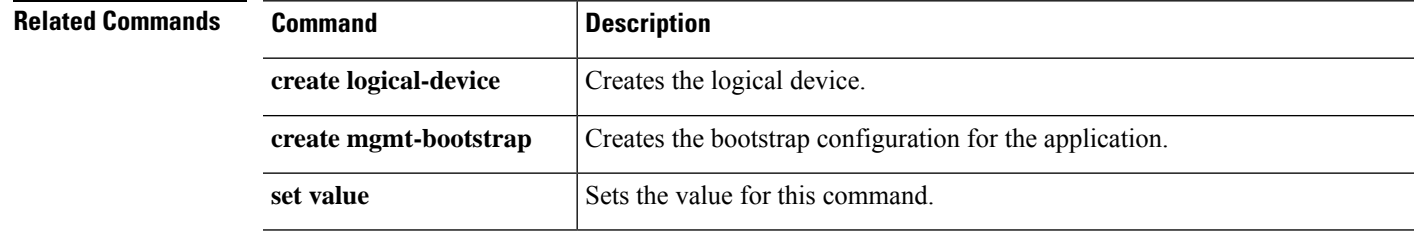

## <span id="page-33-0"></span>**create bootstrap-key MANAGEMENT\_TYPE**

### **create bootstrap-key-Secret CDO\_ONBOARD**

**Command Modes** scope ssa/create logical-device/create mgmt-bootstrap/

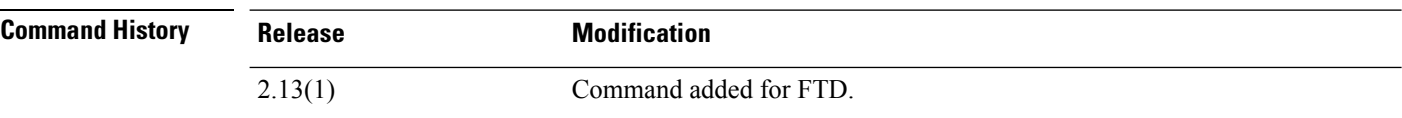

**Usage Guidelines** Bootstrap settings are meant for initial deployment only, or for disaster recovery. For normal operation, you can change most values in the application CLI configuration.

#### **Example**

The following example shows how to set the CDO onboard value for the FTD device:

Firepower /SSA-5 /ssa/logical-device/mgmt-bootstrap\* # **create bootstrap-key-secret CDO\_ONBOARD** Firepower /SSA-5 /ssa/logical-device/mgmt-bootstrap/bootstrap-key\* # **set value** Firepower /SSA-5 /ssa/logical-device/mgmt-bootstrap/bootstrap-key\* # Enter a value:(the string "configure manager add cisco-sapphire.app.staging.cdo.cisco.com TuNDBm6peReVDbU kOpZCgtJ1GqWKbD30 o9B064UXEwmr3AYAEpuflf4qE2E3JKY5 <display\_name>" should be entered) Confirm the value: (repeat the string) Firepower /SSA-5 /ssa/logical-device/mgmt-bootstrap/bootstrap-key\* # **commit-buffer**

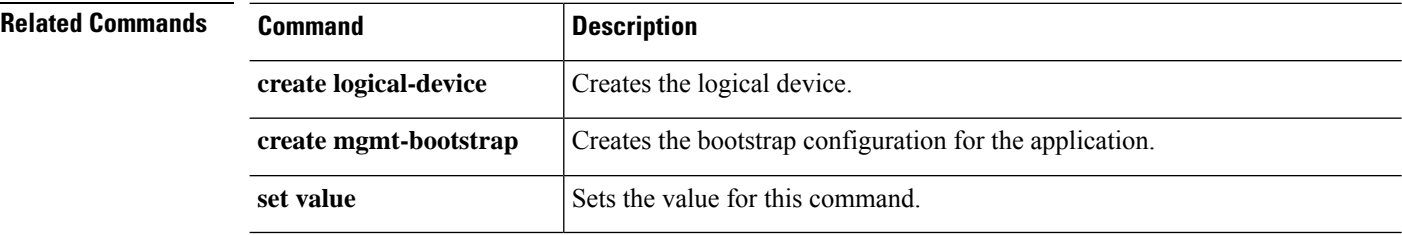

## <span id="page-34-0"></span>**create bootstrap-key-secret PASSWORD**

To specify the admin password in the bootstrap configuration for the threat defense and ASA, use the **create bootstrap-key-secret PASSWORD** command.

**create bootstrap-key-secret PASSWORD**

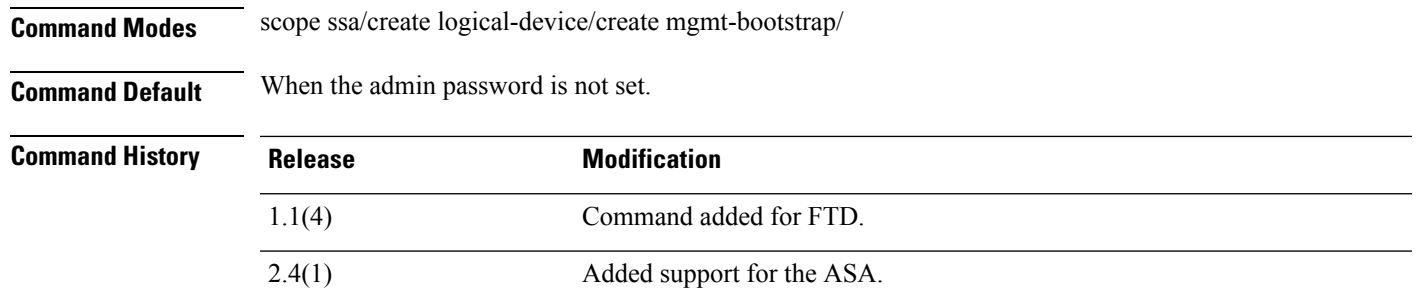

**Usage Guidelines** The pre-configured ASA admin user and enable password is useful for password recovery; if you have FXOS access, you can reset the admin user password if you forget it.

### **Example**

The following example shows how to set the mode to routed mode:

```
firepower# scope ssa
firepower /ssa # create logical-device FTD1 ftd 1 standalone
Firepower /ssa/logical-device* # create mgmt-bootstrap ftd
firepower /ssa/logical-device/mgmt-bootstrap/bootstrap-key* # create bootstrap-key-secret
PASSWORD
firepower /ssa/logical-device/mgmt-bootstrap/bootstrap-key* # set value
Enter a value: floppylampshade
Confirm the value: floppylampshade
Firepower /ssa/logical-device/mgmt-bootstrap/bootstrap-key-secret* # exit
Firepower /ssa/logical-device/mgmt-bootstrap* #
```
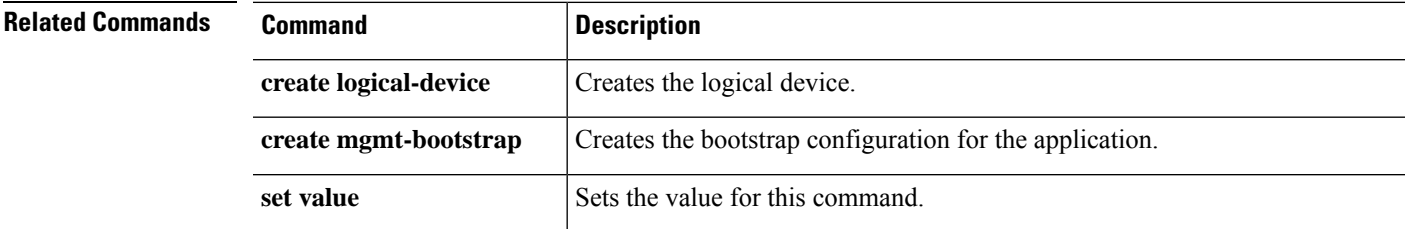

## <span id="page-35-0"></span>**create bootstrap-key-secret REGISTRATION\_KEY**

To specify a registration key to be shared between the threat defense device and management center in the bootstrap configuration, use the **create bootstrap-key-secret REGISTRATION\_KEY** command.

**create bootstrap-key-secret REGISTRATION\_KEY**

**Command Modes** scope ssa/create logical-device/create mgmt-bootstrap/ **Command Default** The registered key is not generated. **Command History Release Modification** 1.1(4) Command added for FTD.

**Usage Guidelines** You can choose any passphrase for this registration key between 1 and 37 characters; you will enter the same key on the FMC when you add the FTD. Bootstrap settings are meant for initial deployment only, or for disaster recovery. For normal operation, you can change most values in the application CLI configuration.

#### **Example**

The following example shows how to set the value for the registration key:

```
firepower# scope ssa
firepower /ssa # create logical-device FTD1 ftd 1 standalone
Firepower /ssa/logical-device* # create mgmt-bootstrap ftd
firepower /ssa/logical-device/mgmt-bootstrap/bootstrap-key* # create bootstrap-key-secret
REGISTRATION_KEY
Firepower /ssa/logical-device/mgmt-bootstrap/bootstrap-key-secret* # set value
Enter a value: gratuitousapples
Confirm the value: gratuitousapples
Firepower /ssa/logical-device/mgmt-bootstrap/bootstrap-key-secret* # exit
Firepower /ssa/logical-device/mgmt-bootstrap* #
```
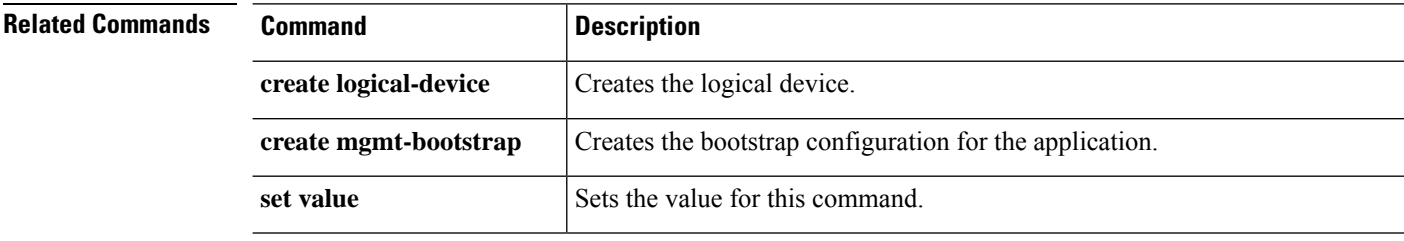
# **create bootstrap-key DNS\_SERVERS**

To specify a comma-separated list of DNS servers for the threat defense, use the **create bootstrap-key DNS\_SERVERS** command.

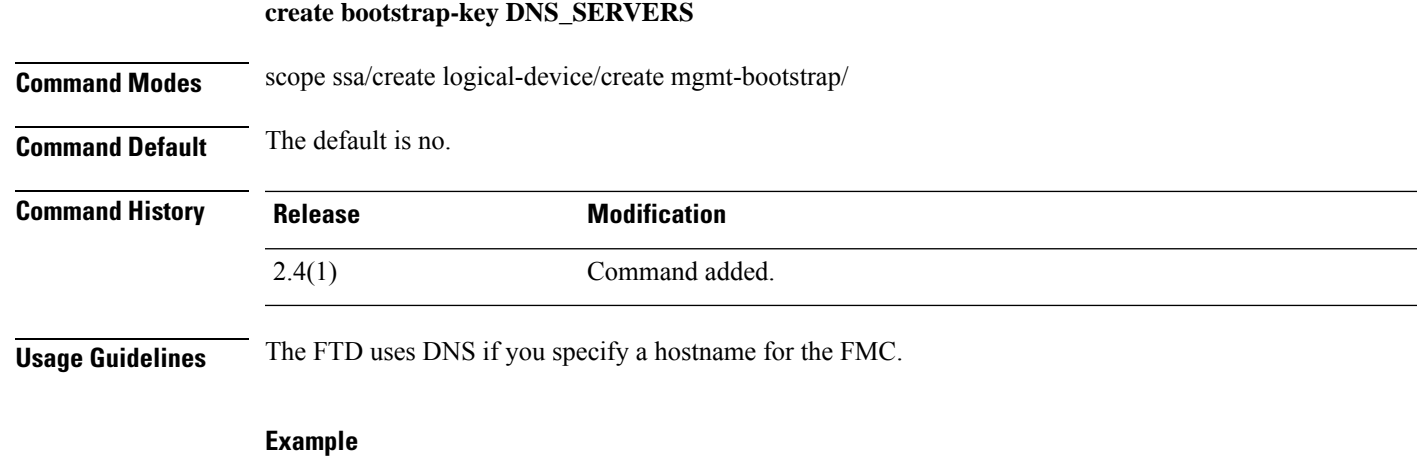

The following example shows how to specify a hostname:

```
firepower# scope ssa
firepower /ssa # create logical-device FTD1 ftd 1 standalone
Firepower /ssa/logical-device* # create mgmt-bootstrap ftd
Firepower /ssa/logical-device/mgmt-bootstrap* # create bootstrap-key DNS_SERVERS
Firepower /ssa/logical-device/mgmt-bootstrap/bootstrap-key* # set value 10.9.8.7,10.9.6.5
Firepower /ssa/logical-device/mgmt-bootstrap/bootstrap-key* # exit
Firepower /ssa/logical-device/mgmt-bootstrap* #
```
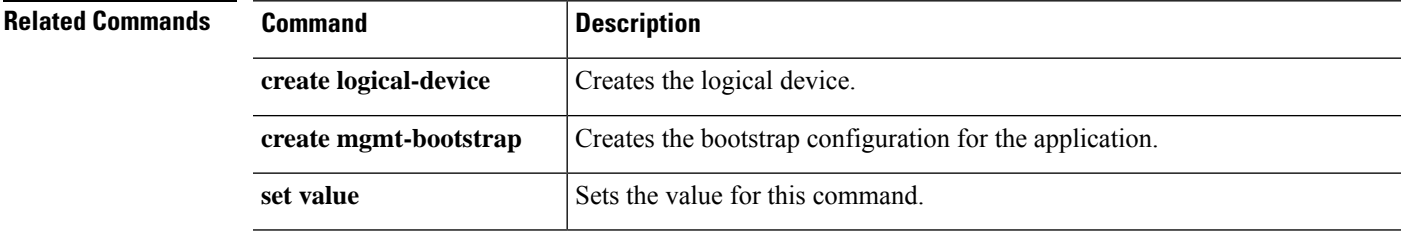

# **create bootstrap-key FIREPOWER\_MANAGER\_IP**

To specify the IP address or hostname or NAT ID of the managing Firepower Management Center, use the **create bootstrap-key FIREPOWER\_MANAGER\_IP** command.

### **create bootstrap-key FIREPOWER\_MANAGER\_IP**

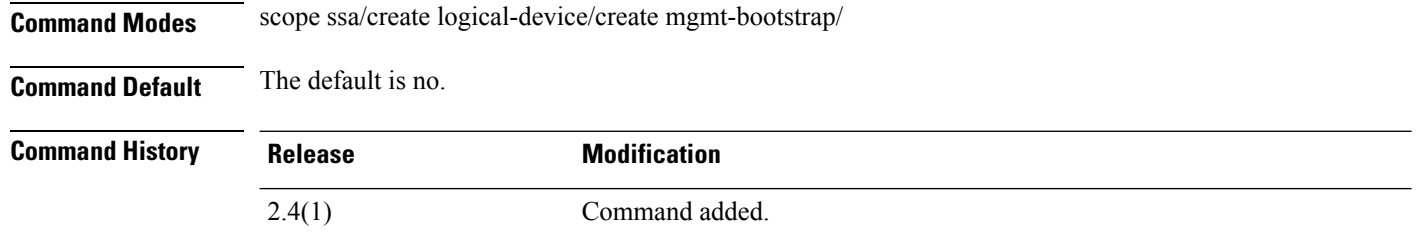

**Usage Guidelines** Normally, you need both IP addresses (along with a registration key) for both routing purposes and for authentication: the FMC specifies the device IP address, and the device specifies the FMC IP address. However, if you only know one of the IP addresses, which is the minimum requirement for routing purposes, then you must also specify a unique NAT ID on both sides of the connection to establish trust for the initial communication and to look up the correct registration key. You can specify any text string as the NAT ID, from 1 to 37 characters. The FMC and device use the registration key and NAT ID (instead of IP addresses) to authenticate and authorize for initial registration.

#### **Example**

The following example shows how to enable Expert Mode from SSH:

```
firepower# scope ssa
firepower /ssa # create logical-device FTD1 ftd 1 standalone
Firepower /ssa/logical-device* # create mgmt-bootstrap ftd
Firepower /ssa/logical-device/mgmt-bootstrap* # create bootstrap-key FIREPOWER MANAGER IP
Firepower /ssa/logical-device/mgmt-bootstrap/bootstrap-key* # set value 10.10.10.7
Firepower /ssa/logical-device/mgmt-bootstrap/bootstrap-key* # exit
Firepower /ssa/logical-device/mgmt-bootstrap* #
```
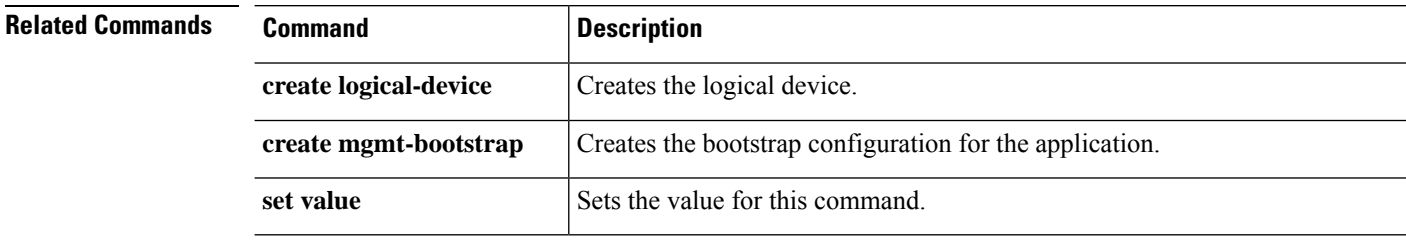

# **create bootstrap-key SEARCH\_DOMAINS**

To specify a comma-separated list of search domains, use the **create bootstrap-key SEARCH\_DOMAINS** command.

## **create bootstrap-key SEARCH\_DOMAINS**

**Command Modes** scope ssa/create logical-device/create mgmt-bootstrap/

**Command Default** The default is no.

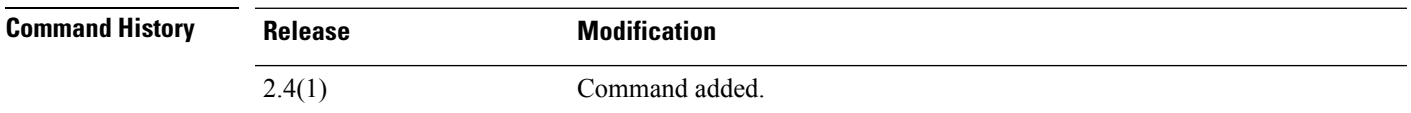

## **Example**

The following example shows how to enable Expert Mode from SSH:

```
firepower# scope ssa
firepower /ssa # create logical-device FTD1 ftd 1 standalone
Firepower /ssa/logical-device* # create mgmt-bootstrap ftd
Firepower /ssa/logical-device/mgmt-bootstrap* # create bootstrap-key SEARCH_DOMAINS
Firepower /ssa/logical-device/mgmt-bootstrap/bootstrap-key* # set value cisco.com,example.com
Firepower /ssa/logical-device/mgmt-bootstrap/bootstrap-key* # exit
Firepower /ssa/logical-device/mgmt-bootstrap* #
```
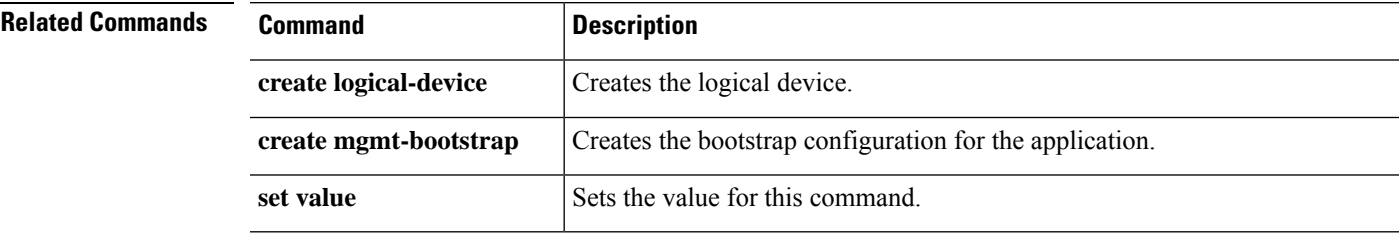

## **create breakout**

To create a breakout port, use the **create breakout** command. If a breakout with the specified slot and port IDs already exists, the command will fail.

To add or enter a breakout port, utilize the **enter breakout** command. If the specified breakout does not exist, it is created and entered; if the breakout port exists, it is entered.

You also can use the **scope** form of this command to enter an existing breakout port to view properties.

To delete an existing breakout port, use the **delete** form of this command.

**create breakout** *slot\_ID port\_ID*

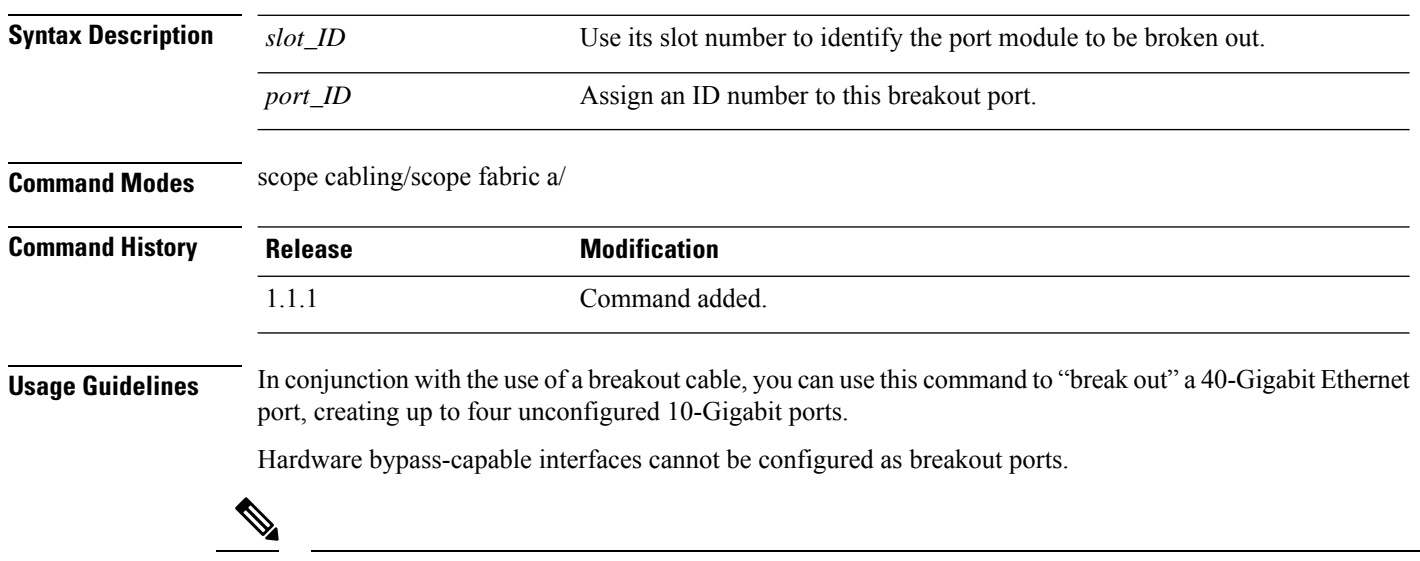

#### **Example**

**Note**

The following example shows how to create four breakout ports on slot 2:

ports before committing the changes.

```
firepower# scope cabling
firepower /cabling/fabric/ # scope fabric
firepower /cabling/fabric/ # create breakout 2 1
Warning: This action will reboot the system and any existing configurations on 40G port
will be erased.!
firepower /cabling/fabric/breakout* # up
firepower /cabling/fabric/ # create breakout 2 2
Warning: This action will reboot the system and any existing configurations on 40G port
will be erased.!
firepower /cabling/fabric/breakout* # up
firepower /cabling/fabric/ # create breakout 2 3
Warning: This action will reboot the system and any existing configurations on 40G port
will be erased.!
firepower /cabling/fabric/breakout* # up
firepower /cabling/fabric/ # create breakout 2 4
```
Because configuring breakout on a port causes a system reboot, we recommend you break out all required

Warning: This action will reboot the system and any existing configurations on 40G port will be erased.! firepower /cabling/fabric/breakout\* # **commit-buffer** firepower /cabling/fabric/breakout #

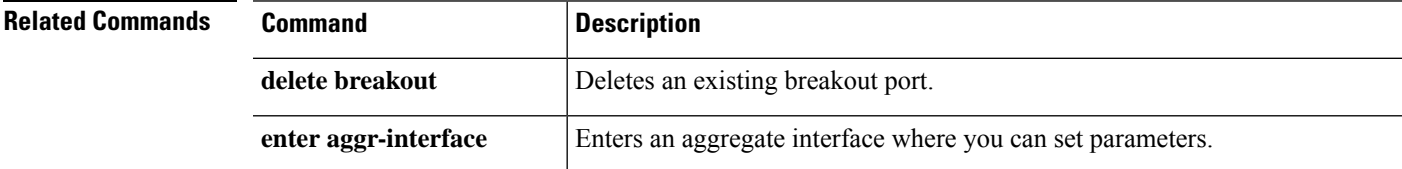

## **create certreq**

To add a new keyring certificate request, use the **create certreq** command. If a request already exists for the current keyring, the command will fail.

To edit an existing certificate request, use the **enter certreq** command.

You also can use the **scope** form of this command to enter an existing certificate request to assign or change properties.

To delete an existing certificate request, use the **delete** form of this command.

**create certreq** [**ip**|**subject-name**]

**delete certreq**

**enter certreq scope certreq**

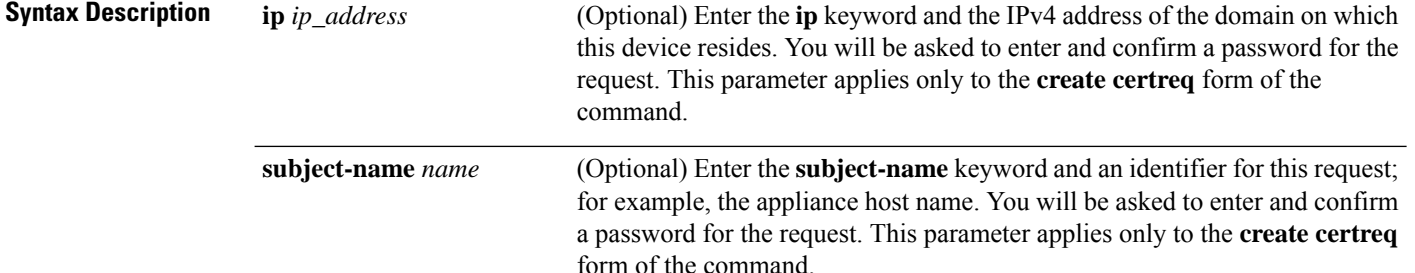

**Command Modes** scope security/scope keyring/

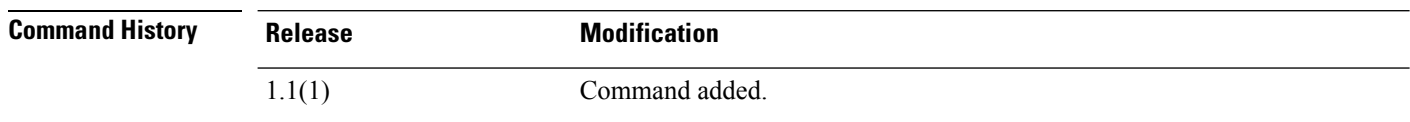

**Usage Guidelines** When you create a new keyring certificate request, you are automatically entered into certificate request mode (security/keyring/certreq) with an asterisk indicating the new certificate request is not yet defined and committed. You also can scope into certificate request mode for an existing keyring.

Use the **set** command in certificate request mode to specify certificate request parameters.

Before you create or commit a new certificate request, you must set the RSA key modulus (SSL key length) using set [modulus.](b_FXOS_CLI_reference_chapter8.pdf#nameddest=unique_57) **Note**

#### **Example**

This example shows how to create a new keyring and its certificate request:

 $\mathbf{l}$ 

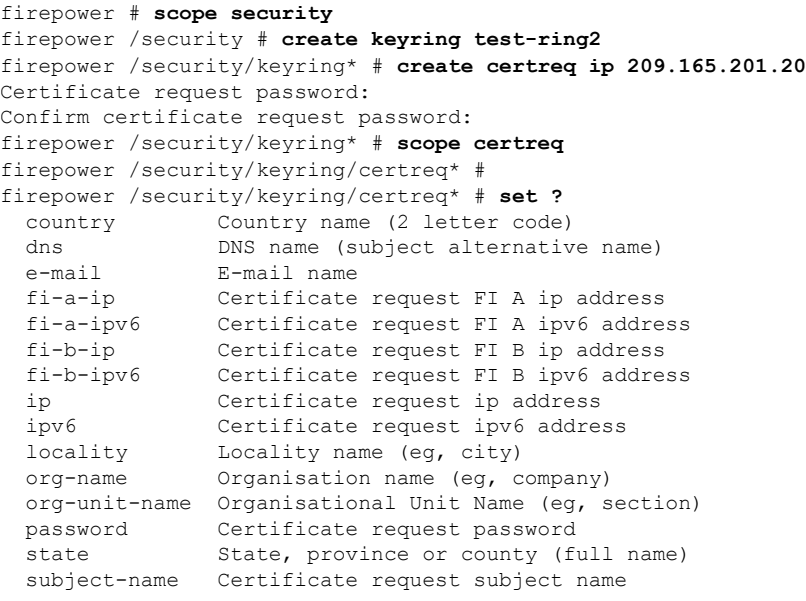

firepower /security/keyring/certreq\* # set

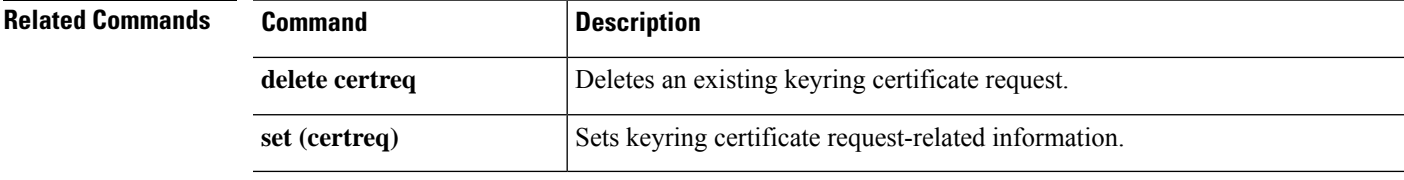

## **create class**

To add a new class of statistics to a statistics threshold policy, use the **create class** command. If a class with the specified name already exists, the command will fail.

To add or edit an statistics class, use the **enter class** command. If the specified class does not exist, it is created and entered; if the class exists, it is entered.

You also can use the **scope** form of this command to enter an existing class to assign or change properties. Generally, "scoping into" an object is more convenient than entering it, since the object's name is usually all that is needed, whereas the **enter** form of the command often requires entering all its definition parameters.

To delete an existing class of statistics, use the **delete** form of this command.

**create class** *type* **delete class** *type* **enter class** *type* **scope class** *type* **Syntax Description** type Specify the desired statistics class. Available classes depend on the statistics threshold policy in your current mode. For example, in eth-server/ mode, available classes include chassis-stats and ether-error-stats. In eth-uplink/ mode, available classesinclude ether-rx-stats and ether-rx-stats. In org/ mode, available classes include cpu-env-stats and ethernet-port-err-stats. Use the **create class ?** command to view a list of classes available for the current statistics threshold policy. *type* **Command Modes** scope eth-server/scope stats-threshold-policy/ scope eth-uplink/scope stats-threshold-policy/ scope org/scope stats-threshold-policy/ **Command History Release <b>Modification** 1.1(1) Command added. **Usage Guidelines** Use classes to place thresholds on specific sets of statistics. For example, you might want to define a threshold on a port that raises a fault if the average number of packets dropped exceeds a certain amount. For this class, you would create threshold properties for Ethernet error statistics. You can configure multiple classes for a statistics threshold policy. Use the **set collection-interval** command to define how frequently statistics are collected, and use the **set reporting-interval** command to define how frequently the statistics are reported. These intervals define a statistics collection policy.

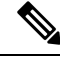

There is one default statistics threshold policy each for Ethernet server ports or Ethernet uplink ports. You cannot create additional statistics collection policies and you cannot delete the existing default policies for these components—you can only modify the default policies. However, you can create and delete statistics threshold policies in organization mode (scope org/). **Note**

### **Examples**

This example shows how to scope into the Ethernet server statistics threshold policy class, create a chassis statistics class, create an input power (Watts) property, specify that the normal power is 8 kW, create an above normal warning threshold of 11 kW, and then commit the class:

```
firepower # scope eth-server
firepower /eth-server # scope stats-threshold-policy default
firepower /eth-server/stats-threshold-policy # create class chassis-stats
firepower /eth-server/stats-threshold-policy/class* # create property input-power
firepower /eth-server/stats-threshold-policy/class/property* # set normal-value 8000.0
firepower /eth-server/stats-threshold-policy/class/property* # create threshold-value
above-normal warning
firepower /eth-server/stats-threshold-policy/class/property/threshold-value* # set escalating
11000.0
firepower /eth-server/stats-threshold-policy/class/property/threshold-value* # commit-buffer
firepower /eth-server/stats-threshold-policy/class/property/threshold-value #
```
This example shows how to scope into organization mode, create a new statistics threshold policy for server and server component statistics, create a threshold policy class for CPU environment statistics, create a CPU temperature property, specify that the normal CPU temperature is 48.5° C, create an above normal warning threshold of  $50^{\circ}$  C, and commit the entire transaction:

```
firepower # scope org
firepower /org # create stats-threshold-policy ServStatsPolicy
firepower /org/stats-threshold-policy* # create class cpu-env-stat
firepower /org/stats-threshold-policy/class* # create property temperature
firepower /org/stats-threshold-policy/class/property* # set normal-value 48.5
firepower /org/stats-threshold-policy/class/property* # create threshold-value above-normal
warning
firepower /org/stats-threshold-policy/class/property/threshold-value* # set escalating 50.0
firepower /org/stats-threshold-policy/class/property/threshold-value* # commit-buffer
firepower /org/stats-threshold-policy/class/property/threshold-value #
```
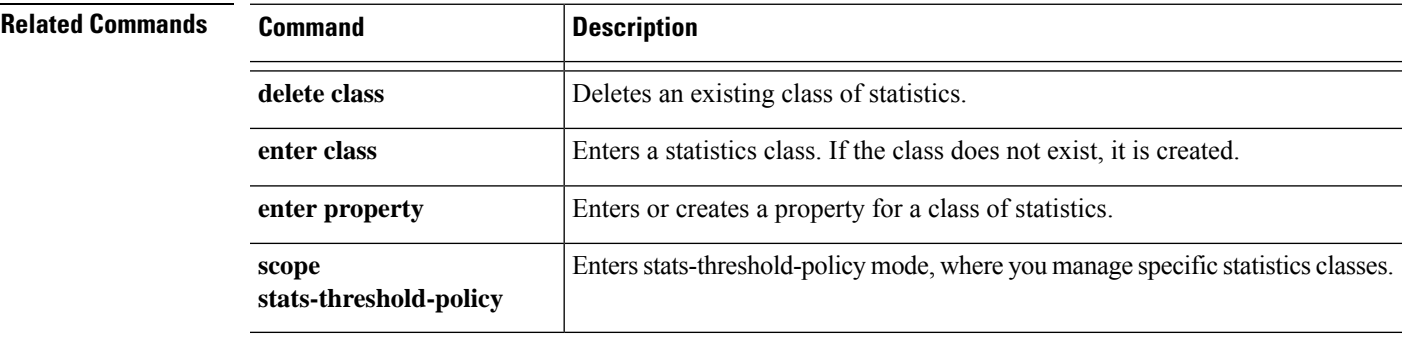

## **create connection**

To add a new IPSec connection, use the **create connection**command. If a connection with the specified name already exists, the command will fail.

To add or edit an IPSec connection, use the **enter connection** command. If the specified connection does not exist, it is created and entered; if the connection exists, it is entered.

You also can use the **scope** form of this command to enter an existing connection to assign or change properties. Generally, "scoping into" an object is more convenient than entering it, since the object's name is usually all that is needed, whereas the **enter** form of the command often requires entering all its definition parameters.

To delete an existing connection, use the **delete** form of this command.

**create connection** *name* **enter connection** *name* **delete connection** *name* **scope connection** *name*

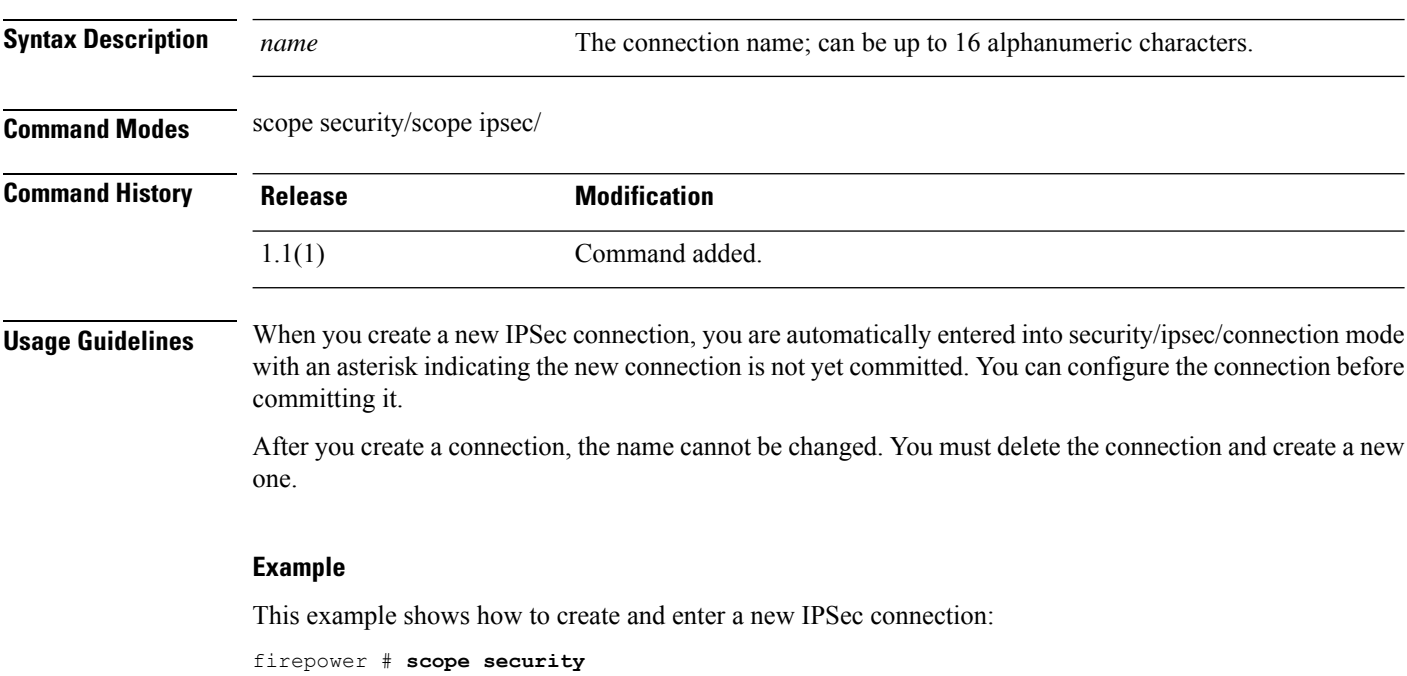

firepower /security # **scope ipsec** firepower /security/ipsec # **enter connection ipsec\_conn2** firepower /security/ipsec/connection\* #

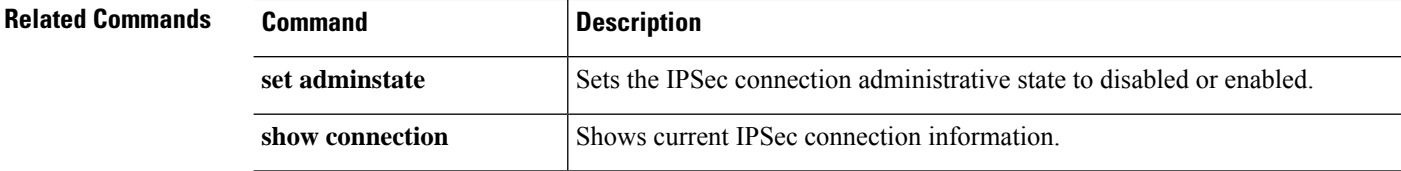

## **create destination**

To add a new Smart Call Home destination, use the **create destination** command. If a destination with the specified name already exists, the command will fail.

To add or edit aSmart Call Home destination, use the **enterdestination**command. If the specified destination does not exist, it is created and entered; if the destination exists, it is entered.

You also can use the **scope** form of this command to enter an existing destination to assign or change properties. Generally, "scoping into" an object is more convenient than entering it, since the object's name is usually all that is needed, whereas the **enter** form of the command often requires entering all its definition parameters.

To delete an existing destination, use the **delete** form of this command.

**create destination** *name* **delete destination** *name* **enter destination** *name* **scope destination** *name*

destination information.

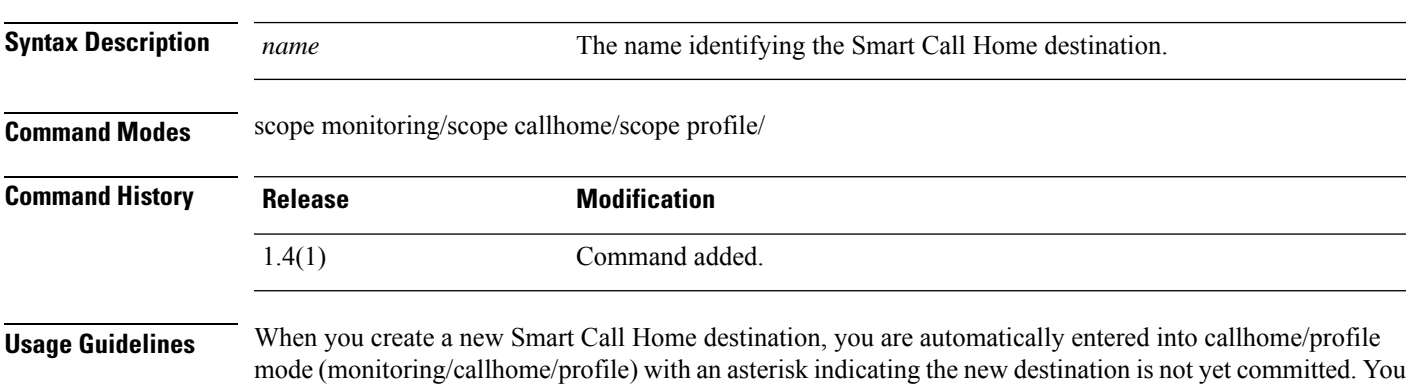

**Note** An email address is the only allowed destination address in a callhome profile.

After you create a Smart Call Home destination, the destination name cannot be changed. You must delete the destination and create a new one.

can set the destination parameters—transport protocol and an email address—and then commit the new

### **Example**

This example shows how to create, enter and configure a Smart Call Home destination:

```
firepower # scope monitoring
firepower /monitoring # scope callhome
firepower /monitoring/callhome # scope profile SLProfile
firepower /monitoring/callhome/profile # enter destination TestDest
firepower /monitoring/callhome/profile/destination* # set address user1@test.com
firepower /monitoring/callhome/profile/destination* # set protocol email
firepower /monitoring/callhome/profile/destination* # commit-buffer
firepower /monitoring/callhome/profile/destination #
```
I

## **Related Command**

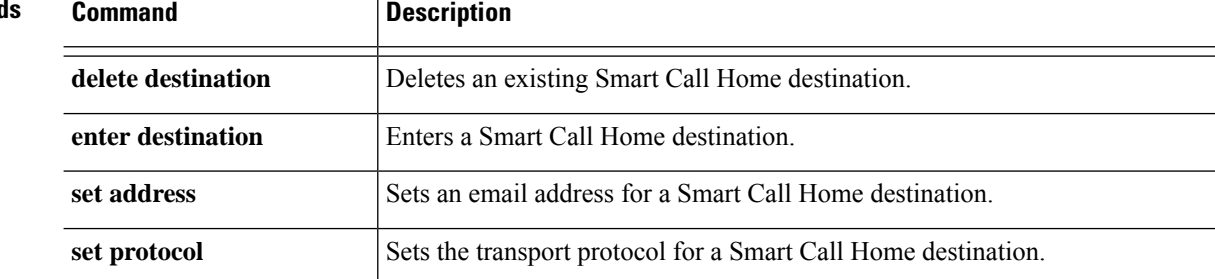

# **create dns**

 $\mathbf I$ 

To create DNS name server in FXOS, use the **create dns** command.

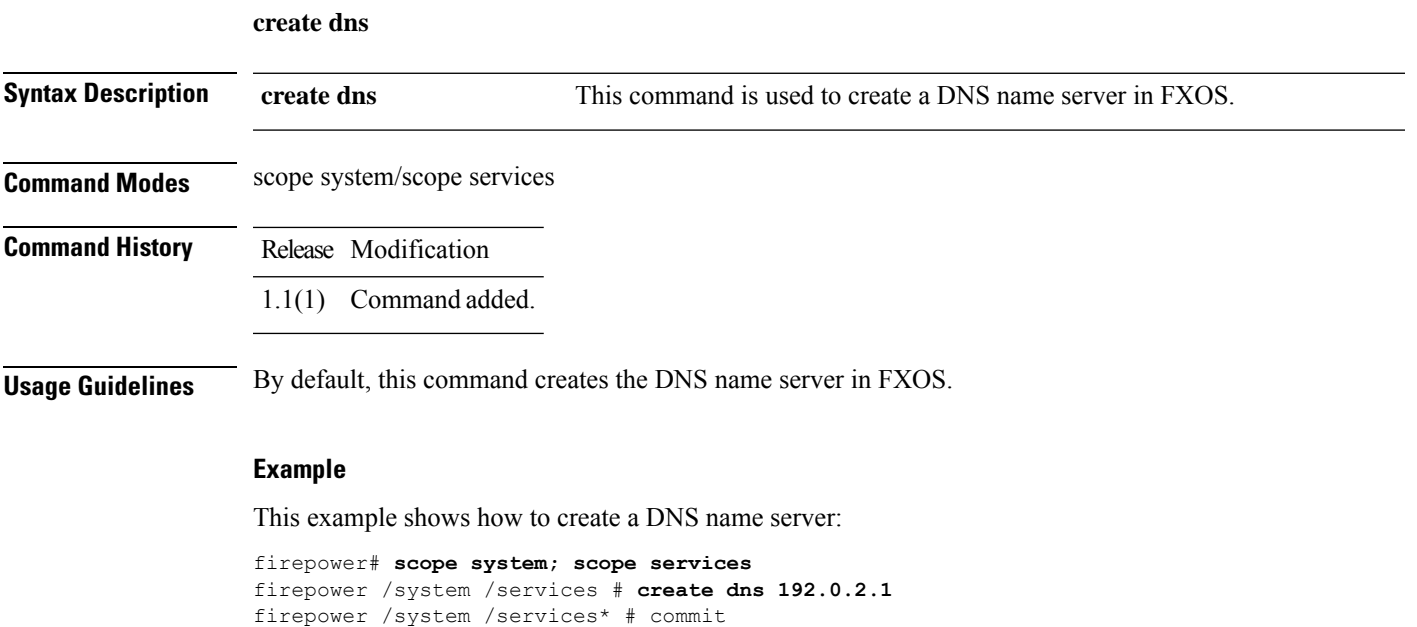

## **create hw-crypto**

To create a TLScrypto acceleration configuration on a container instance, use the **createhw-crypto** command. For more information about TLS crypto acceleration, see the *Management Center Configuration Guide*.

**create hw-crypto**

**Command Modes** connect module

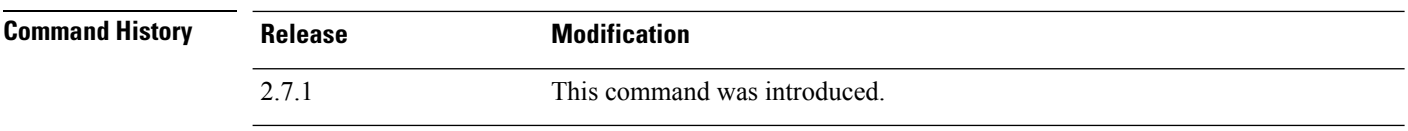

**Usage Guidelines** This command deletes a TLS crypto acceleration configuration for a container instance. If TLS crypto acceleration is enabled on the container instance, the command disables it before deleting the configuration.

### **Examples**

Following is an example of creating a TLS crypto acceleration configuration:

```
scope ssa
/ssa # show app-instance
```
App Name Identifier Slot ID Admin State Oper State Running Version Startup Version Deploy Type Turbo Mode Profile Name Cluster State Cluster Role ---------- ---------- ---------- ----------- ---------------- --------------- --------------- ----------- ---------- ------------ --------------- ------------

```
ftd FTD-FDM 1 Enabled Online 6.5.0.1159 6.5.0.1159
   Native No Not Applicable None
ftd ftd2 2 Enabled Online 6.5.0.1159 6.5.0.1159
  Container No Default-Small Not Applicable None
/ssa # sc slot 2
/ssa/slot # scope app-instance ftd ftd2
/ssa/slot/app-instance # create hw-crypto
```
/ssa/slot/app-instance\* # commit-buffer

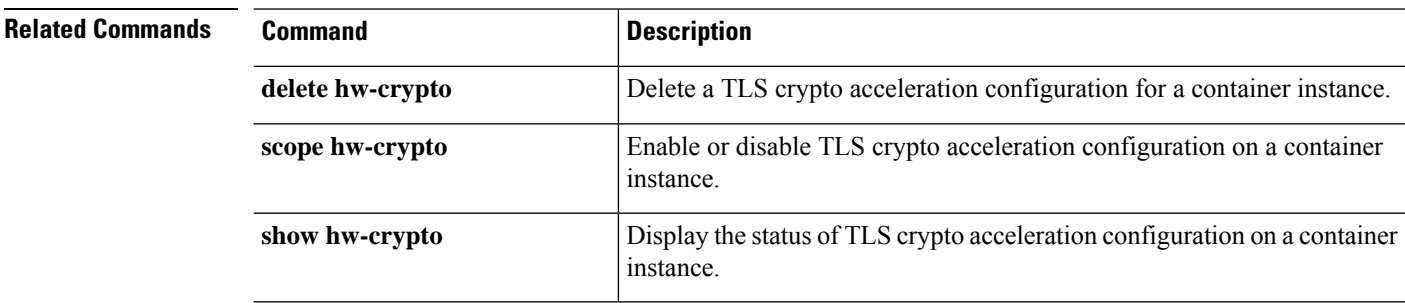

# **create ip-block**

To add a new block of IPv4 addresses for service access, use the **create ip-block** command. If an address block with the specified properties already exists, the command will fail.

To add or edit a block of IPv4 addresses, use the **enter ip-block**command. If the specified address block does not exist, it is created and entered; if the address block exists, it is entered.

You also can use the **scope** form of this command to enter an existing address block to assign or change properties.

To delete an existing address block, use the **delete** form of this command.

**create ip-block** *ip\_address prefix\_length* {**https**|**snmp**|**ssh**} **delete ip-block** *ip\_address prefix\_length* {**https**|**snmp**|**ssh**} **enter ip-block** *ip\_address prefix\_length* {**https**|**snmp**|**ssh**} **scope ip-block** *ip\_address prefix\_length* {**https**|**snmp**|**ssh**}

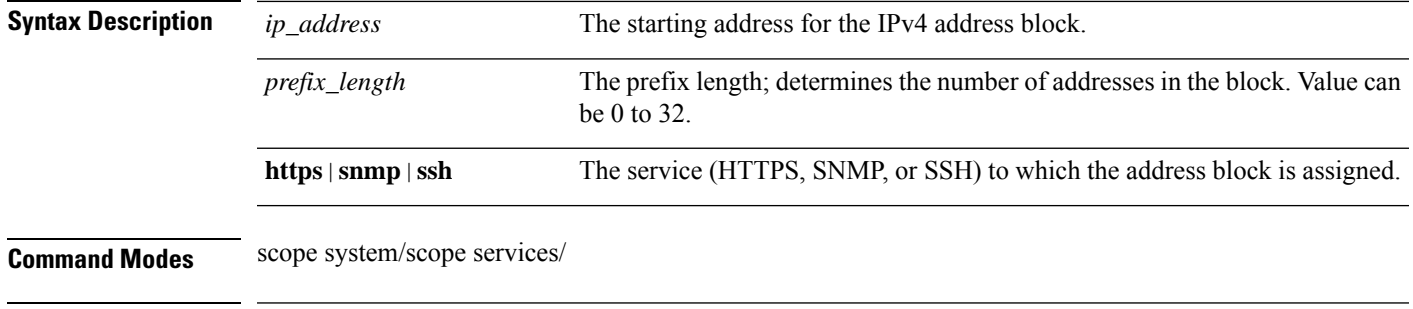

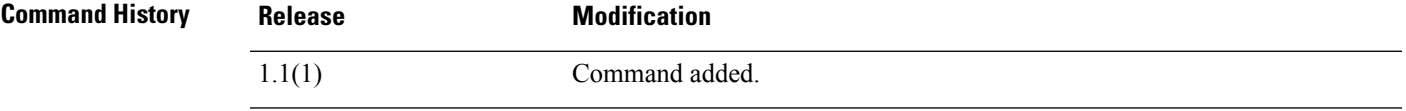

**Usage Guidelines** Use this command to assign a block of IPv4 addresses to provide access to a specified service (HTTPS, SNMP, or SSH).

> When you create a new IP block, you are automatically entered into ip-block mode (system/services/ip-block) with an asterisk indicating the new block assignment is not yet committed.

> On FXOS versions 2.3.1 and earlier, up to 25 different blocks can be configured for each service. On FXOS versions 2.4.1 and later, up to 100 different blocks can be configured for each service. An address of 0.0.0.0 and a prefix of 0 allows unrestricted access to a service. Each block of addresses is identified by its starting IPv4 address.

### **Example**

This example shows how to create, enter and verify an IPv4 address block to provide SSH access:

```
firepower # scope system
firepower /system # scope services
firepower /system/services # enter ip-block 192.168.200.101 32 ssh
firepower /system/services/ip-block* # commit-buffer
firepower /system/services/ip-block # up
firepower /system/services # show ip-block
```
I

```
Permitted IP Block:
    IP Address Prefix Length Protocol
   --------------- ------------- --------
   0.0.0.0<br>0.0.0.00.0.0.0 0 0 https<br>0.0.0.0 0 snmp<br>0.0.0.0 0 0 snmp<br>0 snmp
    0.0.0.0 0 ssh
    192.168.200.101 32 ssh
firepower /system/services #
```
**Related Commands** 

|  | <b>Command</b>    | <b>Description</b>              |
|--|-------------------|---------------------------------|
|  | create ipv6-block | Creates an IPv6 address block.  |
|  | delete ip-block   | Deletes an existing IPv4 block. |

# **create ipv6-block**

To add a new block of IPv6 addresses for service access, use the **create ipv6-block** command. If an address block with the specified properties already exists, the command will fail.

To add or edit a block of IPv6 addresses, use the **enter ipv6-block** command. If the specified address block does not exist, it is created and entered; if the address block exists, it is entered.

You also can use the **scope** form of this command to enter an existing address block to assign or change properties.

To delete an existing address block, use the **delete** form of this command.

**create ipv6-block** *ipv6\_address prefix\_length* {**https**|**snmp**|**ssh**} **delete ipv6-block** *ipv6\_address prefix\_length* {**https**|**snmp**|**ssh**} **enter ipv6-block** *ipv6\_address prefix\_length* {**https**|**snmp**|**ssh**} **scope ipv6-block** *ipv6\_address prefix\_length* {**https**|**snmp**|**ssh**}

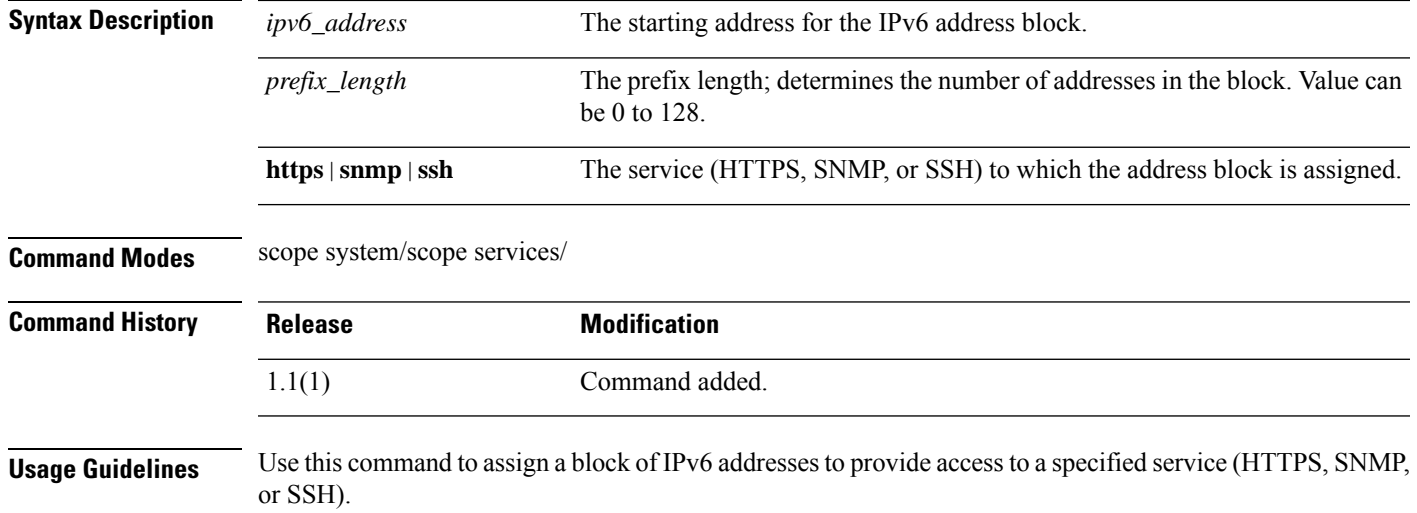

When you create a new IPv6 block, you are automatically entered into ipv6-block mode (system/services/ipv6-block) with an asterisk indicating the new block assignment is not yet committed.

On FXOS versions 2.3.1 and earlier, up to 25 different blocks can be configured for each service. On FXOS versions 2.4.1 and later, up to 100 different blocks can be configured for each service. An address of 0:0:0:0:0:0:0:0 and a prefix of 0 allows unrestricted access to a service. Each block of addresses is identified by its starting IPv6 address.

### **Example**

This example shows how to create, enter and verify an IPv6 address block to provide SSH access:

```
firepower # scope system
firepower /system # scope services
firepower /system/services # create ipv6-block 2001:DB8:1::1 64 ssh
firepower /system/services/ipv6-block* # commit-buffer
firepower /system/services/ipv6-block # up
firepower /system/services # show ipv6-block
```

```
Permitted IPv6 Block:
  IPv6 Address Prefix Length Protocol
   ------------ ------------- --------
   :<br>: 0 https<br>: 0 snmp
                        :: 0 snmp
   :: 0 ssh
   2001:DB8:1::1
                        64 ssh
firepower /system/services #
```
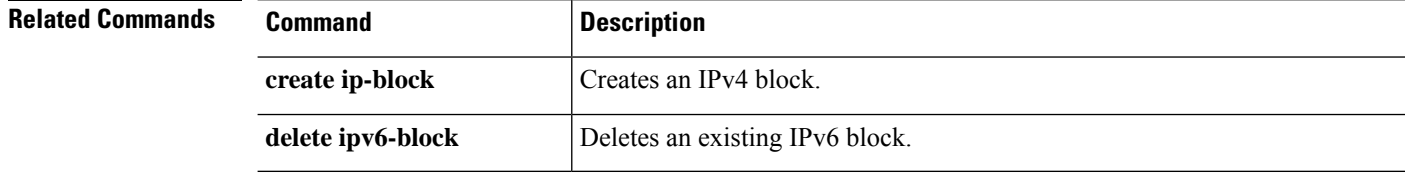

# **create keyring**

To add a new RSA keyring, use the **create keyring** command. If a keyring with the specified name already exists, the command will fail.

To edit an existing keyring, use the **enter keyring** command.

You also can use the **scope** form of this command to enter an existing keyring to assign or change properties.

To delete an existing keyring, use the **delete** form of this command.

**create keyring** *name* **delete keyring** *name* **enter keyring** *name* **scope keyring** *name*

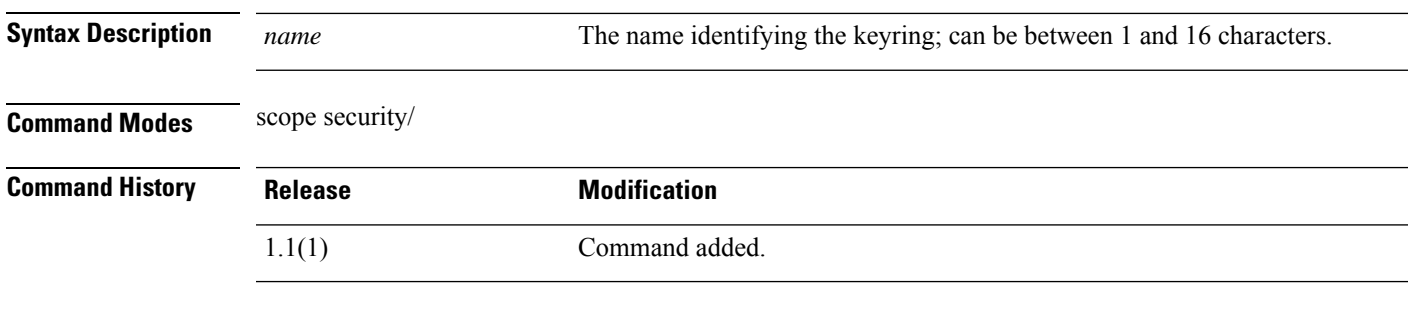

**Usage Guidelines** When you create a new keyring, you are automatically entered into keyring mode (security/keyring) with an asterisk indicating the new keyring is not yet committed. You can create a keyring certificate request, and set keyring parameters such as RSA key modulus and certificate authority trustpoint, and then commit the new keyring information.

## **Example**

This example shows how to create and enter a new RSA keyring:

```
firepower # scope security
firepower /security # enter keyring test_keyring
firepower /security/keyring* # set ?
 cert Keyring certificate
 modulus RSA key modulus
 regenerate Regenerate keyring
 trustpoint Trustpoint CA
firepower /security/keyring* # set
```
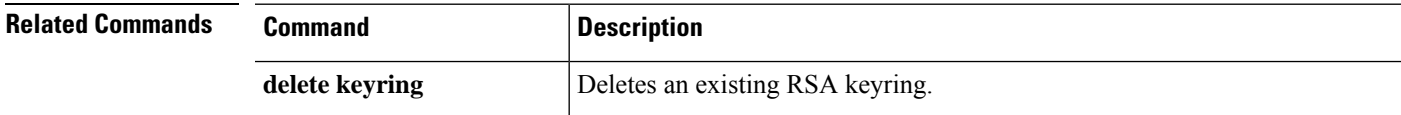

## **create local-user**

To add a new local user account, use the **create local-user** command. If a local user account with the specified name already exists, the command will fail.

To add or edit a local user account, use the **enter local-user** command. If the specified account does not exist, it is created and entered; if the account exists, it is entered.

You also can use the **scope** form of this command to enter an existing local user account to assign or change properties.

To delete an existing local user account, use the **delete** form of this command.

**create local-user** *user\_name* **delete local-user** *user\_name* **enter local-user** *user\_name* **scope local-user** *user\_name*

**Syntax Description** *user\_name* The ID to be used when logging into this local user account. Note the following guidelines and restrictions when entering a user name: • The name can contain between 1 and 32 characters, including the following: • Any alphabetic character • Any numeral • (underscore)  $\bullet$  - (dash)  $\bullet$  . (dot) • The name must be unique. • The name must start with an alphabetic character. It cannot start with a number or a special character, such as an underscore. • The name is case-sensitive. • You cannot create an all-number name. After you create a user account, you cannot change its name. You must delete the user account and create a new one. *user\_name* **Command Modes** scope security/ **Command History Release Modification** 1.1(1) Command added. **Usage Guidelines** You can configure up to 48 local user accounts. Each account must have a unique user name and password.

When you create a new user account, you are automatically entered into local user mode (/security/local-user) with an asterisk indicating the new account is not yet committed. You can specify additional user account information such as password, first and last names, and so on, and then commit the new account information.

After you create the user account, the account name cannot be changed. You must delete the user account and create a new one.

### **Example**

This example shows how to enter security mode, enter a local user account (simultaneously creating the new account since it does not exist), and then assigning first and last names to the account:

```
firepower # scope security
firepower /security # enter local-user test_user
firepower /security/local-user* # set firstname test
firepower /security/local-user* # set lastname user
firepower /security/local-user* # commit-buffer
firepower /security/local-user #
```
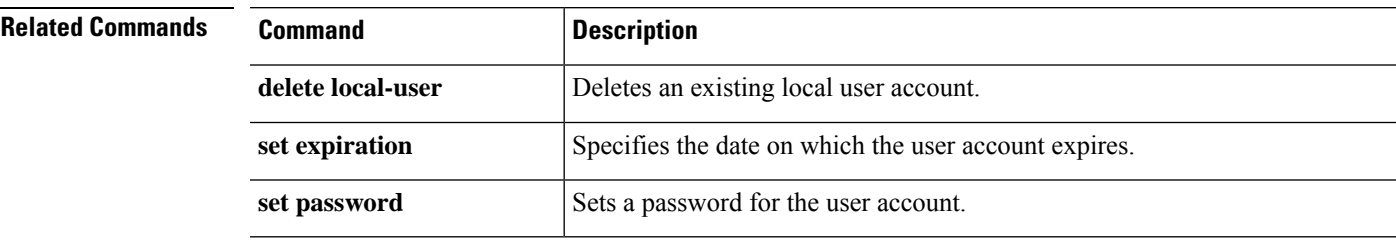

# **create member-port**

To create a port-channel member port, use the **create member-port** command. If a member port with the specified ID already exists, the command will fail.

To add or enter a member port, utilize the **enter member-port** command. If the specified member port does not exist, it is created and entered; if the member port exists, it is entered.

You also can use the **scope** form of this command to enter an existing member port to assign or change properties..

To delete an existing member port, use the **delete** form of this command.

**create member-port** *interface\_id*

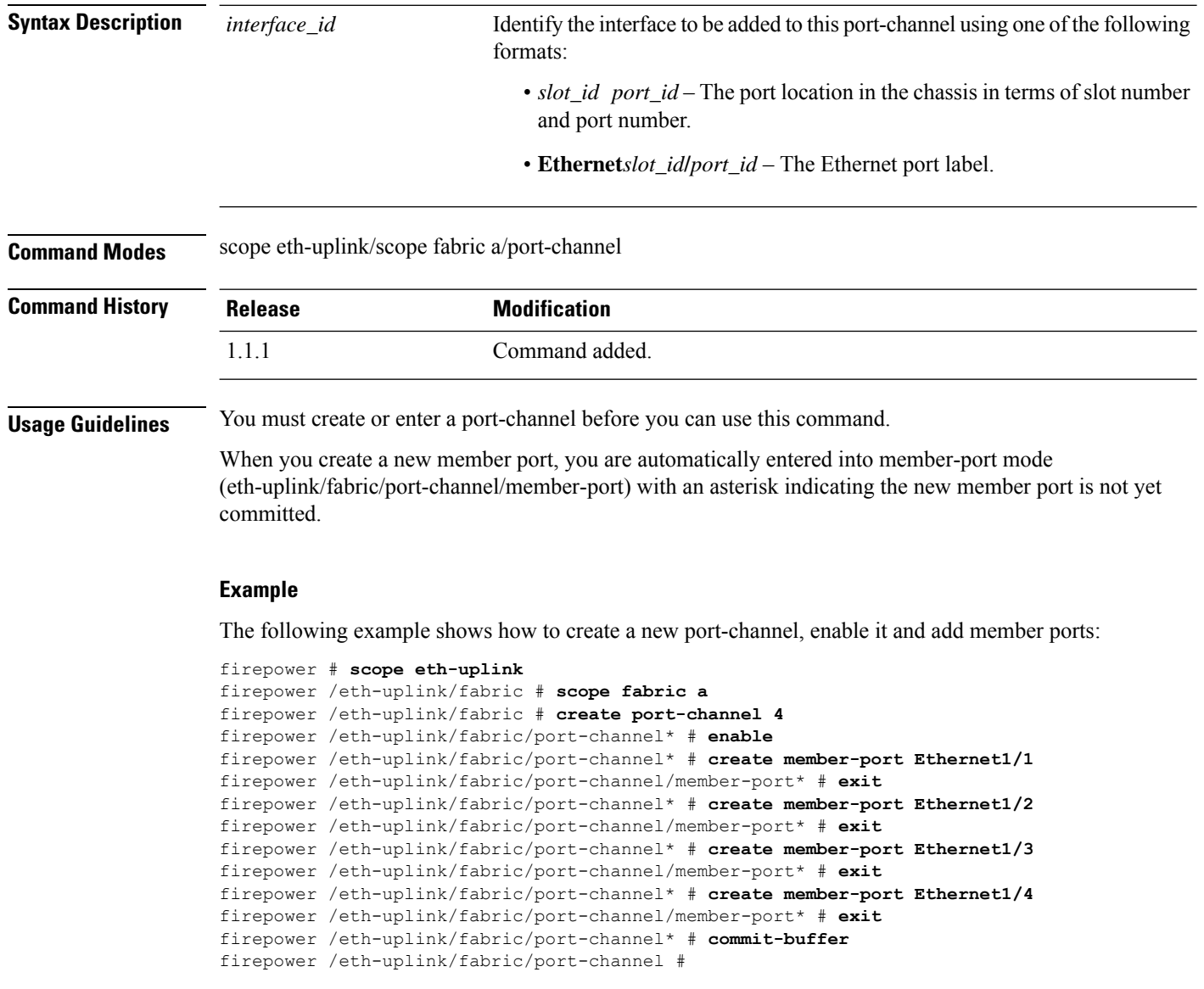

 $\mathbf{l}$ 

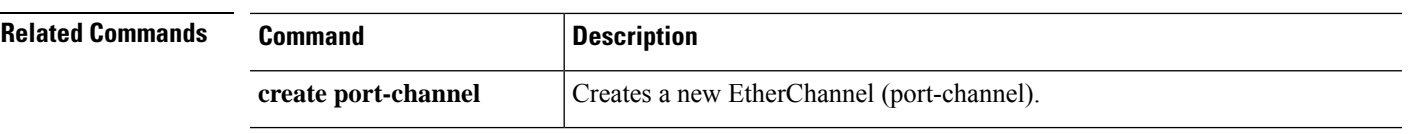

I

# **create ntp-server**

To create NTP server in FXOS, use the **create ntp-server** command.

**create ntp-server**

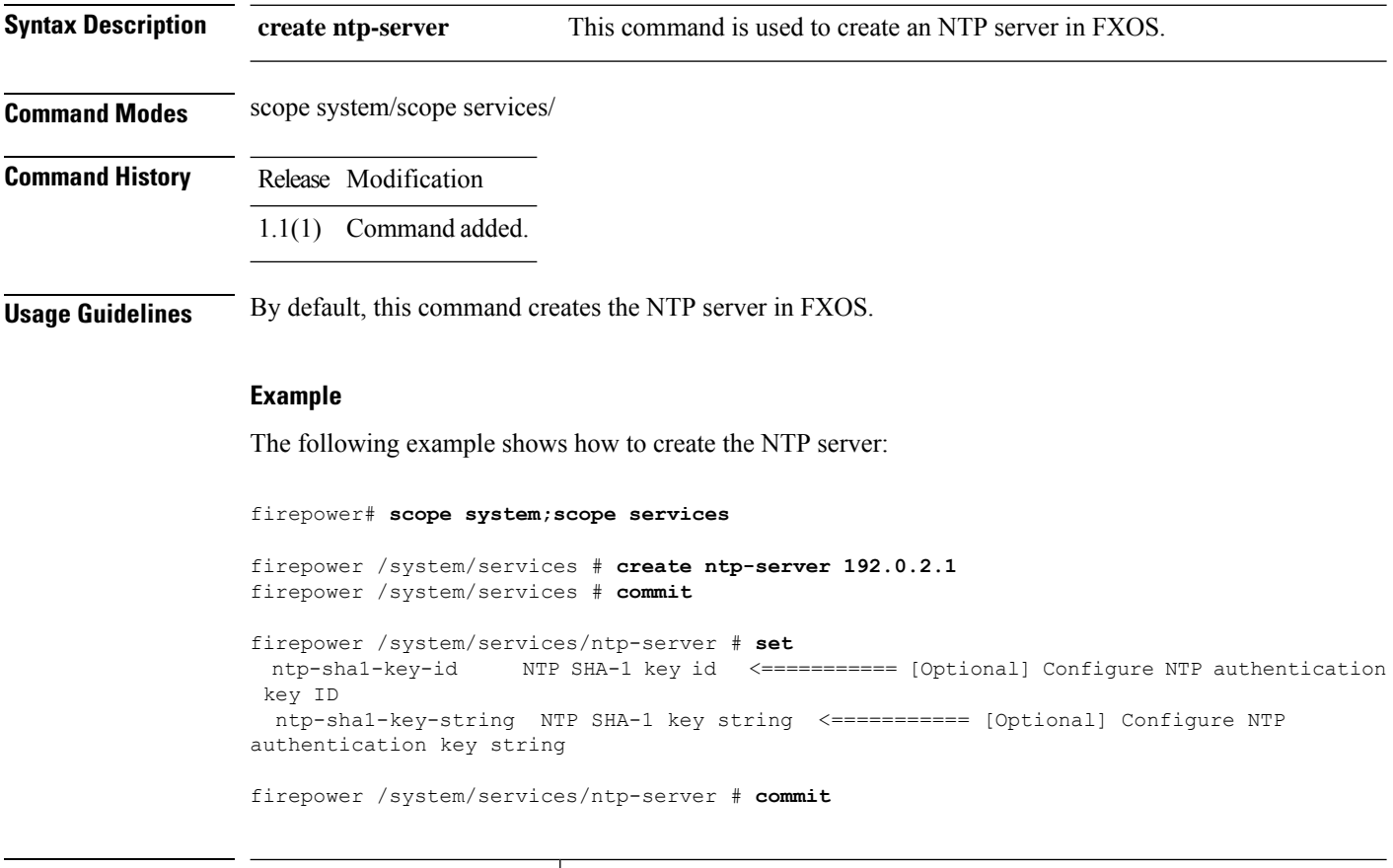

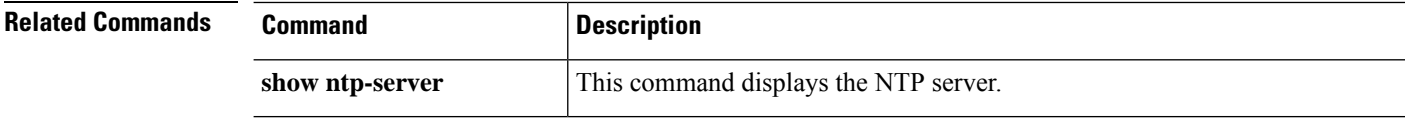

# **create policy (callhome)**

To add a new Smart Call Home and Smart Licensing policy, use the **create policy** command. If a policy with the specified name already exists, the command will fail.

To add or edit an IPSec connection, use the **enter policy** command. If the specified policy does not exist, it is created and entered; if the policy exists, it is entered.

You also can use the **scope** form of this command to enter an existing policy to assign or change properties.

To delete an existing policy, use the **delete** form of this command.

**create policy** *event* **delete policy** *event* **enter policy** *event* **scope policy** *event*

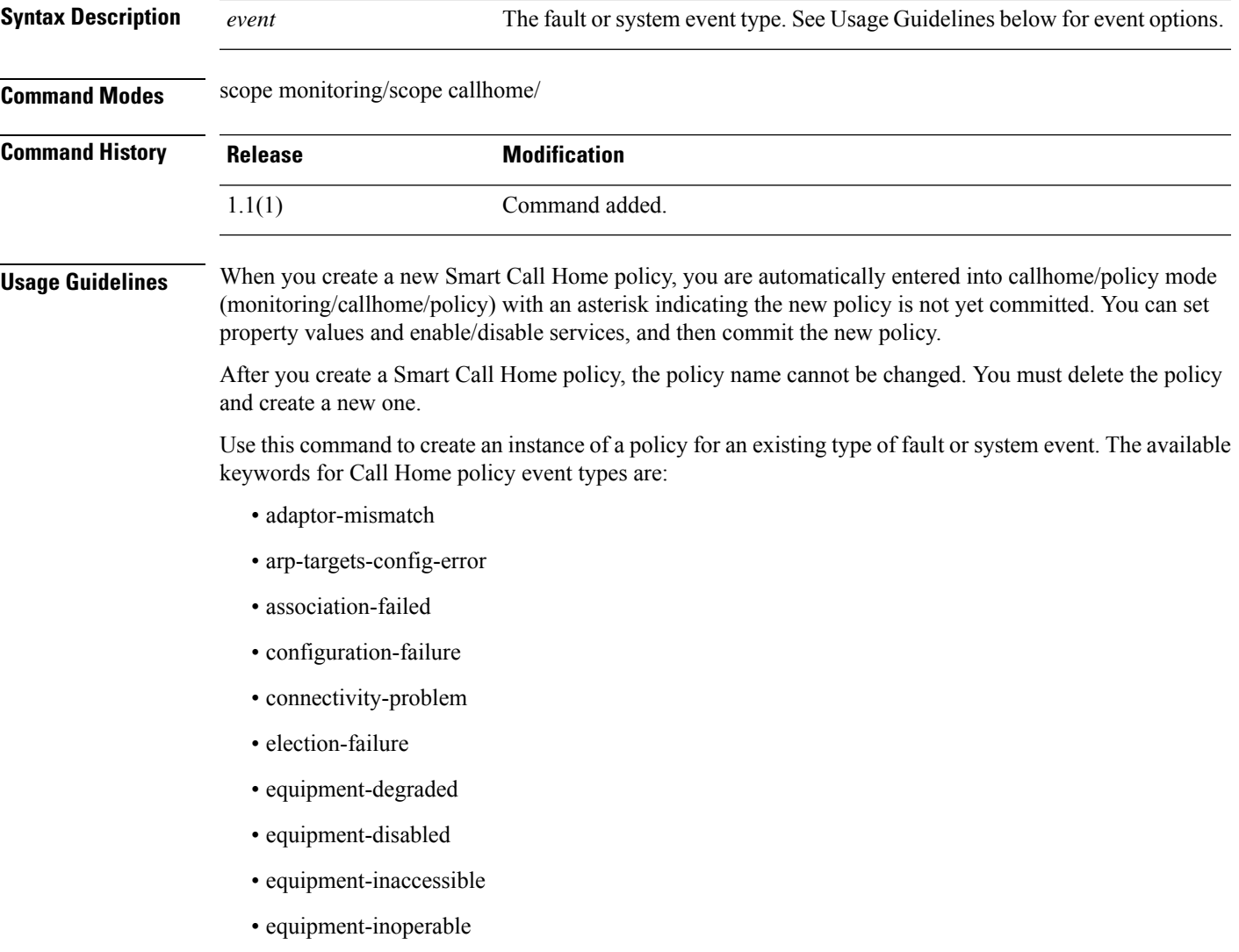

- equipment-offline
- equipment-problem
- equipment-removed
- fru-problem
- health-led-amber
- health-led-amber-blinking
- identity-unestablishable
- inventory-failed
- license-graceperiod-expired
- limit-reached
- link-down
- management-services-failure
- management-services-unresponsive
- memory-error
- mgmtif-down
- ndisc-targets-config-error
- near-max-limit
- port-failed
- power-problem
- psu-insufficient
- psu-mixed-mode
- thermal-problem
- version-incompatible
- vif-ids-mismatch
- voltage-problem

## **Example**

This example shows how to create, enter and enable a Call Home policy instance for link-down events:

```
firepower # scope monitoring
firepower /monitoring # scope callhome
firepower /monitoring/callhome # enter policy link-down
firepower /monitoring/callhome/policy* # set admin-state enabled
firepower /monitoring/callhome/policy* # commit-buffer
```
firepower /monitoring/callhome/policy #

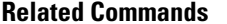

I

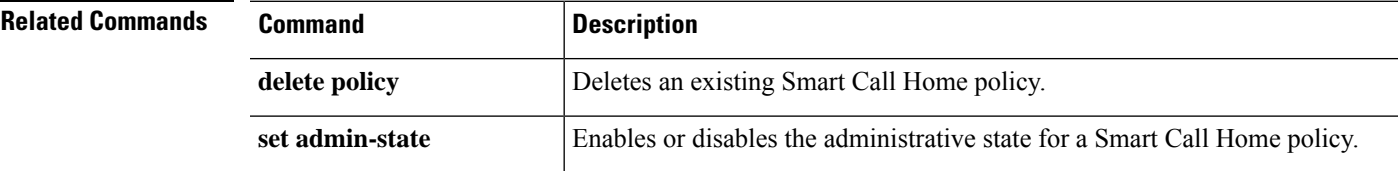

# **create policy (flow control)**

To add a new named flow-control policy, use the **create policy** command. If a policy with the specified name already exists, the command will fail.

To add or edit a named flow-control policy, use the **enter policy** command. If the specified policy does not exist, it is created and entered; if the policy exists, it is entered.

You also can use the **scope** form of this command to enter an existing policy to assign or change properties.

To delete an existing policy, use the **delete** form of this command.

**create policy** *name* **delete policy** *name* **enter policy** *name* **scope policy** *name*

*name*

**Syntax Description** *name* A name to identify the flow-control policy. The name can be from 1 to 16 characters.

### **Command Modes** scope eth-uplink/scope flow-control/

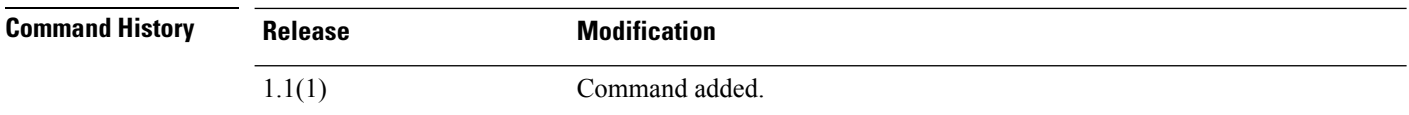

**Usage Guidelines** Flow-control policies determine whether the uplink Ethernet ports in an appliance domain send and receive IEEE 802.3x pause frames when the receive buffer for a port reaches full capacity. These pause frames request that the transmitting port stop sending data for a few milliseconds until the buffer clears. For flow control to work between devices, you must enable the corresponding send and receive flow-control parameters for both devices.

The default flow-control policy disables send and receive control, and sets the priority to auto-negotiate.

When you create a new flow-control policy, you are automatically entered into flow-control/policy mode (eth-uplink/flow-control/policy) with an asterisk indicating the new policy is not yet committed. You can set policy property values and then commit the new policy.

After you create a flow-control policy, the policy name cannot be changed. You must delete the policy and create a new one.

### **Example**

This example shows how to create and enter a named policy for flow control:

```
firepower # scope eth-uplink
firepower /eth-uplink # scope flow-control
firepower /eth-uplink/flow-control # enter policy FCpolicy1
firepower /eth-uplink/flow-control/policy* # commit-buffer
firepower /eth-uplink/flow-control/policy #
```
## **Related Commands**

I

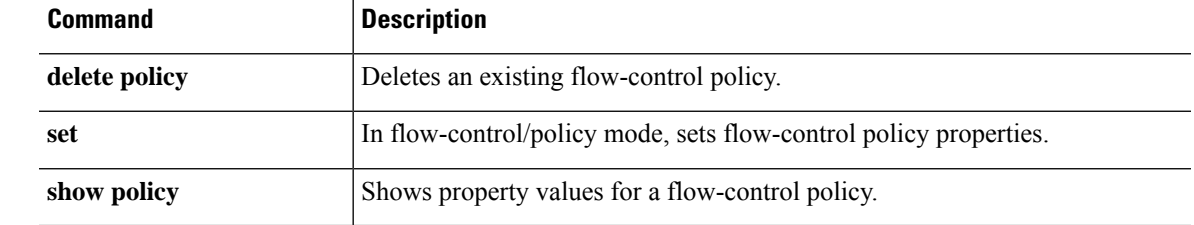

# **create port-channel**

To create an EtherChannel (also known as a port-channel), use the **create port-channel** command. If a port-channel with the specified ID already exists, the command will fail.

To add or enter a port-channel, utilize the **enter port-channel** command. If the specified port-channel does not exist, it is created and entered; if the port-channel exists, it is entered.

You also can use the **scope** form of this command to enter an existing port-channel to assign or change properties..

To delete an existing port-channel, use the **delete** form of this command.

### **create port-channel***id*

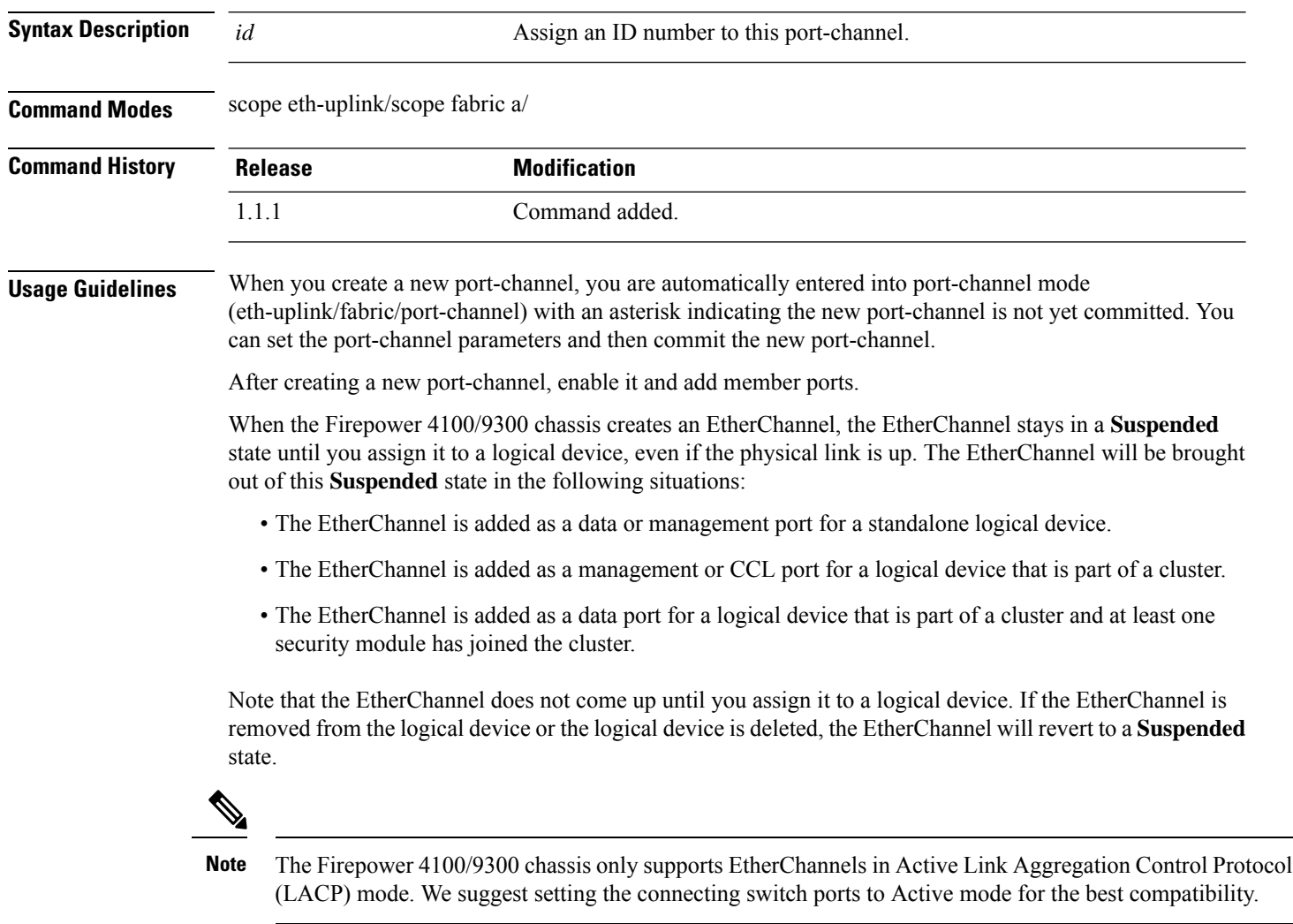

### **Example**

The following example shows how to create a new port-channel, enable it and add member ports:

```
firepower # scope eth-uplink
firepower /eth-uplink/fabric # scope fabric a
firepower /eth-uplink/fabric # create port-channel 4
firepower /eth-uplink/fabric/port-channel* # enable
firepower /eth-uplink/fabric/port-channel* # create member-port Ethernet1/1
firepower /eth-uplink/fabric/port-channel/member-port* # exit
firepower /eth-uplink/fabric/port-channel* # create member-port Ethernet1/2
firepower /eth-uplink/fabric/port-channel/member-port* # exit
firepower /eth-uplink/fabric/port-channel* # create member-port Ethernet1/3
firepower /eth-uplink/fabric/port-channel/member-port* # exit
firepower /eth-uplink/fabric/port-channel* # create member-port Ethernet1/4
firepower /eth-uplink/fabric/port-channel/member-port* # exit
firepower /eth-uplink/fabric/port-channel* # commit-buffer
firepower /eth-uplink/fabric/port-channel #
```
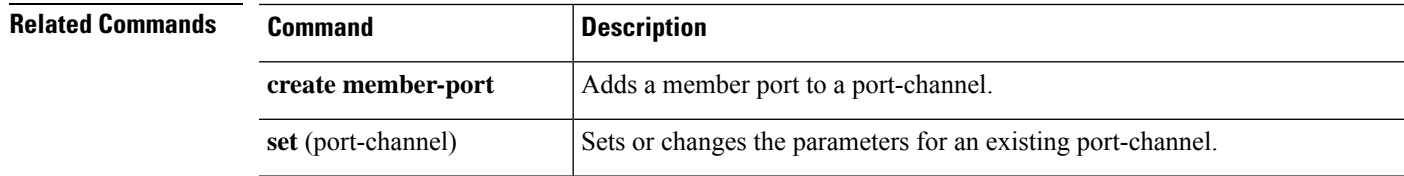

## **create pre-login-banner**

To create a banner that is presented prior to the log-in screen, use the **create pre-login-banner** command. If a pre-login banner already exists, the command will fail.

To add or edit the pre-login banner, use the **enter pre-login-banner** command. If a banner does not exist, it is created and entered; if the banner exists, it is entered.

You also can use the **scope** form of this command to enter an existing pre-login banner to set or clear the message.

To delete an existing banner, use the **delete** form of this command.

#### **create pre-login-banner**

**Syntax Description** This command has no arguments or keywords. **Command Modes** scope security/scope banner/ **Command History Release <b>Modification** 1.1(1) Command added.

**Usage Guidelines** When you create a new pre-login banner, it is initially blank and you are automatically entered into pre-login-banner mode (security/banner/pre-login-banner) with an asterisk indicating the banner is not yet specified and committed.

> Use the **set message** command to enter the pre-login banner text. You must enter ENDOFBUF (must be all capital letters) to terminate the banner message.

If a pre-login banner already exists when you enter this command, the command will fail with the message Error: Managed object already exists.

### **Example**

This example shows how to create and specify a pre-login banner, then commit and view it:

```
firepower # scope security
firepower /security # scope banner
firepower /security/banner # create pre-login-banner
firepower /security/banner/pre-login-banner* # set message
Enter lines one at a time. Enter ENDOFBUF to finish. Press ^C to abort.
Enter prelogin banner:
>Firepower-9300-2
>Western Data Center
>ENDOFBUF
firepower /security/banner/pre-login-banner* # commit
firepower /security/banner/pre-login-banner # show
Pre login banner:
   Message
    -------
    Firepower-9300-2
Western Data Center
```
firepower /security/banner/pre-login-banner #

**Related Commands** 

I

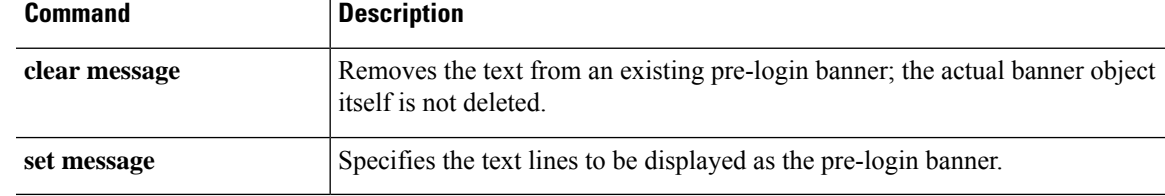

## **create profile**

To add a new Smart Call Home and Smart Licensing destination profile, use the **create profile** command. If a profile with the specified name already exists, the command will fail.

To add or edit a destination profile, use the **enter profile** command. If the specified profile does not exist, it is created and entered; if the profile exists, it is entered.

You also can use the **scope** form of this command to enter an existing profile to assign or change properties. If the profile does not exist, the command will fail.

To delete an existing profile, use the **delete** form of this command.

**create profile** *name* **delete profile** *name* **enter profile** *name* **scope profile** *name*

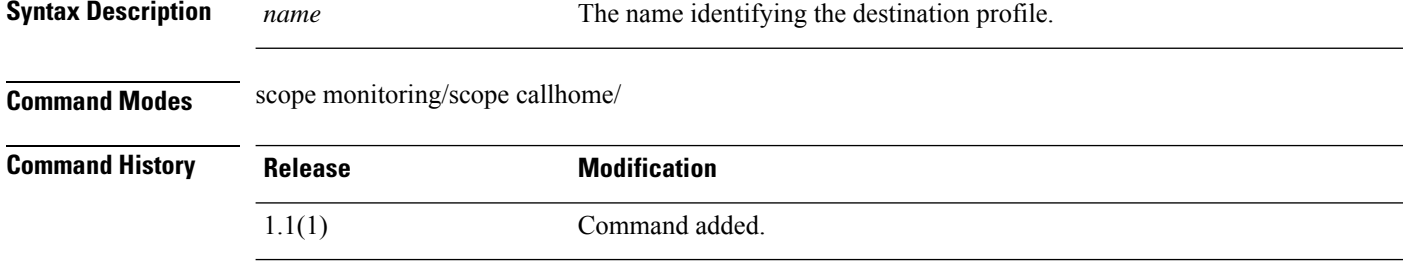

**Usage Guidelines** When you create a new Smart Call Home profile, you are automatically entered into callhome/profile mode (monitoring/callhome/profile) with an asterisk indicating the new profile is not yet committed. You can define the profile, and then commit the new profile information.

> After you create a Smart Call Home destination profile, the profile name cannot be changed. You must delete the profile and create a new one.

#### **Example**

This example shows how to create and enter a Smart Call Home destination profile:

```
firepower # scope monitoring
firepower /monitoring # scope callhome
firepower /monitoring/callhome # enter profile TestProfile
firepower /monitoring/callhome/profile* # commit-buffer
firepower /monitoring/callhome/profile #
```
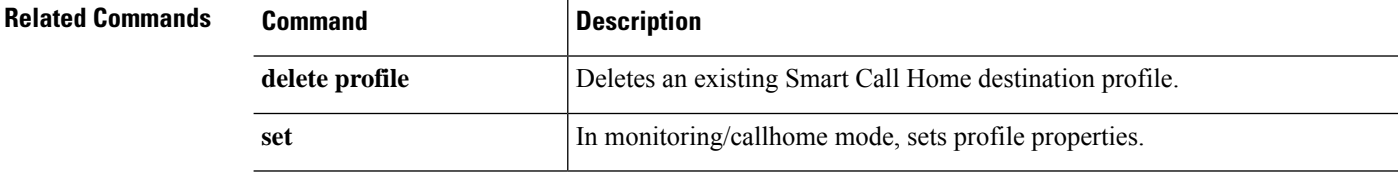

 $\blacksquare$ 

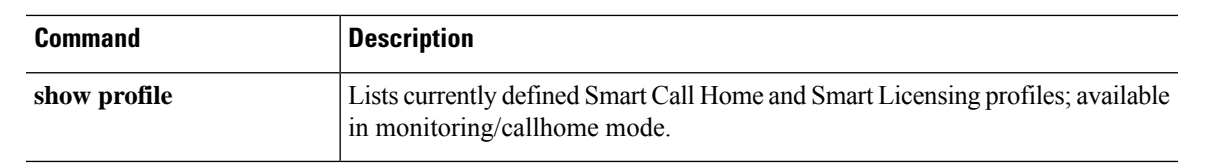

## **create property**

To add a new property to a network statistics threshold policy class, use the **create property** command. If a property with the specified name already exists, the command will fail.

To add or edit a statistics threshold property, use the **enter property** command. If the specified property does not exist, it is created and entered; if the property exists, it is entered.

You also can use the **scope** form of this command to enter an existing property to assign or change parameters. Generally, "scoping into" an object is more convenient than entering it, since the object's name is usually all that is needed, whereas the **enter** form of the command often requires entering all its definition parameters.

To delete an existing property, use the **delete** form of this command.

**create property** *property-name* **delete property** *property-name* **enter property** *property-name* **scope property** *property-name*

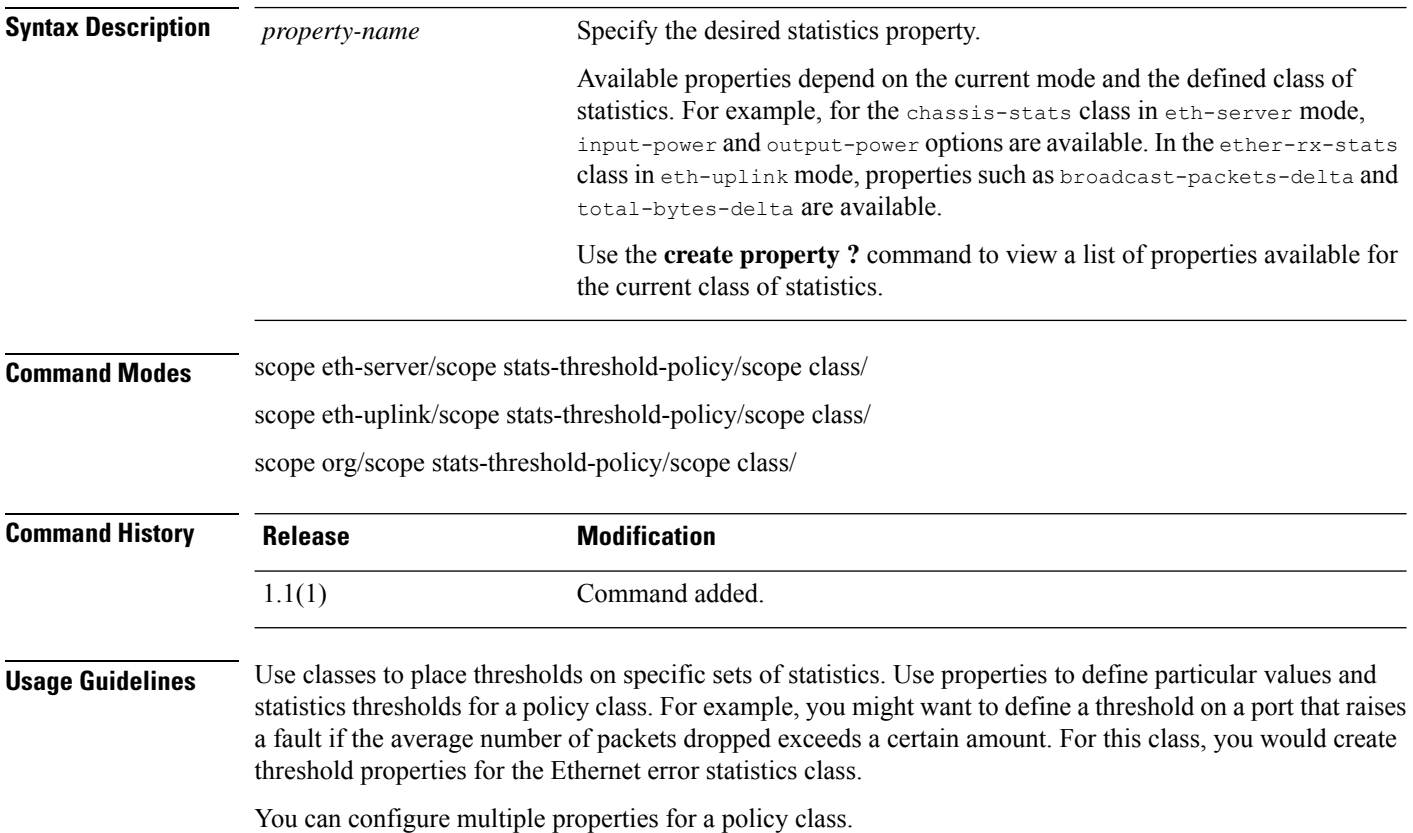
There is one default statistics threshold policy each for Ethernet server ports or Ethernet uplink ports. You cannot create additional statistics collection policies and you cannot delete the existing default policies for these components—you can only modify the default policies. However, you can create and delete statistics threshold policies in organization mode (scope org/). **Note**

#### **Example**

This example shows how to scope into the default Ethernet uplink statistics threshold policy, create an error statistics class, create a cyclic redundancy check (CRC) error count property, specify that the normal CRC error count per polling interval is 1000, create an above normal warning threshold of 1250, and then commit the class:

```
firepower # scope eth-uplink
firepower /eth-uplink # scope stats-threshold-policy default
firepower /eth-uplink/stats-threshold-policy # create class ether-error-stats
firepower /eth-uplink/stats-threshold-policy/class* # create property crc-delta
firepower /eth-uplink/stats-threshold-policy/class/property* # set normal-value 1000
firepower /eth-uplink/stats-threshold-policy/class/property* # create threshold-value
above-normal warning
firepower /eth-uplink/stats-threshold-policy/class/property/threshold-value* # set escalating
1250
firepower /eth-uplink/stats-threshold-policy/class/property/threshold-value* # commit-buffer
firepower /eth-uplink/stats-threshold-policy/class/property/threshold-value #
```
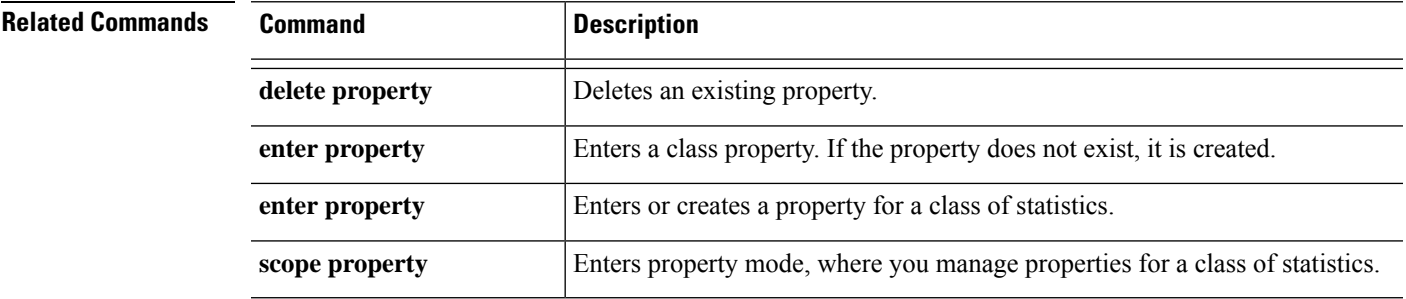

### **create resource-profile**

To add a resource profile for use with container instances, use the **create resource-profile** command.

**create resource-profile** *name*

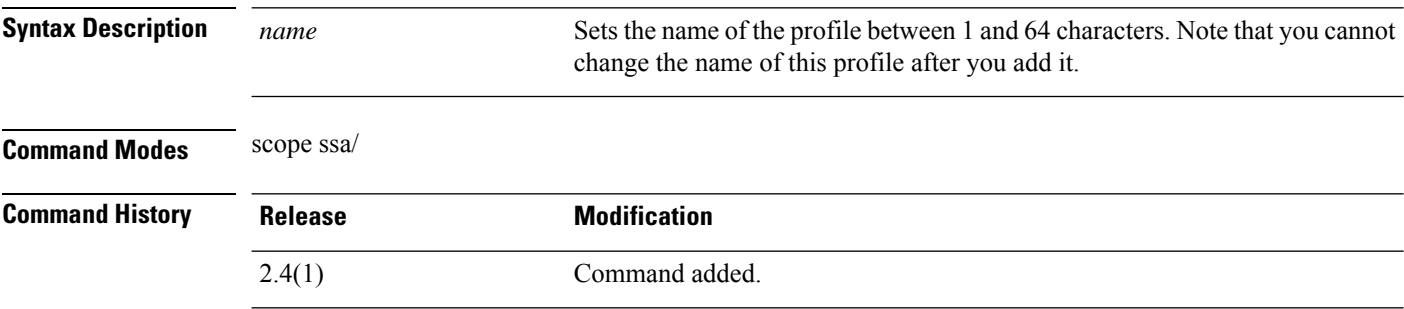

**Usage Guidelines** To specify resource usage per container instance, create one or more resource profiles. When you deploy the logical device/application instance, you specify the resource profile that you want to use. The resource profile sets the number of CPU cores; RAM is dynamically allocated according to the number of cores, and disk space is set to 40 GB per instance.

- The minimum number of cores is 6.
- You cannot specify 8 cores due to internal architecture.
- You can assign cores as an even number (6, 10, 12, 14 etc.) up to the maximum.
- The maximum number of cores available depends on the security module/chassis model.

The chassis includes a default resource profile called "Default-Small," which includes the minimum number of cores. You can change the definition of this profile, and even delete it if it is not in use. Note that this profile is created when the chassis reloads and no other profile exists on the system.

You cannot change the resource profile settings if it is currently in use. You must disable any instances that use it, then change the resource profile, and finally reenable the instance. If you resize instancesin an established High Availability pair, then you should make all members the same size as soon as possible.

If you change the resource profile settings after you add the threat defense instance to the management center, update the inventory for each unit on the **Devices** > **Device Management** > **Device** > **System** > **Inventory** dialog box.

#### **Example**

The following example adds three resource profiles.

```
firepower# scope ssa
firepower /ssa # enter resource-profile basic
firepower /ssa/resource-profile* # set description "lowest level"
firepower /ssa/resource-profile* # set cpu-core-count 6
firepower /ssa/resource-profile* # exit
firepower /ssa # enter resource-profile standard
firepower /ssa/resource-profile* # set description "middle level"
firepower /ssa/resource-profile* # set cpu-core-count 10
```
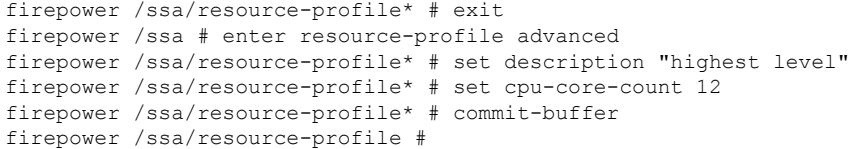

I

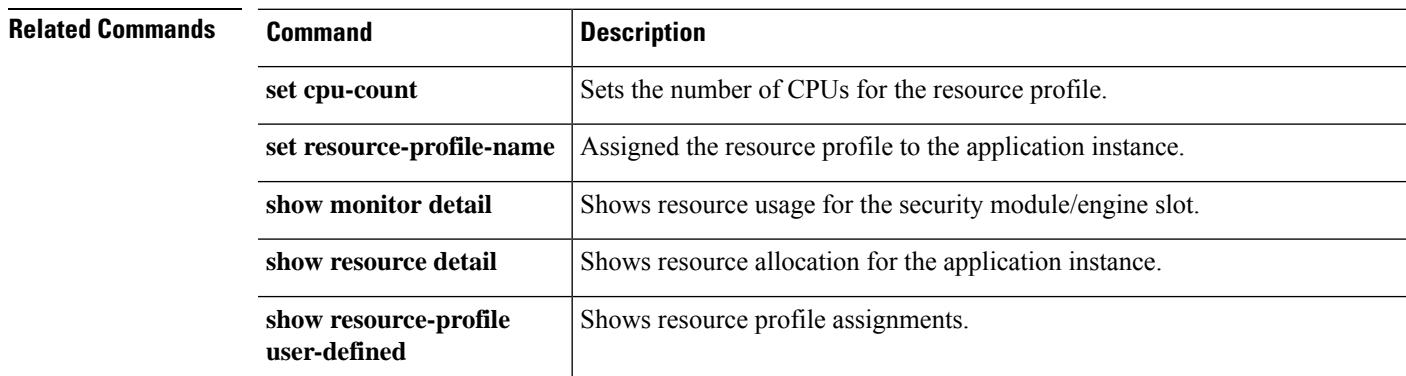

## **create server (scope ldap)**

To create a Lightweight Directory Access Protocol (LDAP) server object, use the **create server** command in security/ldap mode. If a server with the specified name already exists, the command will fail.

To add or edit an LDAP server, use the **enter server** command in security/ldap mode. If the specified server does not exist, it is created and entered; if the server exists, it is entered.

You also can use the **scope** form of this command to enter an existing server to assign or change properties.

To delete an existing server, use the **delete** form of this command.

#### **create server** *id*

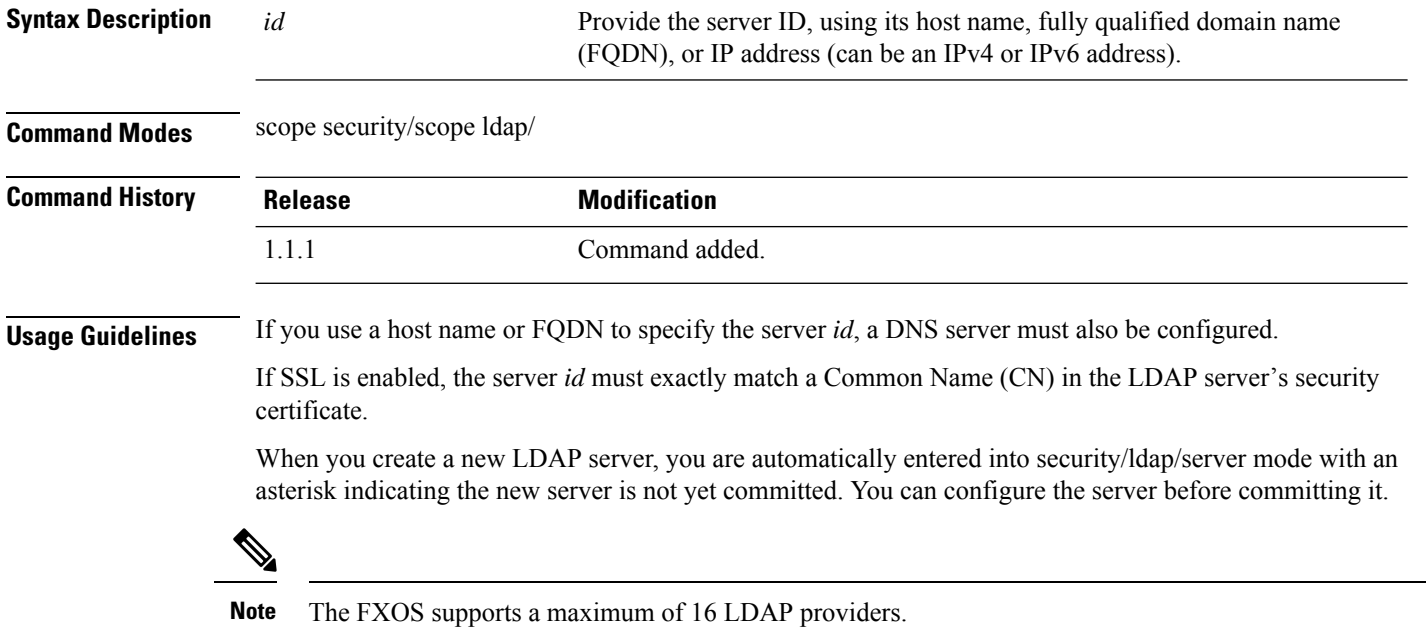

#### **Example**

The following example creates a new LDAP server and commits the transaction:

```
firepower # scope security
firepower # scope ldap
firepower /security/ldap # create server 192.168.100.112
Warning: LDAP server name has to be DNS name in Secure LDAP connection. It has to match the
LDAP server certificate SAN field.
firepower /security/ldap/server* # commit-buffer
firepower /security/ldap/server #
```
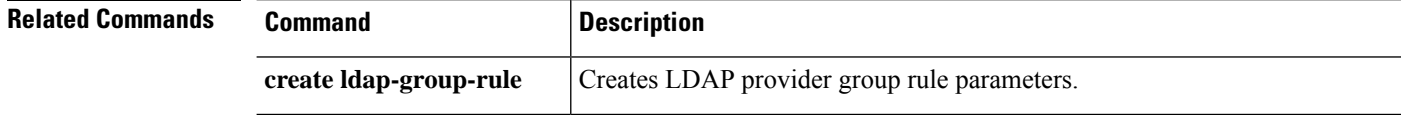

 $\mathbf{l}$ 

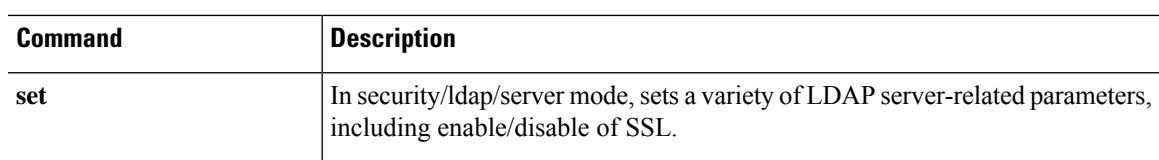

### **create snmp-trap**

To create a Simple Network Management Protocol (SNMP) trap host, use the **create snmp-trap** command. If a trap with the specified name already exists, the command will fail.

To add or edit an SNMP trap, use the **enter snmp-trap** command. If the specified trap does not exist, it is created and entered; if the trap exists, it is entered.

You also can use the **scope** form of this command to enter an existing trap to assign or change properties. Generally, "scoping into" an object is more convenient than entering it, since the object's name is usually all that is needed, whereas the **enter** form of the command often requires entering all its definition parameters.

To delete an existing trap, use the **delete** form of this command.

**create snmp-trap** *destination*

**Syntax Description** *destination* Specify the trap destination server, using its host name or IP address (can be an IPv4 or IPv6 address). *destination* **Command Modes** scope monitoring/ **Command History Release Modification** 1.1.1 Command added. **Usage Guidelines** You must enable SNMP (**enable snmp**), and create an SNMP community (**set snmp community**), before you create an SNMP trap. When you create a new SNMP trap, you are automatically entered into monitoring/snmp-trap mode with an asterisk indicating the new trap is not yet committed. **Note** You can create up to eight SNMP traps.

### **Example**

The following example creates a new SNMP trap and commits the transaction:

```
firepower # scope monitoring
firepower /monitoring/ # enable snmp
firepower /monitoring/ # create snmp-trap 192.168.100.112
firepower /monitoring/snmp-trap* # commit-buffer
firepower /monitoring/snmp-trap #
```
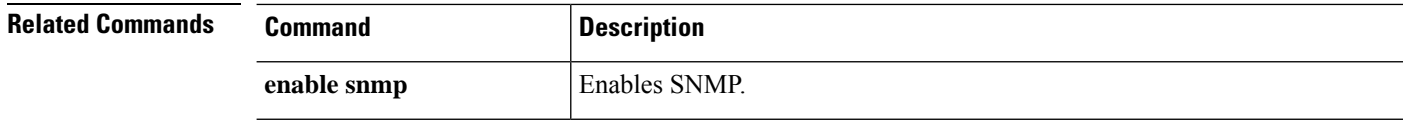

 $\blacksquare$ 

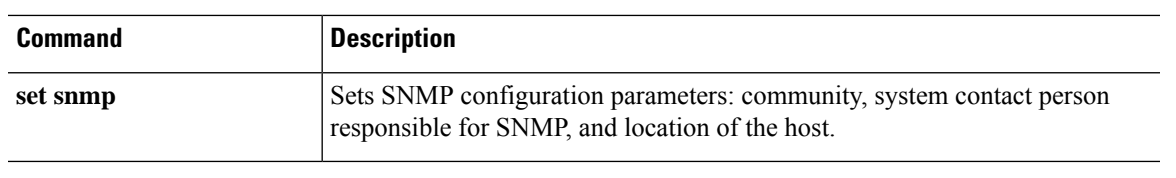

### **create snmp-user**

To create a new SNMPv3 user, utilize the **create snmp-user** command. If a user with the specified name already exists, the command will fail.

To add or edit an SNMP user, utilize the **enter snmp-user** command. If the specified user does not exist, it is created and entered; if the user exists, it is entered.

You also can use the **scope** form of this command to enter an existing user to assign or change properties. Generally, "scoping into" an object is more convenient than entering it, since the object's name is usually all that is needed, whereas the **enter** form of the command often requires entering all its definition parameters.

To delete an existing user, use the **delete** form of this command.

**create snmp-user** *user\_name*

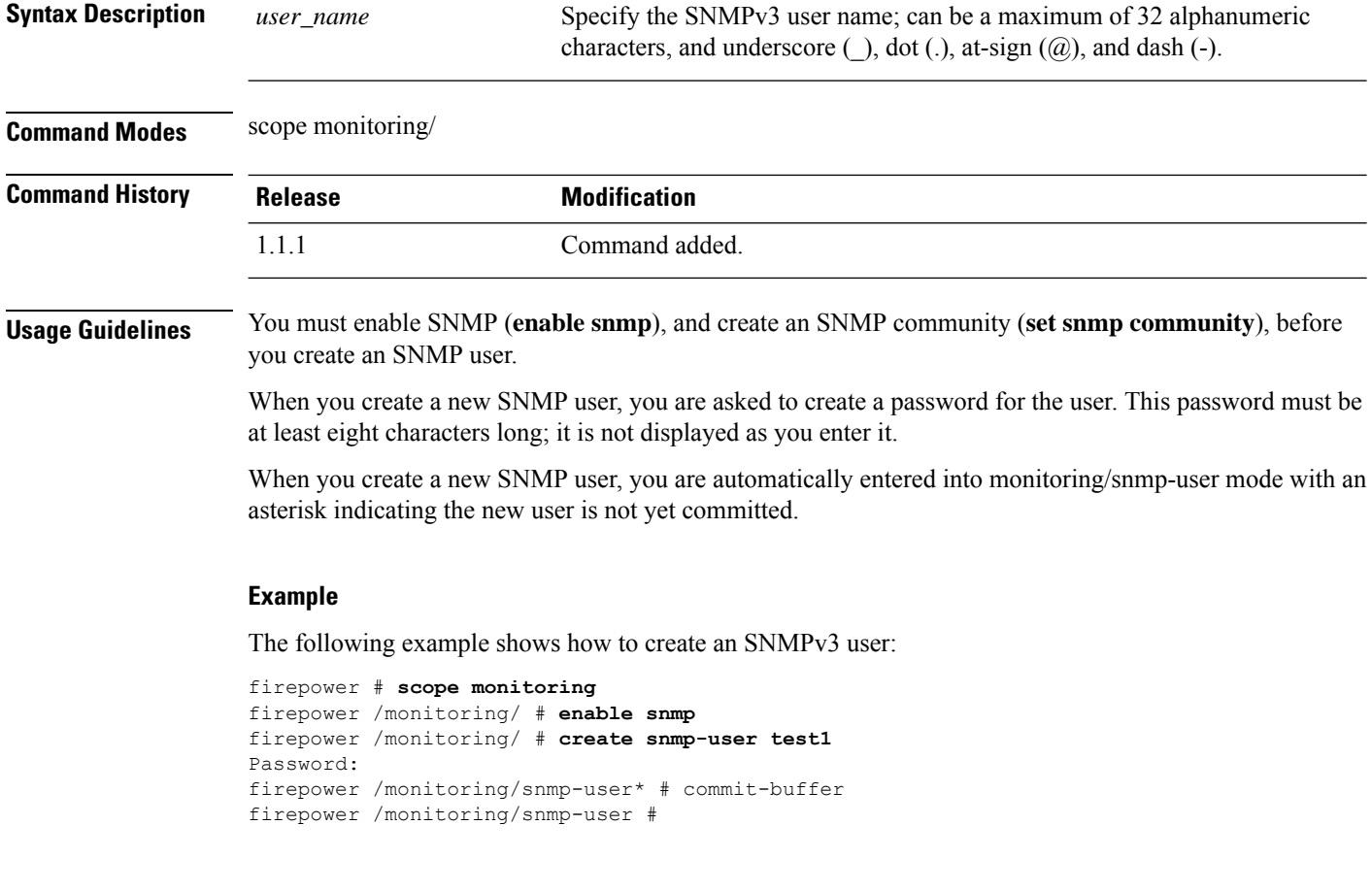

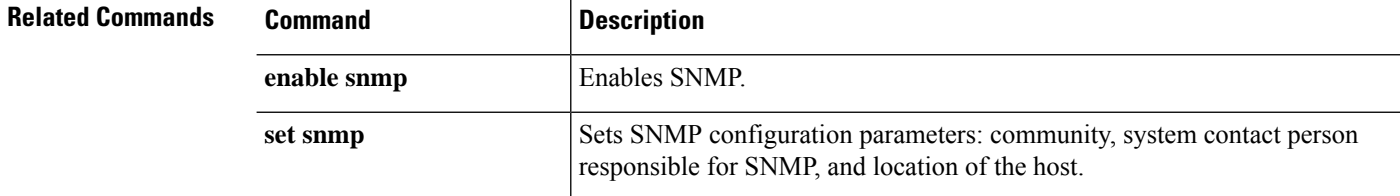

# **create ssh-server**

To create a new SSH host key, use the **create ssh-server** command with the **host-key** keyword.

To delete the existing SSH host key, use the **delete ssh-server** command with the **host-key** keyword.

**create ssh-server host-key create ssh-server host-key**

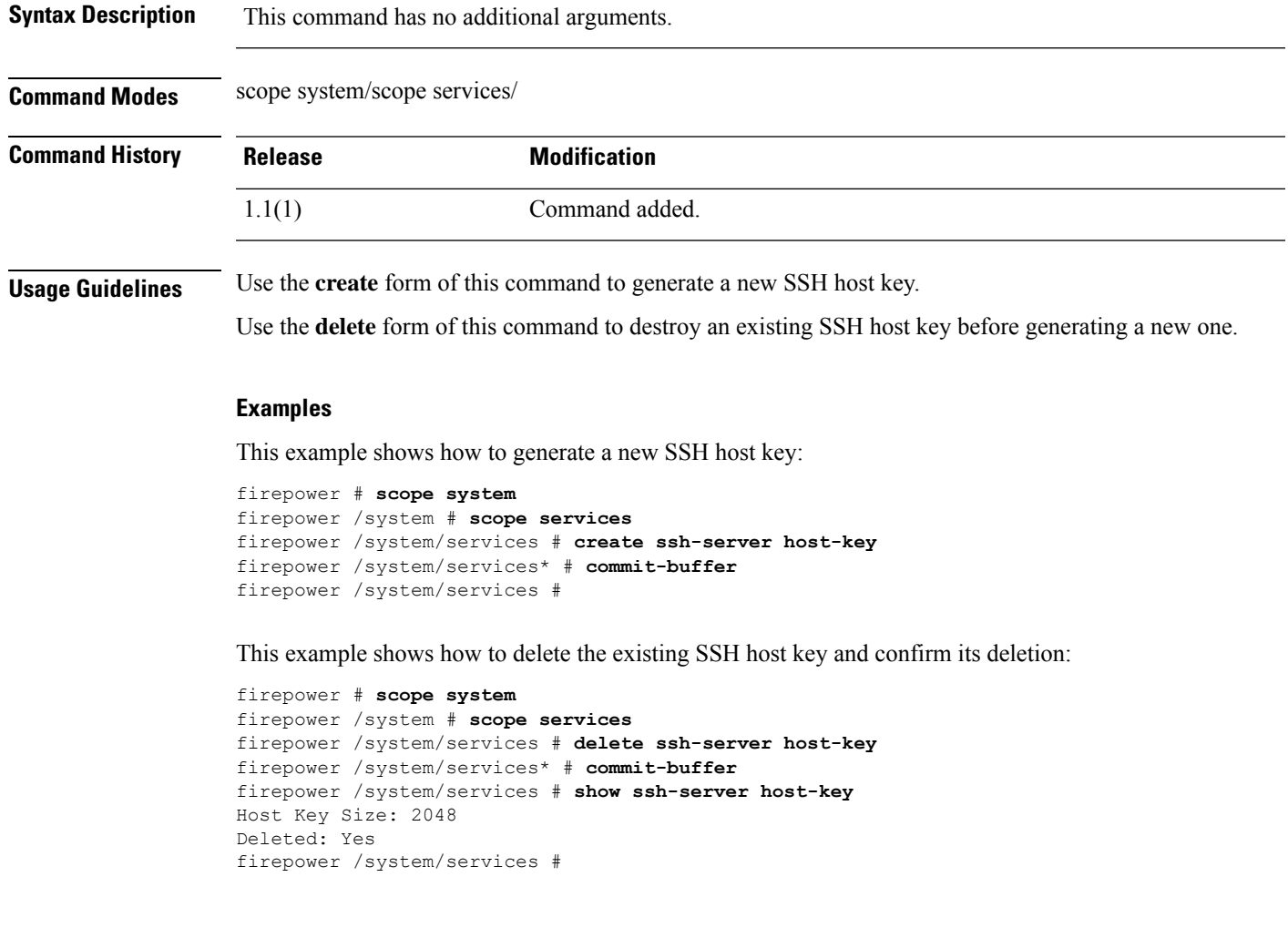

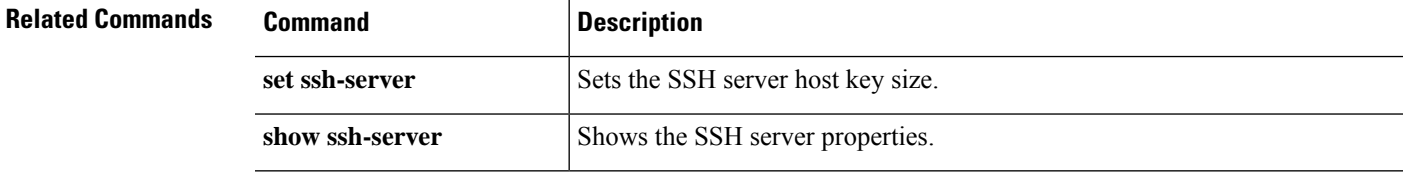

## **create stats-threshold-policy**

To create a new statistics threshold policy in organization mode, use the **create stats-threshold-policy** command. If a policy with the specified name already exists, the command will fail.

To add or edit an threshold policy in organization mode, use the **enter stats-threshold-policy** command. If the specified policy does not exist, it is created and entered; if the policy exists, it is entered.

You also can use the **scope** form of this command to enter an existing statistics threshold policy in organization mode to assign or change properties. Generally, "scoping into" an object is more convenient than entering it, since the object's name is usually all that is needed, whereas the **enter** form of the command often requires entering all its definition parameters.

To delete an existing policy, use the **delete** form of this command.

**create stats-threshold-policy** *policy-name*

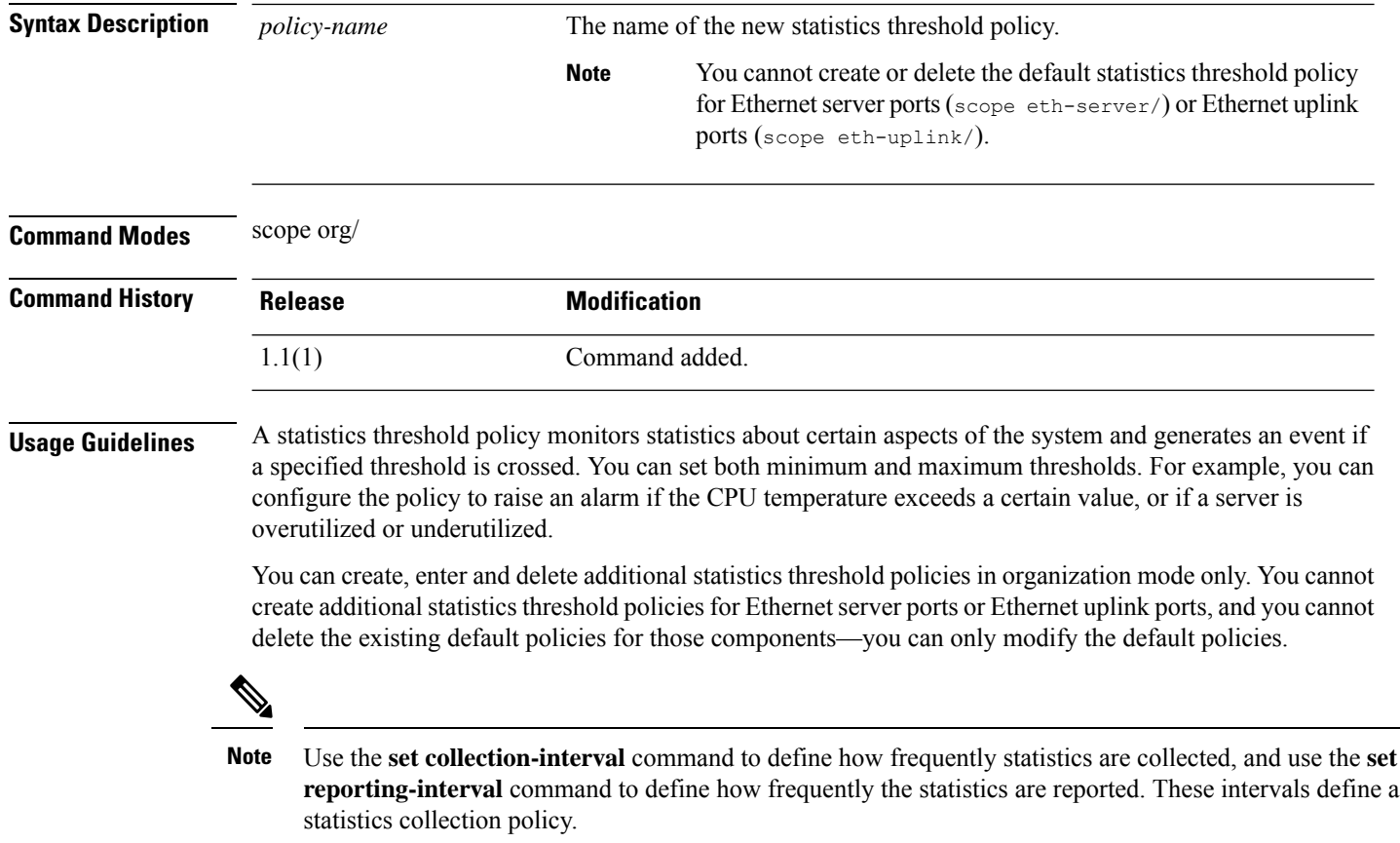

### **Example**

This example shows how to scope into organization mode, create a new statistics threshold policy for server and server component statistics, create a threshold policy class for CPU environment statistics, create a CPU temperature property, specify that the normal CPU temperature is 48.5° C, create an above normal warning threshold of 50° C, and commit the entire transaction:

 $\mathbf I$ 

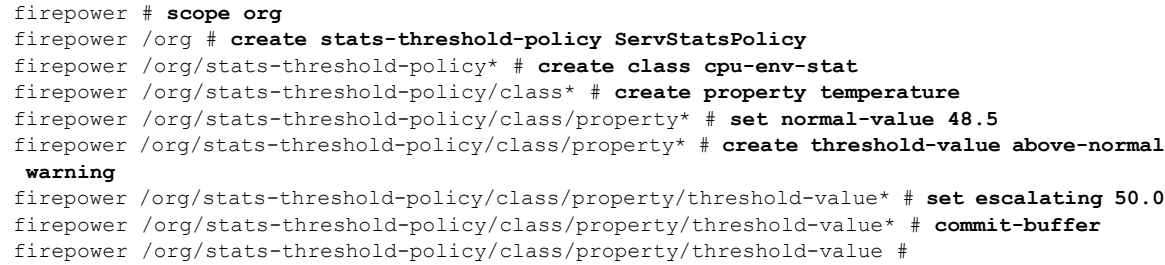

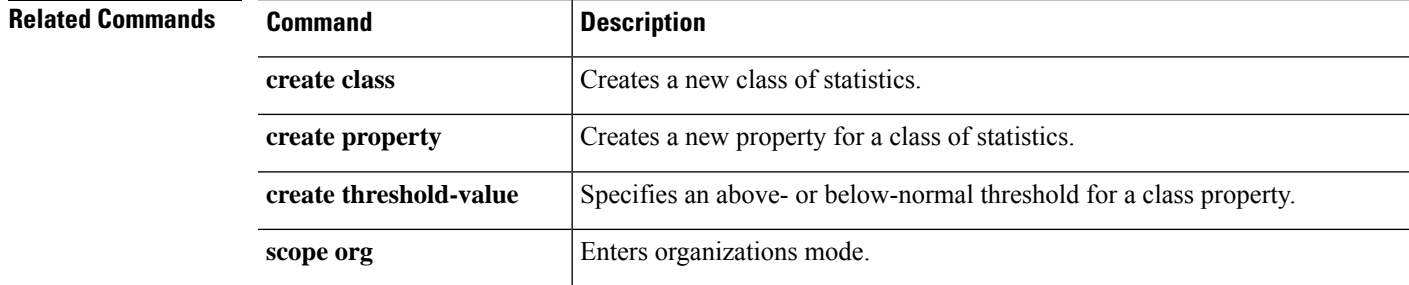

# **create subinterface**

To add a subinterface to a physical or EtherChannel interface for use with container instances, use the **create subinterface** command.

**create subinterface** *id*

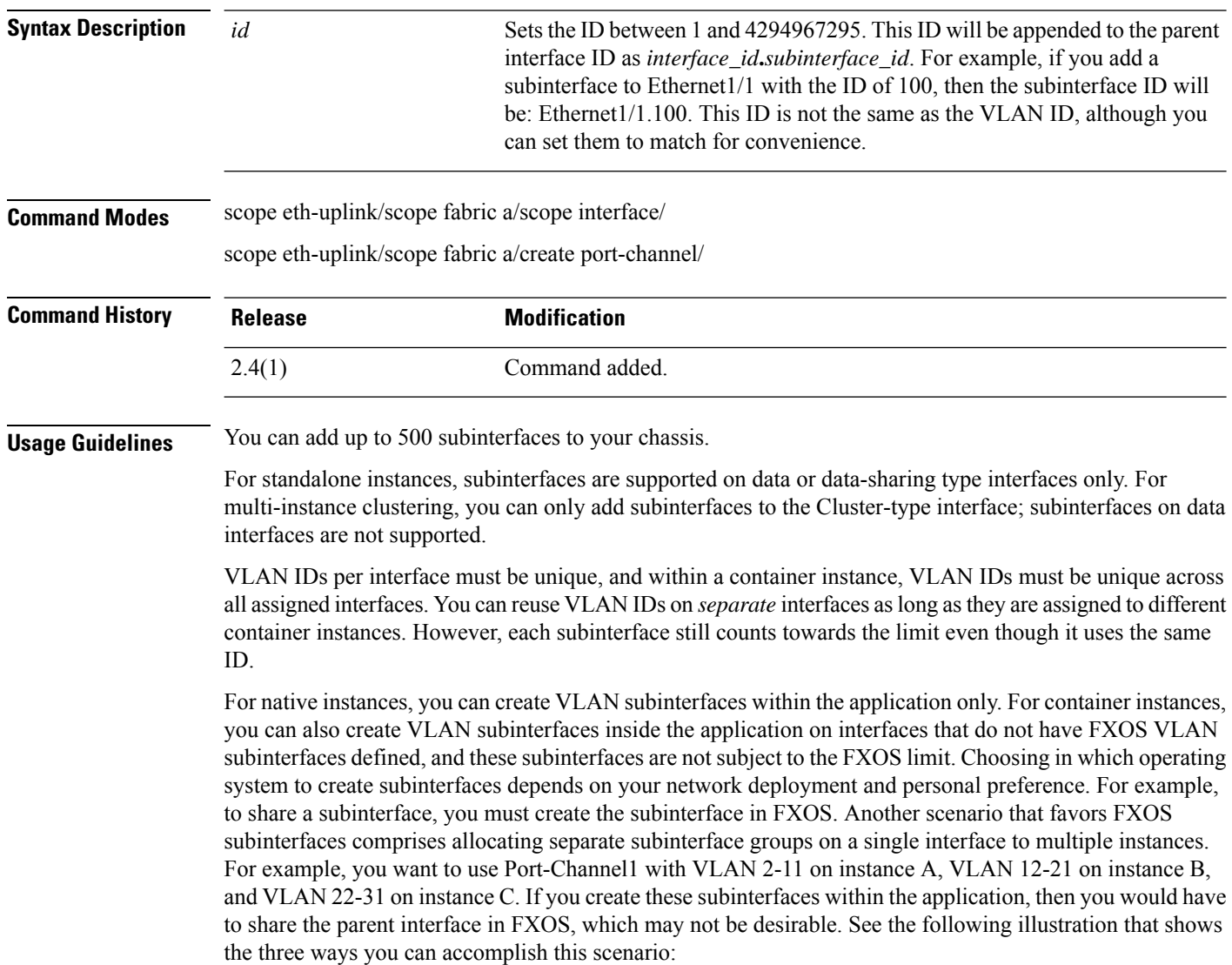

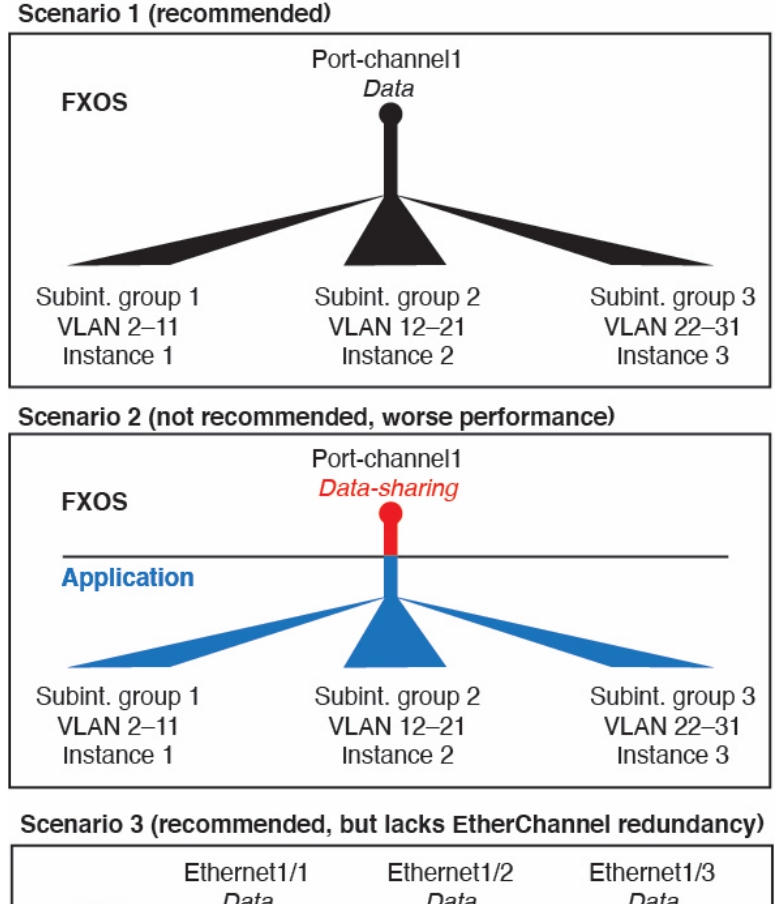

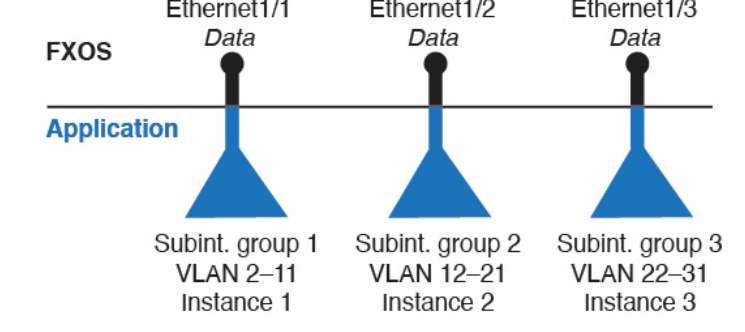

You cannot add a subinterface to a physical interface that is currently allocated to a logical device. If other subinterfaces of the parent are allocated, you can add a new subinterface as long as the parent interface itself is not allocated.

### **Example**

The following example creates 3 subinterfaces on Ethernet 1/1, and sets them to be data-sharing interfaces.

```
firepower# scope eth-uplink
firepower /eth-uplink # scope fabric a
firepower /eth-uplink/fabric # scope interface Ethernet1/1
firepower /eth-uplink/fabric/interface # create subinterface 10
```
firepower /eth-uplink/fabric/interface/subinterface\* # set vlan 10 firepower /eth-uplink/fabric/interface/subinterface\* # set port-type data-sharing firepower /eth-uplink/fabric/interface/subinterface\* # exit firepower /eth-uplink/fabric/interface # create subinterface 11 firepower /eth-uplink/fabric/interface/subinterface\* # set vlan 11 firepower /eth-uplink/fabric/interface/subinterface\* # set port-type data-sharing firepower /eth-uplink/fabric/interface/subinterface\* # exit firepower /eth-uplink/fabric/interface # create subinterface 12 firepower /eth-uplink/fabric/interface/subinterface\* # set vlan 12 firepower /eth-uplink/fabric/interface/subinterface\* # set port-type data-sharing firepower /eth-uplink/fabric/interface/subinterface\* # commit-buffer firepower /eth-uplink/fabric/interface/subinterface #

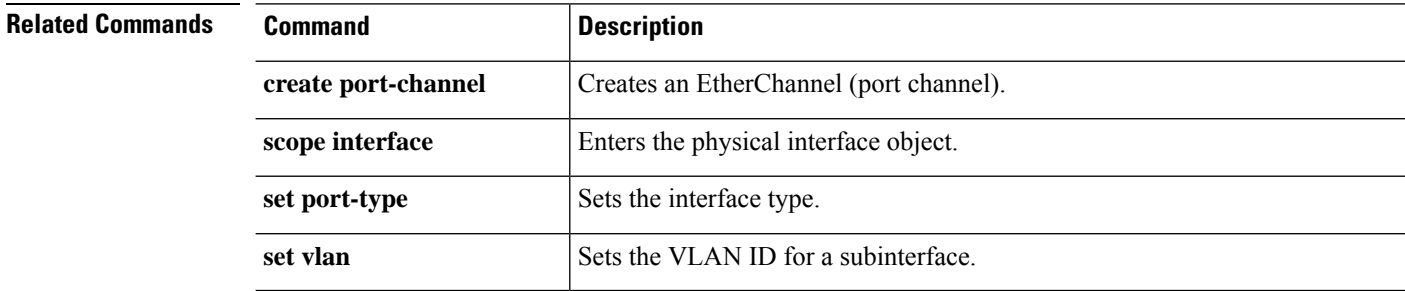

## **create theshold-value**

To add an above- or below-normal threshold for a class property, use the **create theshold-value** command. If a threshold with the specified name already exists, the command will fail.

To add or edit a threshold value, use the **enter theshold-value** command. If the specified theshold value does not exist, it is created and entered; if the threshold exists, it is entered.

You also can use the **scope** form of this command to enter an existing theshold value to assign or change parameters. Generally, "scoping into" an object is more convenient than entering it, since the object's name is usually all that is needed, whereas the **enter** form of the command often requires entering all its definition parameters.

To delete an existing theshold value, use the **delete** form of this command.

**create theshold-value** {**above-normal**|**below-normal** *event\_type*}

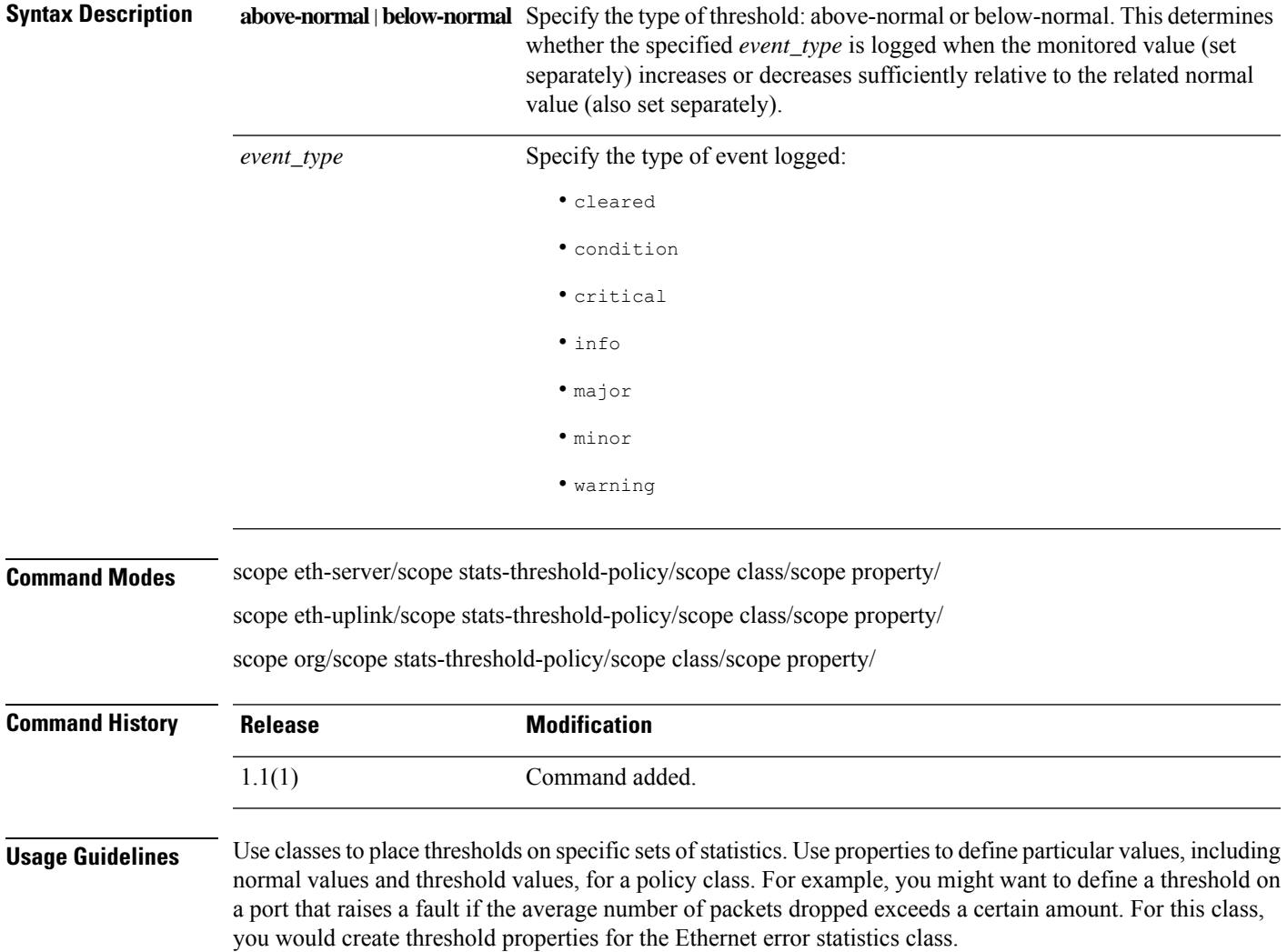

You can configure multiple properties for a policy class, and you can create multiple threshold values for a property.

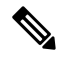

There is one default statistics threshold policy each for Ethernet server ports or Ethernet uplink ports. You cannot create additional statistics collection policies and you cannot delete the existing default policies for these components—you can only modify the default policies. However, you can create and delete statistics threshold policies in organization mode (scope org/). **Note**

#### **Example**

This example shows how to scope into the default Ethernet server statistics threshold policy class, create a chassis statistics class, create an input power (Watts) property, specify that the normal power level is 8 kW, create an above normal warning threshold of 11 kW, and then commit the class:

```
firepower # scope eth-server
firepower /eth-server # scope stats-threshold-policy default
firepower /eth-server/stats-threshold-policy # create class chassis-stats
firepower /eth-server/stats-threshold-policy/class* # create property input-power
firepower /eth-server/stats-threshold-policy/class/property* # set normal-value 8000.0
firepower /eth-server/stats-threshold-policy/class/property* # create threshold-value
above-normal warning
firepower /eth-server/stats-threshold-policy/class/property/threshold-value* # set escalating
11000.0
firepower /eth-server/stats-threshold-policy/class/property/threshold-value* # commit-buffer
firepower /eth-server/stats-threshold-policy/class/property/threshold-value #
```
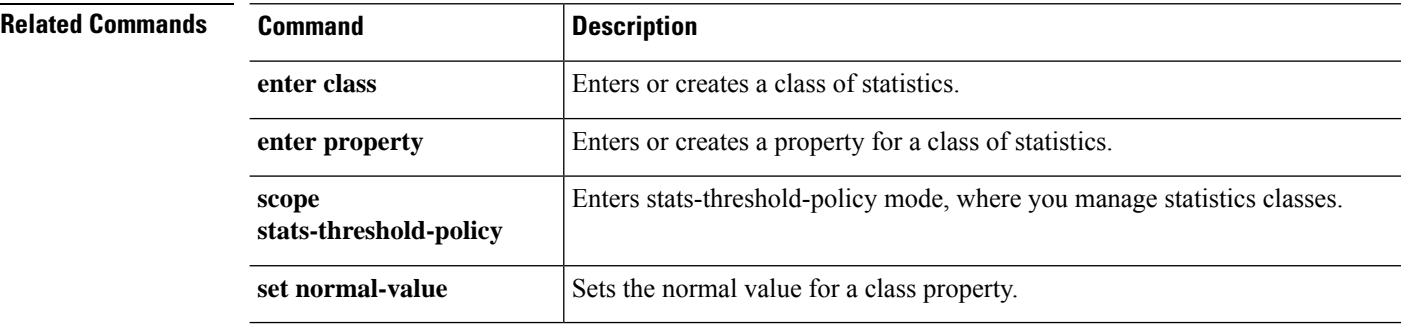

## **create trustpoint**

To add a new trustpoint for validation of a certificate during Internet Key Exchange (IKE) authentication, use the **create trustpoint** command. If a connection with the specified name already exists, the command will fail.

To add or edit a trustpoint, use the **enter trustpoint** command. If the specified trustpoint does not exist, it is created and entered; if the trustpoint exists, it is entered.

You also can use the **scope** form of this command to enter an existing trustpoint to assign or change properties.

To delete an existing trustpoint, use the **delete** form of this command.

**create trustpoint** *name* **delete trustpoint** *name* **enter trustpoint** *name* **scope trustpoint** *name*

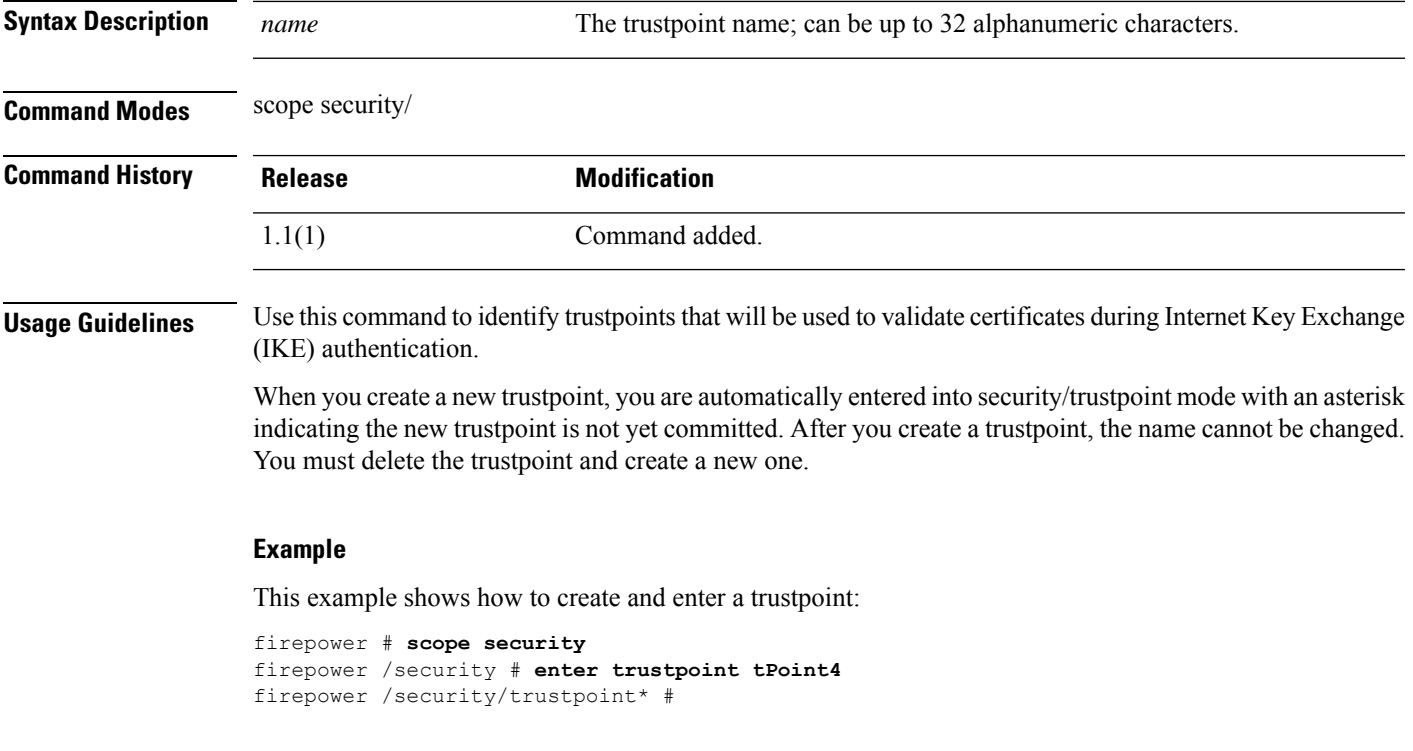

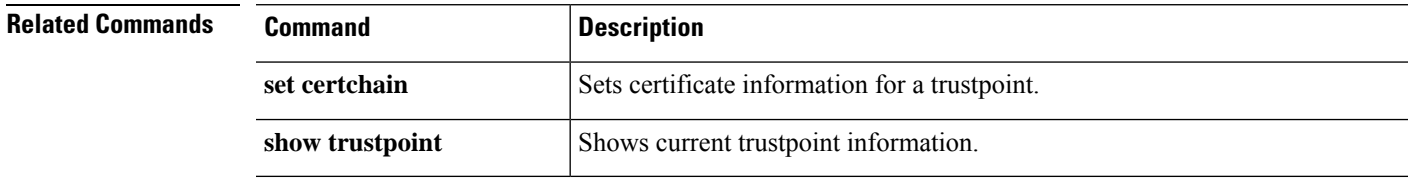

# **cycle**

To power-cycle a security module/server, use one of the **cycle** commands.

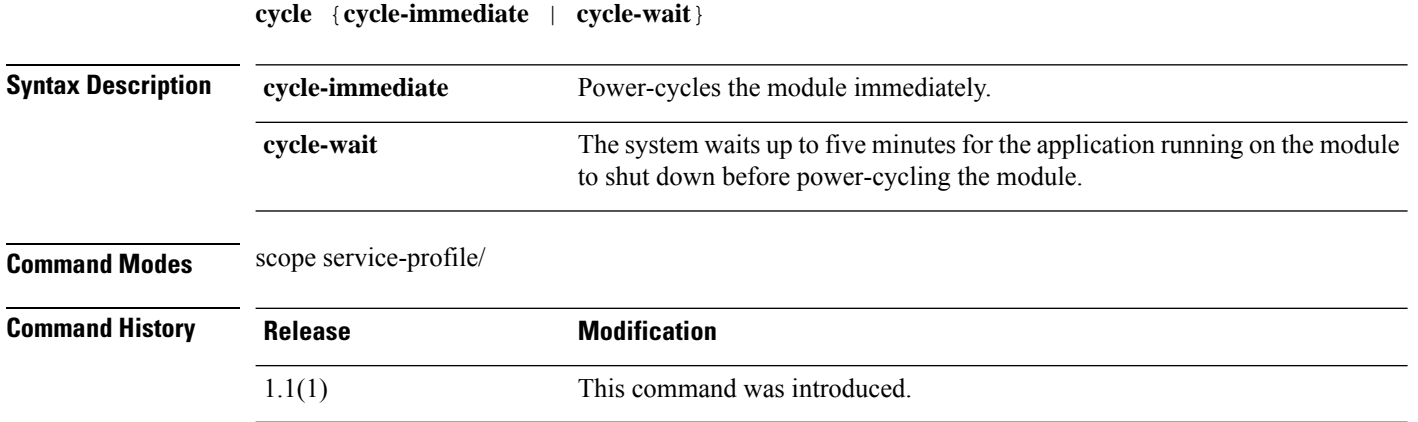

### **Example**

This example shows how to power-cycle a module after its running application is shut down:

```
firepower # scope service-profile server 1/1
firepower /org/service-profile # cycle cycle-wait
firepower /org/service-profile* # commit-buffer
firepower /org/service-profile #
```
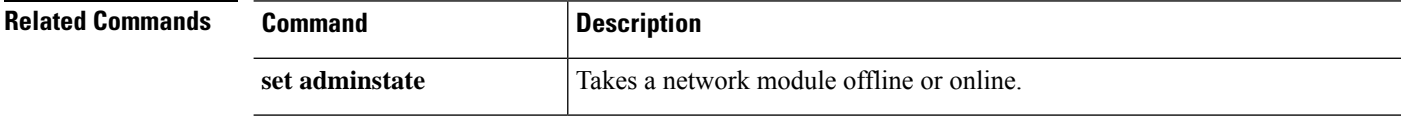